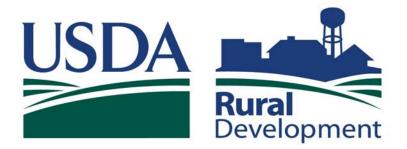

Committed to the future of rural communities.

# GUS Lender User Guide December 2008

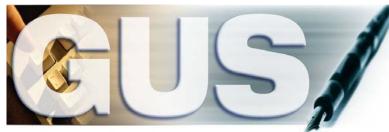

Guaranteed Underwriting System

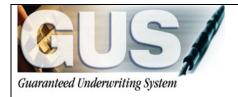

# **≻GUS User Guide**∢

## TABLE OF CONTENTS

| SECTION 1                                                                                                    | 4                                                                            |
|----------------------------------------------------------------------------------------------------|------------------------------------------------------------------------------|
| GUS PAGE ORIENTATION                                                                                                    | 5                                                                            |
| SECTION 2                                                                                                    | . 12                                                                         |
|                                                                                                    | . 13<br>. 17<br>. 19<br>. 21<br>. 22<br>. 25<br>. 30<br>. 34<br>. 39<br>. 45 |
| SECTION 3                                                                                                    | 63                                                                           |
| ENTERING A REFINANCE LOAN<br>Loan Terms<br>Assets and Liabilities<br>Transaction Details<br>Additional Data                        | 64<br>65<br>67                                                               |
| SECTION 4                                                                                                    | . 70                                                                         |
| ENTERING A NEW CONSTRUCTION LOAN<br>Loan Terms<br>REO<br>Assets and Liabilities<br>Transaction Details<br>Additional Data          | . 71<br>. 71<br>. 72<br>. 73                                                 |
| SECTION 5                                                                                                    | . 75                                                                         |
| ISSUING CREDIT<br>Request New Credit Report<br>Request Reissued Credit Report<br>Additional Credit Tips<br>Potential Credit Errors | . 76<br>. 79<br>. 79                                                         |

| SECTION 6                                 | 82 |
|-------------------------------------------|----|
| ENTERING REO PROPERTIES                   | 83 |
| REO Property Information                  | 83 |
| Property Disposition of Pending Sale      | 85 |
| Property Disposition of Rental Properties |    |
| Property Disposition of Retained          |    |
| Property Disposition of Sold              |    |
| REO Property with a Mortgage Liability    | 88 |
| REO Property without a Mortgage Liability |    |
| SECTION 7                                 | 90 |
| IMPORTING A LOAN INTO GUS                 | 91 |

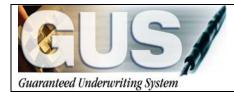

**≻GUS User Guide**∢

# Section 1 → GUS Page Orientation

## **GUS PAGE ORIENTATION**

Each GUS page contains features that assist the user in navigating through an application with ease. Navigation buttons specific to each page, scroll bars, and system messages are available to provide a user friendly experience.

| 6151                         | Borrower Name<br>Apacommon, Joan   | Lender Loan Nun<br>123456 | nber App<br>190       | lication ID Number<br>17 | _                        | USDA 🖿     |
|------------------------------|------------------------------------|---------------------------|-----------------------|--------------------------|--------------------------|------------|
| undowed Conderwriting System |                                    |                           |                       |                          | Monthly   Other,   Combi | Rur<br>Dev |
|                              | " = Required to Save Page, P = Rec |                           | ubmizzion, F = Requir | ed for Final Submission  |                          |            |
|                              | Income and Expen                   | 505                       |                       |                          |                          |            |
|                              | Gross Monthly Income               |                           |                       |                          |                          |            |
|                              | (At least one applicant must ha    | Aeacommon,                | Aeacommon,            | Total                    |                          |            |
| come and Expenses            | Dave Freedoments                   | Joan                      | Vinnie                |                          |                          |            |
| ssets and Liabilities        | Base Employment<br>Income          | \$2,500.00                | \$2,000.00            | \$4,500.00               |                          |            |
|                              | Overtime                           | \$0.00                    | \$0.00                | \$0.00                   |                          |            |
|                              | Bonuses                            | \$0.00                    | \$0.00                | \$0.00                   |                          |            |
|                              | Commissions                        | \$0.00                    | \$0.00                | \$0.00                   |                          |            |
|                              | Dividends/Interest                 | \$0.00                    | \$0.00                | \$0.00                   |                          |            |
|                              | Other<br>(enter details below)     | \$0.00                    | \$0.00                | \$0.00                   |                          |            |
|                              | Subtotal                           | \$2,500.00                | \$2,000.00            | \$4,500.00               |                          |            |
|                              | Net Rental                         | \$21.60                   | \$0.00                | \$21.50                  |                          |            |
| 3US User Guide               | Total                              | \$2,521.50                | \$2,000.00            | \$4,521.50               |                          |            |
|                              | Other Income                       |                           |                       |                          |                          |            |
|                              | c                                  |                           |                       |                          |                          |            |

#### THE OPTIMAL SCREEN RESOLUTION FOR VIEWING GUS IS 1024 x 768

#### **Page Frames:**

Each page includes a primary frame (bars above and around the screen). The header, footer, and left navigation menu bars remain fixed while scrolling through pages.

|                            | Borrower Name                  | Lender Loan Nu |                      | plication ID Number       | USDA 🖿                    |
|----------------------------|--------------------------------|----------------|----------------------|---------------------------|---------------------------|
|                            | Apacommon, Joan                | 123456         | 19                   | 817                       |                           |
| of Conferentiating Systems |                                |                |                      |                           | Monthly   Other   Combine |
|                            | * = Required to Save Page, P = |                | Submizzion, F = Requ | ired for Final Submission |                           |
| n Terms                    | Income and Exp                 | enses          |                      |                           |                           |
| TOWEI                      | Gross Monthly Inco             | me (P)         |                      |                           |                           |
| nower                      | (At least one applicant mus    |                | 0                    |                           |                           |
|                            |                                | Aoacommon,     | Acacommon            | Total                     |                           |
| ome and Expenses           | -                              | Joan           | Vinnie               | rotar                     |                           |
| sets and Liabilities       | Base Employment<br>Income      | \$2,500.00     | \$2,000.00           | \$4,500.00                |                           |
|                            | Overtime                       | \$0.00         | \$0.00               | \$0.00                    |                           |
|                            |                                |                |                      |                           |                           |
| ditional Data              | Bonuses                        | \$0.00         | \$0.00               | \$0.00                    |                           |
|                            | Commissions                    | \$0.00         | \$0.00               | \$0.00                    |                           |
|                            | Dividends/Interest             | \$0.00         | \$0.00               | \$0.00                    |                           |
| ew Findings                | Other                          | \$0.00         | \$0.00               | \$0.00                    |                           |
|                            | (enter details below)          |                |                      |                           |                           |
| equest Forms               | Subtotal                       | \$2,500.00     | \$2,000.00           | \$4,500.00                |                           |
| oan List                   | Net Rental                     | \$21.50        | \$0.00               | \$21.50                   |                           |
|                            | Total                          | \$2,521.60     | \$2,000.00           | \$4,521.60                |                           |
|                            |                                | ** (** 1.00    | an 1000 000          | 44,000,000                |                           |
|                            | Other Income                   |                |                      |                           |                           |
|                            | ¢                              |                |                      | 10                        |                           |

✓ Saline

Saline County

GUS pages feature a scroll bar on the right side of the application page to view entire application pages from top to bottom.

Users should scroll through each GUS application page to ensure all data fields are completed before advancing to a new page.

Some pages feature a scroll bar at the bottom of the application page which allows the user to view the entire page from left to right, as some data fields extend across the application page.

The page header will appear at the top of each GUS application page.

"Borrower Name" will display the **primary** borrower, Lender Loan Number, and Application ID Number once the "Borrower" page has been saved.

"Lender Loan Number" populates from the loan number entered by the user on the "Loan Terms" page.

"Application ID Number" is a unique number assigned to the GUS application, NOT the borrower. It will populate with a random number assigned by GUS once the "Borrower" page is saved.

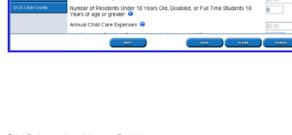

Check Property Eligibility Display Property Map
Results from Checking Property Eligibility

Property Information

ty Address

Property Eligibility is

MSA/7in \*

Household Member Information

Number of People in Household \* 😌 Is Loan Applicant or Co-Applicant age 62 or older?

unnual Medical Expenses 😣

USDA

✓ 62917

ELIGIBLE

| CUS/                   | Borrower Name<br>Amacommon, Louis                 | Lender Loan Number<br>8675309        | Application ID Numb<br>19846  |              | ty   Household |         | Rural<br>Development |
|------------------------|---------------------------------------------------|--------------------------------------|-------------------------------|--------------|----------------|---------|----------------------|
| Eligibility            | * = Required to Save Page, P = I                  | Required for Preliminary Submission. | F = Required for Final Submit | aion         |                |         | ^                    |
| Loan Terms             | Eligibility<br>Property Information               |                                      |                               |              |                |         |                      |
| Borrower               | Property Address                                  | 106 Lori Ann Drive                   |                               |              |                |         |                      |
| Employment             |                                                   |                                      | -                             |              |                |         |                      |
| Income and Expenses    | City*                                             | Carrier Mills                        |                               |              |                |         |                      |
| Assets and Liabilities | State/County/MSA/Zip*                             | Ilinois 💌 Sa                         | ine 🗸                         | Saline Count | Y              | ✓ 62917 |                      |
| Transaction Details    | Check Property Elig                               | bility Display Pro                   | perty Map                     |              | ,              |         |                      |
| Additional Data        |                                                   |                                      |                               |              |                |         |                      |
| Validate Application   |                                                   | ng Property Eligibility              |                               |              |                |         |                      |
|                        | Property Eligibility is                           |                                      |                               |              | ELIGIBLE       |         |                      |
| Credit / Underwriting  | Household Member                                  | Information                          |                               |              |                |         |                      |
| View Findings          | Number of People in Hou                           | isehold * 😧                          |                               | 1            |                |         |                      |
| Request Forms          | Is Loan Applicant or Co-                          | Applicant age 62 or older?           |                               | No           | ~              |         |                      |
| Loan List              | Annual Medical Expense                            | s 😖                                  |                               | \$0.0        | 0              |         |                      |
| GUS User Guide         | Number of Residents Un<br>Years of age or greater | der 18 Years Old, Disabled,          | or Full Time Students         |              |                |         |                      |
|                        | Annual Child Care Exper                           | ises 🖯                               |                               | \$0.0        | 10             |         | *                    |
|                        | _                                                 | -                                    | AAVE CLO                      |              | CANCEL         |         |                      |

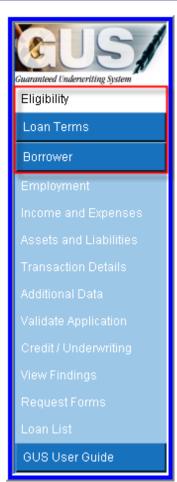

"Page Navigation Bookmarks" allow the user to navigate to sections within a specific application page. This can eliminate the need to utilize the vertical scroll bar to advance through a page.

The example displays three page navigation bookmarks. The user may click on "Property," "Household," or "Income" to quickly advance to these portions of the GUS application page.

#### Navigation Links:

The GUS Navigation Bar is located on the left of the GUS application page.

When a user selects **New Application** from the GUS home page, the "Eligibility" screen will be the first accessible screen. Users <u>must</u> complete the "Eligibility," "Loan Terms," and "Borrower" pages <u>before</u> they may enter data onto other application pages. Until the "Borrower" page is saved, access to remaining pages will be blocked.

Once the first three GUS pages have been completed and saved, the user may click on any GUS page to view and/or complete.

The GUS Navigation Bar appears on all GUS application pages.

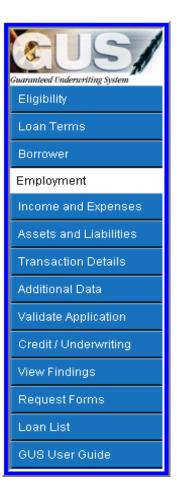

Validate Application

Check Property Eligibility

Once the first three GUS application pages have been saved, the GUS Navigation Bar will allow additional application pages to be selected.

#### **Action Buttons:**

Buttons in the left navigation bar and on pages within the application perform a function specific to that page. Accessibility to certain action buttons is affected by the user role and status of the application.

**"Validate Application"** is an example of an action button located on the navigation bar and can optionally be utilized by a user. It is recommended the user choose the "Validate Application" function **prior** to a <u>final</u> underwriting submission. It will return any errors found, for user correction, prior to requesting a final underwriting determination from GUS.

"Check Property Eligibility" is an example of an action button located within the GUS application page and can optionally be utilized by a user. When this action button is selected on the "Eligibility" application page, GUS will determine whether the address entered is eligible for the Guarantee Loan Program.

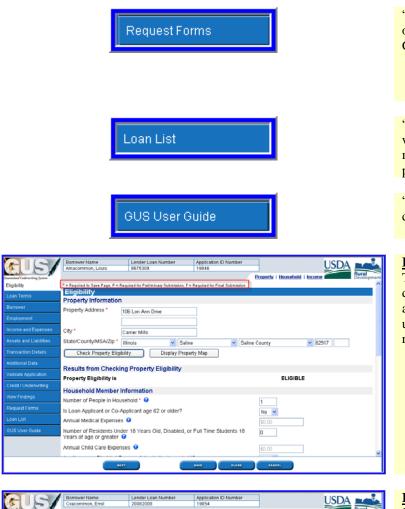

"Request Forms" allows the user to print two origination forms populated with data entered in GUS:

- Uniform Residential Loan Application
- Form RD 1980-21, "Request For Single
- Family Housing Loan Guarantee"

"Loan List" will display a list of active loans within the previous seven days. Users may modify the date to capture applications entered prior to the past seven day list default.

"GUS User Guide" is a valuable resource designed to assist users with GUS applications.

#### **Required Fields:**

The system message at the left alerts the user of data fields that <u>must</u> be completed to save an application page, **or** submit preliminary or final underwriting submissions. The symbols represent:

- \* Required to Save Page
- **P** Required for Preliminary Submission
- **F** Required for Final Submission

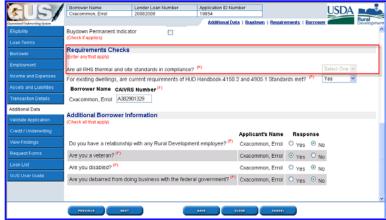

#### **Inaccessible Fields:**

Some data fields on GUS application pages will be inaccessible to the user or "grayed out." Data fields are dynamically accessible or inaccessible based upon data entered throughout GUS, and whether or not the information is necessary per USDA Rural Development guidelines.

In this example, under "Requirements Checks" on the "Additional Data" application page, the question "Are all RHS thermal and site standards in compliance?" is inaccessible; therefore this information is not necessary for this GUS application.

|                                | Borrower Name                                 | Lender Loan Number                                                                |                | tion ID Number                               | USD                                             |                   |
|--------------------------------|-----------------------------------------------|-----------------------------------------------------------------------------------|----------------|----------------------------------------------|-------------------------------------------------|-------------------|
|                                | Cxacommon, Errol                              | 20082008                                                                          | 19854          |                                              | USDr                                            |                   |
| anasteed Underscritting System |                                               |                                                                                   |                |                                              |                                                 | Rural<br>Developm |
| ligibility                     |                                               | P = Required for Preliminary Submission.                                          | F = Required f | er Final Submission                          |                                                 |                   |
|                                | Borrower                                      |                                                                                   |                |                                              |                                                 |                   |
| lorrower                       | The loan application                          | has been successfully added.                                                      |                |                                              |                                                 |                   |
| Employment                     |                                               | red a credit report for this loan and y<br>quired to order a new credit report fo |                | it name, first name, middi                   | le initial, SSN, or date of birth for the borro | wer (or co-       |
| ncome and Expenses             |                                               |                                                                                   |                | caused for Pinalo Family b                   | Housing Loan Guarantee". The form may l         |                   |
|                                | from the navigation bar                       |                                                                                   | 1960-21, "R    | equestion origin Family F                    | Housing coan obaranceer. The form may           | ve accessed       |
| Transaction Details            | First Name *                                  |                                                                                   |                | First Name *                                 | ormation                                        |                   |
| Additional Data                | Middle Name                                   | Errol                                                                             | - 1            | Middle Name                                  |                                                 |                   |
|                                | Last Name *                                   | A                                                                                 | = 1            | Last Name *                                  |                                                 |                   |
| Credit / Underwriting          | Suffix                                        | Cxacommon                                                                         |                | Suffix                                       |                                                 |                   |
| /ew Findings                   | SSN *                                         | Select One                                                                        |                | SSN *                                        | Select One                                      |                   |
|                                |                                               | 121 00 01 11                                                                      |                |                                              |                                                 |                   |
| request Forms                  | Marital Status (*)                            | Married 🚩                                                                         |                | Marital Status (*)                           | Select One                                      |                   |
|                                | Date of Birth (1)                             | 12/10/1974                                                                        |                | Date of Birth (*)                            |                                                 |                   |
|                                | No. of Dependents                             | 0                                                                                 |                | No. of Dependents                            | 0                                               |                   |
|                                | (not listed by co-borrow<br>- Present Address |                                                                                   |                | (not listed by borrower<br>- Present Address | or other co-borrower(s))                        |                   |
|                                | Present Address                               | 100 Main Street                                                                   |                | Present Address                              |                                                 |                   |
|                                |                                               |                                                                                   |                |                                              |                                                 |                   |

GUS provides four types of messages regarding the condition of data entered by the user. A user may receive informational, processing, warning, or error messages to assist in navigating the system and completing the task.

Messages are displayed at the top of the frame. Warning and error messages also identify the relevant data field.

<u>**Processing messages**</u> indicate the system is processing a task and the response has not been received.

"Warning" messages alert the user the application is incomplete but may be saved and completed later. Warning messages are displayed in black text and aqua background.

Users should scroll through the GUS application page to locate the warning and its accompanying message which identifies the data field(s) that requires correction.

|                                | Borrower Name Lender Loan Number Application ID Number                                                                                              |
|--------------------------------|----------------------------------------------------------------------------------------------------|
|                                | Cxacommon, Errol 20002000 19054                                                                                                    |
| inarantood Enderwriting System | Contact Information Developm                                                                                                    |
|                                | *= Required to Save Page. P.#. Required for Phaliminany Submission. F.#. Required for Final Submission.                                             |
| Loan Terms                     | Request Credit / Underwriting                                                                                                    |
| Borrower                       | Your credit report request is being processed, please wait                                                                                          |
| Employment                     | Four credit report request to being processed, preuse wait                                                                                          |
|                                | Select Request You Would Like to Submit:                                                                                                    |
| Assets and Liabilities         | Request Credit Report                                                                                                    |
| Transaction Details            | Complete items Below Before Submitting the Request for Credit Report                                                                                |
| Additional Data                | Check to auto populate the liabilities from the credit report.<br>To order new credit, select "New". To reissue credit, enter the reference number. |
|                                | Joint θ Borrower New Reference Number 😌 Credit Status                                                                                               |
| Credit / Underwriting          | Cxacommon, Errol 🗹 Unknown                                                                                                    |
|                                | Service Provider * FIS_TransChicago Test (905)                                                                                                    |
| Request Forms                  | Account Number * US040001 Password * ****                                                                                                    |
|                                | LUISET                                                                                                    |
|                                |                                                                                                    |
|                                | Contact Information                                                                                                    |
|                                | Lender Contact Name 🥙 Daetwyler,Dean                                                                                                    |
|                                | (PRENIGUE) (LARE CLOSE CAREE,                                                                                                    |

| Eligibility           | Ass    | ets and Liabilities         |                               |             |            |                                  |   |     |
|-----------------------|--------|-----------------------------|-------------------------------|-------------|------------|----------------------------------|---|-----|
| Loan Terms            | 1 warn | ing exist.                  |                               |             |            |                                  |   |     |
| Borrower              | Asset  | -                           |                               |             |            |                                  |   |     |
| Employment            | Asse   |                             |                               |             |            |                                  |   |     |
| ncome and Expenses    |        | Account Owner               | Asset Type                    |             | Cash Value | If Net Equity, Select Property 😣 |   | Des |
|                       | Del    | Amacommon, Louis 💌          | Checking Account              | ~           | \$2,500.00 | Select One                       | × |     |
| ssets and Liabilities | Del    | Amacommon, Louis 💌          | Savings Account               | ~           | \$1,500.00 | Select One                       | ¥ |     |
|                       | Del    | Select One                  | Select One                    |             | \$0.00     | Select One                       | × |     |
|                       |        |                             |                               | ·           |            |                                  |   |     |
| /alidate Application  | Del    | Select One                  | Select One                    | ~           | \$0.00     | Select One                       | ~ |     |
| Credit / Underwriting | Del    | Select One                  | Select One                    | *           | \$0.00     | Select One                       | × |     |
| view Findings         | Ins    | sert More Assets            |                               |             |            |                                  |   |     |
| Request Forms         | REO    | Property Information        | n                             |             |            |                                  |   |     |
|                       |        |                             |                               |             |            |                                  |   |     |
|                       |        | REO Property Information    |                               |             |            |                                  |   |     |
|                       | NOTE:  | Liabilities may be auto-pop | ulated from the Credit / Unde | nwriting pa | ige.       |                                  |   |     |
|                       | Morte  | age Lighilities (HEL        | OC Mortgage)                  |             |            |                                  |   |     |

|                                | Amaco  | ommon, Louis            | 8675309         | 19846 |            | USD/                             |   | ural.          |
|--------------------------------|--------|-------------------------|-----------------|-------|------------|----------------------------------|---|----------------|
| unneticed Underseriting System |        |                         |                 |       |            | Assets   Liabilities   Expenses  | D | ural<br>evelop |
| Eligibility                    | Asse   | ets and Liabilitie      | 2               |       |            |                                  |   |                |
|                                | 2 erro | rs found.               |                 |       |            |                                  |   |                |
| Borrower                       | Asset  | s                       |                 |       |            |                                  |   |                |
| Employment                     |        | Account Owner           | Asset Type      |       | Cash Value | If Net Equity, Select Property 9 |   | D              |
| Income and Expenses            | Del    | Amacommon, Louis        | Select One      | ~     | \$2,500.00 | Select One                       | * |                |
| Assets and Liabilities         | Asse   | t Type must be sele     | cted.           |       |            |                                  |   | _              |
|                                | Del    | Amacommon, Louis        | Savings Account | ~     | \$0.00     | Select One                       | ~ |                |
|                                | Cash   | Value must be ente      | red.            |       |            |                                  |   |                |
| Validate Application           | Del    | Select One              | Select One      | ~     | \$0.00     | Select One                       | Y |                |
|                                | Del    | Select One              | Select One      | ~     | \$0.00     | Select One                       | ~ |                |
|                                | Del    | Select One              | Select One      | ~     | \$0.00     | Select One                       | Y |                |
|                                | Ins    | sert More Assets        |                 |       |            |                                  |   |                |
|                                |        |                         |                 |       |            |                                  |   |                |
| GUS User Guide                 | REOI   | Property Information    | on              |       |            |                                  |   |                |
|                                | F      | REO Property Informatio | n               |       |            |                                  |   |                |
|                                | _      |                         | _               |       |            |                                  |   |                |

Applical 19854

First Na

Middle Name

Last Name

Marital Status <sup>(7)</sup> Date of Birth <sup>(7)</sup>

No. of Dependents

(not listed by borrow - Present Address Present Address Select One 🔽

Suffix

SSN

USDA

Lender Loan N 20082008

Borrower Info

Схасс

Select One 💌

121-38-0714

Married

0

12/10/1974

100 Main St

Middle Name

Last Name •

Marital Status <sup>07</sup>

Date of Birth 🧖

No. of Dependents

Present Address Present Address Present Address

Suffix

SSN \*

**<u>"Error" messages</u>** indicate problems exist with the data that will prevent the system from saving the GUS application page. Errors will display with red text and yellow background.

Users should scroll through the GUS application page to locate the error and its accompanying message which identifies the data field(s) that requires correction.

<u>Informational Messages</u> provide general information or task confirmation.

An example of an information message is: "The loan application has been successfully added."

"Data successfully saved" system message.

Users receive confirmation data has been saved.

"You are about to lose your last changes, do you wish to proceed?" system message.

GUS will alert users if recent changes will be lost if they proceed with the current action. To ensure recent changes are not lost users should click "Cancel" and then click the "Save" footer button located at the bottom of the GUS page.

If the user does not wish to retain the recent changes, click on "OK."

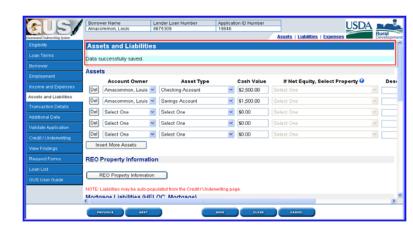

| Microsof | ft Internet Explorer 🛛 🔀                                         |
|----------|------------------------------------------------------------------|
| 2        | You are about to lose your last changes, do you wish to proceed? |
|          | OK Cancel                                                        |

| CIS/                        | Borrower Name<br>Cxacommon, Errol | Lender Loan Number<br>2008/2008 | Application ID Number<br>19854                     | USDA 💶                           |
|-----------------------------|-----------------------------------|---------------------------------|----------------------------------------------------|----------------------------------|
| manteed Underwriting System |                                   |                                 | Assets   Lia                                       | hitties   Expenses Bural Develop |
| Eligibility                 | Assets and Liabilitie             | 8                               |                                                    |                                  |
|                             | Data successfully saved.          |                                 |                                                    |                                  |
|                             | ,                                 |                                 |                                                    |                                  |
| Employment                  | Assets<br>Account Owner           |                                 |                                                    |                                  |
|                             | Del Cxacommon, Errol              | Asset Type<br>Checking Account  | Cash Value If Net Equity, S<br>\$350.00 Select One | elect Property 9 Description     |
| Assets and Liabilities      | Del Cxacommon, Errol              |                                 |                                                    |                                  |
| Transaction Details         | _                                 | -                               |                                                    | 1                                |
|                             | Del Select One                    | Select One                      | Select One                                         |                                  |
| Validate Application        | Del Select One M                  | Select One                      | Select One                                         | (A)<br>(A)                       |
| Credit / Underwriting       | Del Select One 🛛                  | Select One                      | 🖌 😵 😵 🖌 Select One                                 | 14.<br>14.                       |
|                             | Insert More Assets                |                                 |                                                    |                                  |
| Request Forms               | REO Property Informati            | on                              |                                                    |                                  |
| Loan List                   |                                   |                                 |                                                    |                                  |
| GUS User Guide              | REO Property Informatio           | n                               |                                                    |                                  |
|                             | NOTE: Liabilities may be auto-pr  | opulated from the Credit / Und  | nwriting page.                                     |                                  |
|                             | Mortanae Lishilities (HE          | I OC Mortagae)                  |                                                    |                                  |
|                             |                                   |                                 |                                                    |                                  |
|                             | PREVIOUS NEXT                     |                                 | ANYE CLOSE CANCEL                                  |                                  |

"Footer Buttons" represent possible navigation from the current page. If the user clicks on any button other than the "Cancel" button, the system will edit and save the data on that page before moving to another page. Footer button examples include:

- Previous
- Next
- Save
- Close
- Cancel

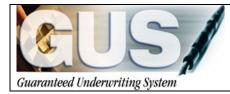

**≻GUS User Guide**∢

# Section 2 → GUS Entering a Purchase Loan

# **ENTERING A PURCHASE LOAN**

## **ELIGIBILITY**

The Eligibility page will be the first page of GUS to display for a New Application. The Eligibility page is a scrolling page. The user may access the scroll bar located on the right side of the page to view the entire page. The goal of the Eligibility page is to determine <u>property</u> and <u>income</u> eligibility for the Guaranteed Loan Program.

| Property Information   | 1                                         |
|------------------------|-------------------------------------------|
| Property Address *     | 106 Lori Ann Drive                        |
|                        |                                           |
| City *                 | Carrier Mills                             |
| State/County/MSA/Zip * | Illinois 🔽 Saline 👻 Saline County 👻 62917 |
| Check Property Elig    | bility Display Property Map               |

- 1. Enter the "Property Address" for the loan subject.
  - If the borrower(s) has not selected an exact property address enter TBD (To Be Determined) in the property address field.
  - Entering TBD will result in a "Property Eligibility" finding of "Unable to Determine"; however TBD will not affect GUS's ability to render an underwriting recommendation.

# The property address field must be updated prior to a final submission.

- 2. Enter the "City."
- 3. Select the "State."
- 4. Select the "County," GUS will dynamically list the counties available for the selected state.
- Select the "MSA"; GUS will dynamically list the MSA's available for the selected county. Some states/territories do not have MSA's (i.e. Guam); therefore no MSA will need to be selected.
- 6. Enter the "Zip code."
- 7. Click on "Check Property Eligibility." GUS will display the property eligibility determination.

| Property Information   | n                                       |
|------------------------|-----------------------------------------|
| Property Address *     | 106 Lori Ann Drive                      |
|                        |                                         |
| City *                 | Carrier Mills                           |
| State/County/MSA/Zin 1 | Winsit 🗸 Saline 🗸 Saline County 🗸 62917 |
| Check Property El      | gibility Display Property Map           |

Results from Checking Property Eligibility Property Eligibility is

ELIGIBLE

# There are 3 property eligibility determinations returned by the system:

**ELIGIBLE:** The property is located in an eligible rural area.

**INELIGIBLE:** The property is <u>not</u> located in an eligible rural area.

UNABLE TO DETERMINE: The

property could not be located. This can occur when:

- New construction address may not yet be mapped into the geocode system.
- The eligibility website is temporarily offline.
- The address is misspelled.
- TBD was used for the property address.

# Contact USDA Rural Development if there are questions regarding a property eligibility determination.

- 8. Click on "Display Property Map" to view the mapped address.
- 9. Click on "Close" to return to the GUS "Eligibility" page.

| State/County/MSA/Zip *                  | ibility | Display Property Map | Saline             | Jounty | 62917                                                                                                    |
|-----------------------------------------|---------|----------------------|--------------------|--------|----------------------------------------------------------------------------------------------------|
| E C C C C C C C C C C C C C C C C C C C |         | ty                   | 421ft<br>eligible. |        | Legend<br>Cities<br>Rairoads<br>Major Interstates<br>Interstates and Highway<br>Other Major Roads<br>Secondary Roads<br>Collector Roads<br>Collector Roads<br>Extra Roads<br>Collector Roads<br>Extra Roads<br>Rivers and Streams<br>Counties<br>Eakes and Rivers<br>SFH Ineligible Areas |

Property Information Property Address \*

106 Lori Ann Drive

| Household Member Information                                                                         |        |
|----------------------------------------------------------------------------------------------------|--------|
| Number of People in Household * 😌                                                                    |        |
| Is Loan Applicant or Co-Applicant age 62 or older?                                                   | No 💌   |
| Annual Medical Expenses 🕄                                                                            | \$0.00 |
| Number of Residents Under 18 Years Old, Disabled, or Full Time Students 18 Years of age or greater 😧 |        |
| Annual Child Care Expenses 😮                                                                         | \$0.00 |
| Are there any Disabled Persons living in the household?                                              | No 💌   |
| Annual Disability Expenses 🥹                                                                         | \$0.00 |

|                                                                             | ncome For All Housel<br>must have some monthly inco |                            |    |  |
|-----------------------------------------------------------------------------|-----------------------------------------------------|----------------------------|----|--|
|                                                                             | Applicant(Borrower<br>with highest income)          | Other Household<br>Members |    |  |
| Base Employment<br>Income                                                   | \$0.00                                              | \$0.00                     |    |  |
| Overtime                                                                    | \$0.00                                              | \$0.00                     | ς. |  |
| Bonuses                                                                     | \$0.00                                              | \$0.00                     | ξ  |  |
| Commissions                                                                 | \$0.00                                              | \$0.00                     |    |  |
| Dividends/Interest                                                          | \$0.00                                              | \$0.00                     |    |  |
| Other                                                                       | \$0.00                                              | \$0.00                     |    |  |
| Net Rental                                                                  | \$0.00                                              | \$0.00                     |    |  |
| All Other Monthly Income Received by Adult Members of the Household: \$0.00 |                                                     |                            |    |  |
| Check Income Eligibility                                                    |                                                     |                            |    |  |

Certain fields within the "Household Member Information" section will be dynamically created based upon information provided by the user.

- 10. Enter the "Number of People in the Household."
- 11. "Is the Loan Applicant or Co-Applicant age 62 or older?" Select "No" or "Yes."
- 12. Enter "Annual Medical Expenses." This field will only be accessible if the loan applicant or co-applicant is age 62 or older.
- Enter the "Number of Residents Under 18 Years Old, Disabled, Or Full Time Students 18 Years of age or greater."
- 14. Enter "Annual Child Care Expenses." This field will only be accessible if the user indicates there are residents under 18 years old.
- 15. "Are there any Disabled Persons living in the household?" Select "No" or "Yes."
- 16. Enter "Annual Disability Expenses." This field will only be accessible if the user indicates there are disabled persons living in the household.

The "Monthly Gross Income For All Household Members" records Guaranteed Loan Program adjusted annual income (program qualifying income) which may differ from repayment income. Repayment Income will be recorded later on the "Income and Expenses" page.

- 17. Enter the **gross monthly** income for each applicant and/or adult household member who will be occupying the household in the ensuing 12 months.
- "Other" income received by adult members of the household can include but is not limited to; child support, social security benefits, alimony, etc.

GUS will dynamically display monthly income columns for each eligible household member based upon information provided in the "Household Member Information" section. Enter the <u>highest</u> gross monthly income first. Co-applicants that do not earn wages may be left blank.

GUS provides many income types for data accuracy and convenience. Child Support, Social Security benefits, etc. should be placed under "Other."

| Results from Checking Income Eligibility |             |          |  |
|------------------------------------------|-------------|----------|--|
| Income Eligibility is                    |             | ELIGIBLE |  |
| Total Household Income                   | \$51,000.00 |          |  |
| Allowable Adjustments                    | \$6,160.00  |          |  |
| Adjusted Household Income                | \$44,840.00 |          |  |

| Results from Checking Income                                             | Results from Checking Income Eligibility |          |  |  |  |
|--------------------------------------------------------------------------|------------------------------------------|----------|--|--|--|
| Income Eligibility is                                                    |                                          | ELIGIBLE |  |  |  |
| Total Household Income                                                   | \$51,000.00                              |          |  |  |  |
| Allowable Adjustments                                                    | \$6,160.00                               |          |  |  |  |
| Adjusted Household Income                                                | \$44,840.00                              |          |  |  |  |
|                                                                          |                                          |          |  |  |  |
| NEXT                                                                     | SAVE CLOS                                | E CANCEL |  |  |  |
|                                                                          |                                          |          |  |  |  |
|                                                                          |                                          |          |  |  |  |
|                                                                          |                                          |          |  |  |  |
| Results from Checking Income                                             | e Eligibility                            |          |  |  |  |
| Results from Checking Income                                             | e Eligibility                            | ELIGIBLE |  |  |  |
| -                                                                        | • Eligibility<br>\$51,000.00             | ELIGIBLE |  |  |  |
| Income Eligibility is                                                    |                                          | ELIGIBLE |  |  |  |
| Income Eligibility is<br>Total Household Income                          | \$51,000.00                              | ELIGIBLE |  |  |  |
| Income Eligibility is<br>Total Household Income<br>Allowable Adjustments | \$51,000.00<br>\$6,160.00                | ELIGIBLE |  |  |  |

Net rental income can not be entered as a negative number. GUS will calculate negative rental income in the "REO Property Information" section of the "Assets and Liabilities" page later in the application.

- 19. Click on "Check Income Eligibility."
- 20. "Results from Checking Income Eligibility" will appear.

Below the results, GUS will list the total household income, which is the sum of all income reported for each eligible household member. Allowable adjustments are calculated based upon information provided. GUS will calculate the "Adjusted Household Income." The adjusted household income is utilized for Guaranteed Loan Program eligibility.

21. Click on "Next" to advance to the "Loan Terms" page.

Users that wish to exit a GUS application may click on "Close". The GUS application will close and data entered will *not* be saved.

# DO YOU NEED TO CANCEL THIS APPLICATION?

If the user determines the property or income is ineligible for a Guaranteed loan and wishes to terminate this application, click on "Cancel."

The application data entered will *not* be saved.

## LOAN TERMS

The Loan Terms page outlines the total loan amount, interest rate, and additional property information. This example will be a **Purchase** loan.

| Type of Mortgage ar             | nd Terms of Loan |
|---------------------------------|------------------|
| Mortgage Applied for            | RHS              |
| Loan Amount <sup>(P)</sup> 😗    | \$109,693.88     |
| Interest Rate(%) <sup>(P)</sup> | 6.0000%          |
| No. of Months <sup>(P)</sup>    | 360              |
| Amortization Type               | Fixed            |
|                                 |                  |

| Lender Inform                                   | ation              |                       |            |    |  |  |
|-------------------------------------------------|--------------------|-----------------------|------------|----|--|--|
| Lender Loan Nur<br>USDA Assigned<br>Lender Name | Dueusele blieve D  | 1 <b>23456</b><br>001 | Branch Lis | st |  |  |
|                                                 |                    |                       |            |    |  |  |
| Property Information a                          | nd Purpose of Lo   | an                    |            |    |  |  |
| Property Address *                              | 106 Lori Ann Drive |                       |            |    |  |  |
| City *                                          | Carrier Mills      |                       |            |    |  |  |

- 1. "Mortgage Applied for" will default to "RHS."
- 2. Enter the total "Loan Amount."

The total loan amount should reflect the inclusion of any portion of the guarantee fee that may be financed.

Example: \$105,000 purchase price + \$2500 closing costs + 2% guarantee fee \$107,500 base loan amount

\$107,500 ÷ .98 = \$109,693.88

\$109,693.88 is the <u>total</u> loan amount including the guarantee fee.

#### \$109,693.88 X .02 = \$2,193.88 guarantee fee

- 3. Enter the "Interest Rate."
- 4. "No. of Months" will default to "360."
- 5. "Amortization Type" will default to "Fixed."
- Enter the "Lender Loan Number." If not known, the user may return to this field and complete prior to a <u>final</u> submission.
- 7. "USDA Assigned Branch Nbr": Users who are designated by their Security Administrator (SA) as a "Lender Representative" or "Lender Representative with Final Submit Authority" may modify the branch displayed by selecting the "Branch List" action button, then selecting the appropriate branch.
- 8. "Lender Name" will pre-fill.
- 9. "Property Information" will populate with property address, city, state, county, MSA, and zip entered on the "Eligibility" page.

| Number of Units                | 1                   |
|--------------------------------|---------------------|
| Year Built                     | 0                   |
| Purpose of Loan <sup>(P)</sup> | Purchase 💌          |
| Purpose of Refinancing         | Select One          |
| Refinancing Type               | Select One          |
| Occupancy                      | Primary Residence 🔽 |
| Estate Held In <sup>(P)</sup>  | Leasehold 💌         |
| Expiration Date                |                     |

- 10. "Number of Units" will default to "1."
- 11. Enter the "Year Built"; the year the
- property was built. 12. Select the "Purpose of Loan," options include:
  - Construction Only •
  - Purchase •
  - Refinance
- 13. "Occupancy" will default to "Primary Residence."
- 14. Select the "Estate Held In." Options include.
  - Fee Simple •
  - Leasehold •

If the property is held in Leasehold, enter the expiration date of the lease. A calendar icon is available to assist with determining the future expiration date. Click on the calendar icon to activate.

15. Click on "Next" to advance to the "Borrower" page.

## BORROWER

The Borrower page captures name, identifying characteristics, as well as current and previous housing history. This screen is dynamic, displaying only the number of "Borrower" fields indicated by the user on the "Eligibility" page.

| Borrower                      |                                                                                                    |                               |                                                                                                    |  |
|-------------------------------|----------------------------------------------------------------------------------------------------|-------------------------------|----------------------------------------------------------------------------------------------------|--|
| borrower) you will be rec     | juired to order a new credit report for the Ioan.<br>llected by USDA will pre-fill the Form 1980-21, ' |                               | e initial, SSN, or date of birth for the borrower (or co-<br>Housing Loan Guarantee". The form may be accessed |  |
| Borrower Inform               | ation                                                                                                  | Co-Borrower Inf               | ormation                                                                                                    |  |
| First Name *                  | Joan                                                                                                   | First Name *                  | Vinnie                                                                                                    |  |
| Middle Name                   |                                                                                                    | Middle Name                   |                                                                                                    |  |
| Last Name *                   | Aoacommon                                                                                              | Last Name *                   | Aoaccomon                                                                                                    |  |
| Suffix                        | Select One 🛩                                                                                           | Suffix                        | Select One 🛩                                                                                                   |  |
| SSN *                         | 291-44-9258                                                                                            | SSN*                          | 529-47-4757                                                                                                    |  |
| Marital Status <sup>(F)</sup> | Married 💌                                                                                              | Marital Status <sup>(F)</sup> | Married 💌                                                                                                    |  |
| Date of Birth <sup>(F)</sup>  | 12/10/1974                                                                                             | Date of Birth <sup>(F)</sup>  | 11/10/1968                                                                                                    |  |
| No. of Dependents             | 0                                                                                                    | No. of Dependents             | 0                                                                                                    |  |

 This screen is dynamic, displaying only the number of "Borrower" fields as selected by the user on the "Eligibility" page. Important messages in red shown at the top of the Borrower page caution the user to enter borrower data <u>exactly</u> as it appears on any valid credit report(s) previously issued for this borrower.

#### Failure to input matching information could result in requiring the user to order NEW credit in GUS.

- Enter the "First Name," "Middle Name" (if applicable), and "Last Name" of the Borrower/Co-borrower(s).
- 3. Select the "Suffix" of the Borrower/Co-Borrower(s), as applicable, options include:
  - Jr
  - Sr
  - III
  - IV
- 4. Enter the "SSN" for each borrower.
- 5. Select the "Marital Status" for each borrower. Options include:
  - Married
  - Unmarried
  - Separated
- 6. Enter the "Date of Birth" for each borrower in xx/xx/xxxx format.

Enter the "Number of Dependents." Dependents for the household are to be listed in only <u>one</u> borrower field.

| Present Address       -         Present Address       1406 Whitefield         City       Normal         State/Zip       Illinois         Own/Rent       Own         Years/Mos. at       5         Present Address       61761         Own/Rent       State/Zip         Years/Mos. at       5         Present Addr       5         Own/Rent       State/Zip         State/Zip       State/Zip         Own/Rent       Select One         Years/Mos. at       5         Present Addr       5         Same as Primary       Borrower Address | <ol> <li>Enter the "Present Address" for each borrower.</li> <li>Enter the "City."</li> <li>Select the "State."</li> <li>Enter the "Zip code."</li> <li>Select the appropriate status for "Own/Rent." Options include:         <ul> <li>Live Rent Free</li> <li>Own</li> <li>Rent</li> </ul> </li> </ol>                                                           |
|----------------------------------------------------------------------------------------------------|----------------------------------------------------------------------------------------------------|
|                                                                                                    | 12. Enter the "Years/Months at Present<br>Address."                                                                                                    |
| - Present Address       1406 Whitefield         Present Address       1406 Whitefield         City       Normal         State/Zip       Illinois       61761         Own/Rent       Select One       Years/Mos. at         Yeasent Addr       5       2                                                                                                    | <ol> <li>If the Co-Borrower shares the same<br/>primary address as the Borrower, check the<br/>indicator box "Same as Primary Borrower<br/>Address." The information from the<br/>primary borrower will carry over to the co-<br/>borrower.</li> <li>For each borrower the user will complete<br/>"Years/Months at Present Address" and<br/>"Own/Rent."</li> </ol> |
| Same as Primary<br>Borrower Address                                                                                                    | If the Co-Borrower's address differs from the primary borrower, enter the correct information.                                                                                                    |
| Mailing Address if Different from Present Address Mailing Address if Different from Present Address Mailing Address City State/Zip Select One Select One Delet Co-Borrower  Insel More Co-Borrower                                                                                                    | <ul><li>15. Enter the "Mailing Address" if different from "Present Address."</li><li>16. Click on "Insert More Co-Borrowers" or "Delete Co-Borrower" if either action is desired.</li></ul>                                                                                                    |
| PAEVIOUS NEXT SAVE CLOSE CANCEL                                                                                                    | 17. Click on "Save" to successfully save the GUS application.                                                                                                    |
| Borrower The loan application has been successfully added.                                                                                                    | 18. When a GUS application has been<br>successfully saved, a confirmation message<br>will appear at the <u>top</u> of the "Borrower"<br>page confirming "The loan<br>application has been successfully added."                                                                                                    |
| PREVIOUS NEXT SAVE CLOSE CANCEL                                                                                                    | 19. Click on "Next" to advance to the<br>"Employment page.                                                                                                    |
|                                                                                                    | Once the "Borrower" page has been<br>successfully saved the user may randomly<br>move between the GUS application pages by<br>selecting a desired page from the GUS<br>Navigation Menu.                                                                                                    |

## **EMPLOYMENT**

The Employment page captures data related to the borrower(s) current and previous employment history. Lenders should verify a two year job history for each borrower.

| Current Employment Information |                  |          |                 |                  |                        |  |  |
|--------------------------------|------------------|----------|-----------------|------------------|------------------------|--|--|
| Borrower Name                  | Employer Name    | Self-Emp | Years<br>on Job | Months<br>on Job | Years in<br>Profession |  |  |
| Aoacommon, Joan                | Bradley Law Firm | No 💌     | 4               | 9                | 7                      |  |  |
| Aoaccomon, Vinnie              | Kroger           | No 🚩     | 9               | 3                | 12                     |  |  |

|     | Borrower Name | Status       | Employer Name | Self-Emp | From Date |
|-----|---------------|--------------|---------------|----------|-----------|
| Del | Select One 💌  | Select One 🔽 |               | No 🛩     |           |
| Del | Select One    | Select One 🔽 |               | No 🛩     |           |
| Del | Select One    | Select One 🔽 |               | No 🛩     |           |
| Del | Select One    | Select One 🗸 |               | No 🔽     |           |

- 1. Enter the "Employer Name" for each Borrower.
- 2. "Self-Employed", select "No" or "Yes."
- 3. Enter the "Years on Job."
- 4. Enter the "Months on Job."
- 5. Enter the "Years in Profession."
- 6. If the current position has been held for less than 2 years **or** a borrower currently holds more than one position, complete the "Secondary/Previous Employment Information" section. Select the appropriate "Borrower Name."
- 7. Select the "Status" of employment. Options include:
  - Previous
  - Secondary
- 8. Enter the "Employer Name."
- 9. "Self-Employed", select "No" or "Yes."
- 10. Enter the date employment began in xx/xx/xxxx format in "From Date." A calendar icon is available to assist the user in determining a start date. Select the icon to activate the calendar.
- 11. Click on "Insert More Prev Employment Information" if additional fields are required.
- 12. Click on "Next" to advance to the "Income and Expenses" page. Data will automatically be saved as the user advances from page to page.

| PREVIOUS | NEXT | ( | SAVE | CLOSE | CANCEL |
|----------|------|---|------|-------|--------|
|          |      |   |      |       |        |

## **INCOME AND EXPENSES**

The Income and Expenses page will capture the **repayment** income of the borrower(s). The Expenses portion of this page will list the current rent or housing expenses compared to the proposed loan.

| Gross Monthly Income <sup>(P)</sup><br>(At least one applicant must have monthly income) |                    |                      |            |  |  |  |
|------------------------------------------------------------------------------------------|--------------------|----------------------|------------|--|--|--|
|                                                                                          | Aoacommon,<br>Joan | Aoaccomon,<br>Vinnie | Total      |  |  |  |
| Base Employment<br>Income                                                                | \$2,200.00         | \$1,750.00           | \$3,950.00 |  |  |  |
| O∨ertime                                                                                 | \$0.00             | \$0.00               | \$0.00     |  |  |  |
| Bonuses                                                                                  | \$0.00             | \$0.00               | \$0.00     |  |  |  |
| Commissions                                                                              | \$0.00             | \$0.00               | \$0.00     |  |  |  |
| Dividends/Interest                                                                       | \$0.00             | \$0.00               | \$0.00     |  |  |  |
| Other<br>(enter details below)                                                           | \$500.00           | \$0.00               | \$500.00   |  |  |  |
| Subtotal                                                                                 | \$2,700.00         | \$1,750.00           | \$4,450.00 |  |  |  |
| Net Rental                                                                               | \$0.00             | \$0.00               | \$0.00     |  |  |  |
| Total                                                                                    | \$2,700.00         | \$1,750.00           | \$4,450.00 |  |  |  |

| Other | Other Income             |               |                |                       |  |  |  |  |  |  |
|-------|--------------------------|---------------|----------------|-----------------------|--|--|--|--|--|--|
|       | Borrower                 | Description   | Monthly Amount | Describe Other Income |  |  |  |  |  |  |
| Del   | Aoacommon, Joan 🔽        | Child Support | \$500.00       | net child support     |  |  |  |  |  |  |
| Del   | Select One               | Select One    | \$0.00         |                       |  |  |  |  |  |  |
| Del   | Select One               | Select One    | \$0.00         |                       |  |  |  |  |  |  |
| Del   | Select One               | Select One 👻  | \$0.00         |                       |  |  |  |  |  |  |
|       | Insert More Other Income |               |                |                       |  |  |  |  |  |  |

Columns will display with Borrower/Coborrower(s) names based upon information completed on the "Borrower" page.

1. Enter the "Gross Monthly Income" for each borrower that will be used for <u>repayment</u> of the loan. Other income and net rental income will populate from data collected on other application pages following the "Gross Monthly Income" section.

The Repayment income may differ from the adjusted annual income entered on the "Eligibility" page. The "Eligibility" page records *all* income for eligible household members to determine adjusted annual income based on household size. The eligibility income is utilized for <u>program</u> eligibility, regardless of whether the household member is a party to the note.

Repayment income is the stable and dependable income of the borrowers that are party to the note.

- 2. To enter "Other" non-employment type income, such as child support, social security benefits, alimony, etc., follow the next step below.
- 3. Enter "Other Income"; non-employment type income of each borrower if applicable. The amount(s) entered will populate to "Other" under "Gross Monthly Income."
- 4. Select the "Borrower."
- 5. Select the "Description" of the other income. (The dropdown box of available options is below).
- 6. Enter the "Monthly Amount."

Users may enter a description in the "Describe Other Income" data field to document the file.

| Description                                             |
|---------------------------------------------------------|
| Select One 🛛 🖌                                          |
| Select One                                              |
| Alimony                                                 |
| Automobile Expense Account                              |
| Child Support                                           |
| Disability<br>Foster Care                               |
| -Military Base Pay                                      |
| Military Clothes Allowance                              |
| Military Combat Pay                                     |
| Military Flight Pay                                     |
| Military Hazard Pay                                     |
| Military Housing Allowance                              |
| <sup>4</sup> Military Overseas Pay<br>Military Dran Day |
| Military Prop Pay<br>Military Quarters Allowance        |
| Military Rations Allowance                              |
| Notes Receivable Income                                 |
| Pension                                                 |
| Public Assistance                                       |
| Social Security                                         |
| Subject Property Net Cash                               |
| Trust                                                   |
| Unemployment<br>Workman's Compensation                  |
| Other                                                   |

**Combined Monthly Housing Expense** Proposed Current Current Aoacommon. Aoaccomon. Joan Vinnie \$850.00 \$0.00 Rent \$0.00 \$0.00 First Mortgage (P&I) \$0.00 \$0.00 \$0.00 Other Financing (P&I) Hazard Insurance \$0.00 \$0.00 \$50.00 (property and flood insurance) \$0.00 \$0.00 \$250.00 Real Estate Taxes Homeowner Assn. \$0.00 \$0.00 \$0.00 Dues \$0.00 \$0.00 \$0.00 Other \$850.00 \$0.00 6957.67 Total

7. The drop down box under "Description" is shown to the left. Select the appropriate type of "Other Income."

8. Enter the "Combined Monthly Housing Expense." If the borrower(s) currently pays rent enter the total rent payment as "Rent."

# Do not enter \$1.00 for "Rent Free" borrowers.

- 9. If the borrower(s) currently owns a primary residence enter the "First Mortgage P&I." This figure should not include hazard insurance, real estate taxes, homeowner's association dues, and secondary financing if applicable.
- 10. Enter "Other Financing P&I" if applicable.
- 11. Enter the monthly "Hazard Insurance" premium.
- 12. Enter the monthly "Real Estate Taxes" payment.
- 13. Enter the monthly "Homeowner Association Dues" if applicable.
- 14. Enter "Other" monthly housing liability expenses if applicable.

| Aoacommon,<br>Joan | Aoaccomon,                                                         |                                                                                                    |                                                                                                    |
|--------------------|--------------------------------------------------------------------|----------------------------------------------------------------------------------------------------|----------------------------------------------------------------------------------------------------|
| Juan               | Vinnie                                                             |                                                                                                    |                                                                                                    |
| \$850.00           | \$0.00                                                             |                                                                                                    | 16.                                                                                                    |
| \$0.00             | \$0.00                                                             | \$657.67                                                                                                    | 17.                                                                                                    |
| \$0.00             | \$0.00                                                             | \$0.00                                                                                                    | 18                                                                                                    |
| \$0.00             | \$0.00                                                             | \$50.00                                                                                                    | 19.                                                                                                    |
| \$0.00             | \$0.00                                                             | \$250.00                                                                                                    | 20.                                                                                                    |
| \$0.00             | \$0.00                                                             | \$0.00                                                                                                    |                                                                                                    |
| \$0.00             | \$0.00                                                             | \$0.00                                                                                                    |                                                                                                    |
| \$850.00           | \$0.00                                                             | \$957.67                                                                                                    |                                                                                                    |
|                    | \$0.00<br>\$0.00<br>\$0.00<br>\$0.00<br>\$0.00<br>\$0.00<br>\$0.00 | \$0.00       \$0.00         \$0.00       \$0.00         \$0.00       \$0.00         \$0.00       \$0.00         \$0.00       \$0.00         \$0.00       \$0.00         \$0.00       \$0.00         \$0.00       \$0.00         \$0.00       \$0.00 | \$0.00       \$0.00       \$657.67         \$0.00       \$0.00       \$0.00         \$0.00       \$0.00       \$50.00         \$0.00       \$0.00       \$50.00         \$0.00       \$0.00       \$250.00         \$0.00       \$0.00       \$0.00         \$0.00       \$0.00       \$0.00         \$0.00       \$0.00       \$0.00 |

- 15. Under "Proposed" housing expenses, "First Mortgage P&I" will automatically populate for the user based upon the *total* loan amount and interest rate entered on the "Loan Terms" page.
- 6. Enter "Other Financing P&I" if applicable.
- 17. Enter the monthly "Hazard Insurance" premium.
- 18. Enter the monthly "Real Estate Taxes" payment.
- 19. Enter the monthly "Homeowner Association Dues" if applicable.
- 20. Enter "Other" monthly housing liability expenses if applicable.
- 21. Click on "Next" to advance to the "Assets and Liabilities" page.

## ASSETS AND LIABILITIES

The Assets and Liabilities page will capture assets. Verified assets could offset risks associated with the underwriting recommendation. Liabilities recorded will determine debt ratios.

| Asset | s                   |                       |            |                                  |             |
|-------|---------------------|-----------------------|------------|----------------------------------|-------------|
|       | Account Owner       | Asset Type            | Cash Value | If Net Equity, Select Property 😣 | Description |
| Del   | Aoacommon, Joan 👻   | Checking Account      | \$850.00   | Select One                       | checking 🚍  |
| Del   | Aoacommon, Joan 💌   | Money Market Fund 🛛 👻 | \$2,000.00 | Select One 😪                     |             |
| Del   | Aoaccomon, Vinnie 💌 | Savings Account       | \$2,500.00 | Select One 😪                     |             |
| Del   | Select One 👻        | Select One 👻          | \$0.00     | Select One 👻                     |             |
| Del   | Select One 👻        | Select One 👻          | \$0.00     | Select One 👻                     |             |
| Del   | Select One          | Select One            | \$0.00     | Select One                       |             |
| Ins   | sert More Assets    |                       |            |                                  |             |

| Asset Type                  |   |
|-----------------------------|---|
| Select One                  | 1 |
| Select One                  |   |
| Bond                        |   |
| Bridge Loan Not Deposited   |   |
| Cash on Hand                |   |
| Certificate of Deposit      |   |
| Checking Account            |   |
| Earnest Money Cash Deposit  |   |
| Gifts Not Deposited         |   |
| Gifts Total                 |   |
| Money Market Fund           |   |
| Mutual Fund                 |   |
| Net Equity                  |   |
| Net Worth of Business Owned |   |
| Relocation Money            |   |
| Retirement Fund             |   |
| Sale Other Assets           |   |
| Savings Account             |   |
| Secured Funds Not Deposited |   |
| Stock                       |   |
| Trust Account               |   |
| Other Asset                 |   |
| Other Liquid Assets         | _ |

- 1. Under Assets, select the "Account Owner."
- 2. Select the "Asset Type." To view the available options, please see below.
- 3. Enter the "Cash Value" of the asset.
- 4. If this asset is "Net Equity" from the sale of a property, this field will not be available until the REO section of this page has been properly completed.
- 5. Enter notes in "Description" to document the file.
- 6. Click on "Insert More Assets" if additional asset fields are needed.
- 7. The options for "Asset Type" are listed, select the appropriate type.

**Retirement accounts may be utilized as an** asset at 60% of the vested balance.

Enter the cash value of life insurance as "Other Liquid Asset" <u>if</u> converted to cash prior to settlement.

To prevent duplicate entry of assets (which would result in misrepresentation to GUS), users should only enter the following asset types on the "Asset and Liabilities" page <u>or</u> the "Other Credits" section of the "Transaction Details" page:

- Earnest Money Cash Deposit
- Gifts Not Deposited
- Gifts Total

| REO Property Information                                          |                     |  |  |  |  |  |
|-------------------------------------------------------------------|---------------------|--|--|--|--|--|
| REO P                                                             | roperty Information |  |  |  |  |  |
|                                                                   |                     |  |  |  |  |  |
| – <b>REO Properties</b> –<br>Property Owner<br>Property Indicator | Select One          |  |  |  |  |  |

| Property Disposition                 | Select One |
|--------------------------------------|------------|
| Property Type                        | Select One |
| - Property Address<br>Street Address |            |
| City<br>State/Zip                    | Select One |

NOTE: Liabilities may be auto-populated from the Credit / Underwriting page.

8. If the borrower(s) currently owns any properties, the "REO Property Information" section must be completed.

Users manually enter REO properties into GUS. Please refer to "Entering REO Properties" for additional guidance.

Example of "REO Property Information" data fields.

9. Liabilities may be <u>auto populated</u> from the "Credit/Underwriting" page.

It is **recommended** that users choose the copy function of GUS when populating the liability portion of the GUS application. Users are encouraged to utilize the auto populate liabilities feature on the "Credit / Underwriting" page.

Lenders have the option of copying liabilities directly from the credit report to the liabilities section of the GUS application. This does <u>not</u> relieve the lender of the obligation to obtain full disclosure from all borrower(s) and their existing credit obligations. Any liabilities that do not appear on the credit report should be disclosed prior to final submission to GUS.

| Mortg     | Mortgage Liabilities (HELOC, Mortgage) |                           |                 |             |                    |               |  |  |
|-----------|----------------------------------------|---------------------------|-----------------|-------------|--------------------|---------------|--|--|
| Omit      | Paid<br>by<br>Close                    | Account Owner             | Liability Type  | Balance     | Monthly<br>Payment | Creditor Name |  |  |
|           | <b>V</b>                               | Aoacommon, Joan 🛛 👻       | Mortgage Loan 👻 | \$38,306.00 | \$612.00           | CITIMORTGAGE  |  |  |
|           |                                        | Aoacommon, Joan 💌         | Mortgage Loan 💌 | \$38,306.00 | \$612.00           | CITIMORTGE    |  |  |
|           |                                        | Select One 👻              | Select One 🛛 👻  | \$0.00      | \$0.00             |               |  |  |
|           |                                        | Select One                | Select One 🛛 👻  | \$0.00      | \$0.00             |               |  |  |
| $\square$ | Insert N                               | More Mortgage Liabilities |                 | Delete      | All Mortgage       | Liabilities   |  |  |

"Mortgage Liabilities" includes Home Equity Lines of Credit (HELOC's) and Mortgages.

- 10. Select "Omit" or "Paid By Close" if applicable.
  - "Sold" properties listed in the REO section should be marked "Omit" if mortgage liabilities appear on the credit report.
  - "Pending Sale" properties listed in the REO section should be marked "Paid By Close" if mortgage liabilities appear on the credit report.
- 11. Select the "Account Owner."
- 12. Select the "Liability Type." Options include:
  - HELOC
  - Mortgage Loan
- 13. Enter the "Balance."
- 14. Enter the "Monthly Payment."
- 15. Enter the "Creditor Name."

#### Users may employ the scroll bar located at the bottom of the GUS page in order to complete all data fields for "Mortgage Liabilities."

- 16. Enter "Notes" to document the file.
- 17. Select the REO property for the mortgage liability from the "Select Property" dropdown box. Properties will not be available for selection until entered in the "REO Property Information" section of this application page.
- Click on "Insert More Mortgage Liabilities" if additional data fields are needed.
- Click on "Delete All Mortgage Liabilities" if the user chooses to clear all mortgage debts.

 current mtg
 12 Miller Street , Carrier Mills, Illinois 62917

 duplicate acct.
 Select One

 Select One
 Select One

 Select One
 Select One

 Select One
 Select One

 Select One
 Select One

 Select One
 Select One

 Select One
 Select One

Select Property 😌

| Omit      | Paid<br>by<br>Close                                              | Account Owner       | Liability Type  | Balance     | Monthly<br>Payment | Creditor Name |  |
|-----------|------------------------------------------------------------------|---------------------|-----------------|-------------|--------------------|---------------|--|
|           | <b>~</b>                                                         | Aoacommon, Joan 🛛 👻 | Mortgage Loan 👻 | \$38,306.00 | \$612.00           | CITIMORTGAGE  |  |
|           |                                                                  | Aoacommon, Joan 💌   | Mortgage Loan 💌 | \$38,306.00 | \$612.00           | CITIMORTGE    |  |
|           |                                                                  | Select One 👻        | Select One 🛛 👻  | \$0.00      | \$0.00             |               |  |
|           |                                                                  | Select One 👻        | Select One 🛛 👻  | \$0.00      | \$0.00             |               |  |
| $\square$ | Insert More Mortgage Liabilities Delete All Mortgage Liabilities |                     |                 |             |                    |               |  |

Notes

| Othe | Other Liabilities   |                     |                |            |  |  |  |  |
|------|---------------------|---------------------|----------------|------------|--|--|--|--|
| Omit | Paid<br>by<br>Close | Account Owner       | Liability Type | Balance    |  |  |  |  |
|      |                     | Aoacommon, Joan 👻   | Revolving 👻    | \$5,109.00 |  |  |  |  |
|      |                     | Aoacommon, Joan 🛛 👻 | Revolving 💌    | \$5,053.00 |  |  |  |  |
|      |                     | Aoacommon, Joan 🛛 👻 | Revolving 👻    | \$1,257.00 |  |  |  |  |
|      |                     | Aoacommon, Joan 💌   | Revolving 👻    | \$1,257.00 |  |  |  |  |
|      |                     | Aoacommon, Vinnie 💌 | Revolving 👻    | \$1,213.00 |  |  |  |  |
|      |                     | Aoacommon, Vinnie 💌 | Revolving 👻    | \$200.00   |  |  |  |  |
|      | <b>~</b>            | Aoacommon, Vinnie 💌 | Revolving 💌    | \$44.00    |  |  |  |  |
|      | <b>~</b>            | Aoacommon, Vinnie 💌 | Revolving 💌    | \$3.00     |  |  |  |  |

"Other Liabilities" captures monthly debts and obligations manually entered by the user, or auto populated from the credit report.

20. Select "Omit" or "Paid By Close" as appropriate for each liability. Examples of correct use of these options are below.

"Omit" examples include but are not limited to:

- Duplicate account that appears twice on the credit report.
- Collection account(s)/Nonfederal judgments/Tax liens that are *not* going to be paid by close.
- Installment loans with <u>6 months</u> <u>or less</u> remaining to pay off the loan balance. (This does <u>not</u> apply to deferred student loans.)
- Accounts in a justifiable dispute, retain documentation in file.

"Paid By Close" examples include but are not limited to:

- Any debts the borrower(s) will pay in full *at or before* loan closing.
- 21. Select the "Account Owner."
- 22. Select the "Liability Type."
- 23. Enter the "Loan Balance."

"Liability Type" options are displayed at left.

## Liability Type

Select One

Select One Collection Judgments and Liens Installment Lease Payments Open 30 Day Charge Accounts Revolving Taxes Other Liability

¥

| Monthly<br>Payment                                                                                                   | Creditor Name Notes                                                                                                    |                  | 24. Enter the "Monthly Payment." Liabilities<br>that do not have monthly payments listed<br>on the credit report must have an estimated                                                                                                    |
|----------------------------------------------------------------------------------------------------|----------------------------------------------------------------------------------------------------|------------------|----------------------------------------------------------------------------------------------------|
| \$141.00                                                                                                    | ADVANTA NATIONAL E                                                                                                    | -                | payment entered in GUS. Users may determine this amount per a recent                                                                                                    |
| \$134.00                                                                                                    | FLEET CC                                                                                                    |                  | statement or underwriter discretion.<br>25. Enter "Creditor Name."                                                                                                    |
| \$25.00                                                                                                    | FIRST CARD                                                                                                    |                  | 26. Enter "Notes" to document the file. The example shows an account marked as                                                                                                    |
| \$25.00                                                                                                    | FUSA BANK duplicate                                                                                                    |                  | "Omit" because it is a duplicate. The other                                                                                                    |
| \$124.00                                                                                                    | JCPMCCBG                                                                                                    |                  | two accounts marked "Paid By Close" include user remarks to pay the balance in                                                                                                    |
| \$10.00                                                                                                    | CBUSASEARS                                                                                                    |                  | full. The amounts needed to pay these accounts will be included in the borrower's                                                                                                    |
| \$10.00                                                                                                    | FASHION BUG pay bal. in fi                                                                                                    | ull 🚍            | "Funds Needed" calculation located on the<br>"GUS Underwriting Findings Report."                                                                                                    |
| \$3.00                                                                                                    | CHERRY&WEBB pay bal. in fi                                                                                                    | ull 🚍            |                                                                                                    |
|                                                                                                    |                                                                                                    |                  | <ul><li>additional data fields are needed.</li><li>28. Click on "Delete All Other Liabilities" if<br/>the user wants to clear all currently listed<br/>monthly debts.</li></ul>                                                                                                    |
| Omit         Account           Del         Acacommon           Del         Select One           Insert More Addition | Owner     Expense Type     Monthly<br>Payments     Months<br>Left to<br>Pay       n, Vinnie V     Child Support     \$200.00     120     child       V     Select One     \$0.00     0     0 | Notes<br>Id is 8 | <ul> <li>"Additional Expenses" captures other monthly debts reported by the borrower(s).</li> <li>29. Select "Omit" if applicable.</li> <li>30. Select "Account Owner."</li> <li>31. Select "Expense Type."</li> <li>32. Enter "Monthly Payments."</li> <li>33. Enter "Months Left To Pay."</li> <li>34. Enter "Notes" to document the file.</li> <li>35. Click on "Insert More Additional Expenses" if additional data fields are needed.</li> </ul> |
| ۲<br>۱<br>۱<br>۱                                                                                                    | Expense Type<br>Select One<br>Select One<br>Alimony<br>Child Support<br>Childcare<br>Job Related Expenses<br>Separate Maintenance Expense<br>Other Expenses                                  |                  | "Expense Type" options displayed at the left.                                                                                                    |
| PREVIOUS                                                                                                    | NEXT SAVE CLOSE                                                                                                    | CANCEL           | 36. Click on "Next" to advance to the "Transaction Details" page.                                                                                                    |

## **TRANSACTION DETAILS**

The Transaction Details mirrors the Good Faith Estimate. Each portion associated with the loan is identified and automatically totaled. This page also captures the borrower(s) responses to the "Declarations" listed on the Uniform Residential Loan Application Report, borrower demographic information for government monitoring purposes, and loan interviewer information.

| a. Purchase Price                                            | \$105,000.00 |
|--------------------------------------------------------------|--------------|
| b. Alterations, improvements, repairs                        | \$0.00       |
| c. Land (if acquired separately)                             | \$0.00       |
| d. Refinance Amount                                          | \$0.00       |
| e. Estimated prepaid items                                   | \$1,500.00   |
| f. Estimated closing costs                                   | \$1,000.00   |
| g. Funding Fee, Guarantee Fee                                | \$2,193.88   |
| h. Discount (if Borrower will pay)                           | \$0.00       |
| i. Total Costs (add items a through h)                       | \$109,693.88 |
| j. Subordinate Financing                                     | \$0.00       |
| k. Borrower's closing costs paid by seller                   | \$0.00       |
| I. Other Credits (sum of Other Credits below)                | \$0.00       |
| m. Loan Amount (exclude Funding Fee, Guarantee Fee financed) | \$107,500.00 |
| n.Funding Fee, Guarantee Fee financed 😌                      | \$2,193.88   |
| o. Loan Amount (add m & n)                                   | \$109,693.88 |
| p. Cash from/to Borrower (Subtract j, k, I & o from i)       | \$0.00       |

- 1. Enter the "Purchase Price," "a."
- 2. Enter the cost of any eligible "Alterations, Improvements, Repairs," "b." If these will be completed post closing an escrow account must be established per RD Instruction 1980-D, Section 1980.315.
- 3. Enter the cost of "Land," "c" if acquired separately.
- 4. Enter "Estimated prepaid items," "e."
- 5. Enter "Estimated closing costs," "f."
- 6. The one time "Funding Fee, Guarantee Fee," "g," will automatically populate based upon the "Loan Amount" entered on the "Loan Terms" page. This field can not be changed as it is locked.
- 7. Enter "Discount" points the borrower may pay, "h."

Total costs will calculate based upon the entries in fields a through h.

- 8. Enter "Subordinate Financing" if applicable, "j."
- 9. Enter "Borrowers closing costs paid by the seller," "k." Do not duplicate costs recorded under "Other Credits" following the "Details of Transaction."
- 10. "Other Credits," "l," will populate if any additional credits are entered below the "Details of Transaction" section in the "Other Credits" section.
- 11. "Loan Amount," "m," is populated and protected.
- 12. If any portion of the guarantee fee will be financed into the loan, enter that portion, "n." If the entire guarantee fee will be financed the entry for "n" should match "g."
- "Loan Amount," "o," will populate and be protected based upon information entered on the "Loan Terms" page.
- 14. "Cash from/to Borrower" will populate and be protected.

| Other Credits                                    |                     |                                                |
|--------------------------------------------------|---------------------|------------------------------------------------|
| To prevent duplicate entry of funds, do not ente | er interested party | contributions in both Assets and Other Credits |
| Description of Other Credits                     | Amount              | Describe Source                                |
| Del Cash Deposit on Sales Contract 🛩             | \$500.00            | verified deposit from checking                 |
| Del Select One 💌                                 | \$0.00              |                                                |
| Del Select One 💌                                 | \$0.00              |                                                |
| Del Select One 💌                                 | \$0.00              |                                                |
| Del Select One                                   | \$0.00              |                                                |
| Insert More Other Credits Informat               | ion                 |                                                |

| Description of Other Credits   |  |  |  |
|--------------------------------|--|--|--|
| Select One 🛛 🔽                 |  |  |  |
| Select One                     |  |  |  |
| Borrower Paid Fees             |  |  |  |
| Cash Deposit on Sales Contract |  |  |  |
| Employer Assisted Housing      |  |  |  |
| Lease Purchase Funds           |  |  |  |
| Lender Credit                  |  |  |  |
| Non Parent Relative            |  |  |  |
| Relocation Funds               |  |  |  |
| Seller Credit                  |  |  |  |
| Other                          |  |  |  |

| (Answer the questions below for the borrower and co-bon<br>explanation in the space provided.)                 | rower(s) (if any). If y | ou answer "Yes" to any of the qu                                     | estions "a" through "i", please provide |
|----------------------------------------------------------------------------------------------------|-------------------------|----------------------------------------------------------------------|-----------------------------------------|
|                                                                                                    | Applicant's<br>Name     | Response                                                             | If Yes, Explanation                     |
| a. Are there any outstanding judgments against<br>you? <sup>(P)</sup>                                          | Aoacommon,<br>Joan      | O <sub>Yes</sub> ⊙ <sub>No</sub>                                     |                                         |
|                                                                                                    | Aoaccomon,<br>Vinnie    | ⊙ <sub>Yes</sub> ⊙ <sub>No</sub>                                     |                                         |
| b. Have you been declared bankrupt within the past 7 years? <sup>(P)</sup>                                     | Aoacommon,<br>Joan      | O <sub>Yes</sub> ⊙ <sub>No</sub>                                     |                                         |
|                                                                                                    | Aoaccomon,<br>Vinnie    | O <sub>Yes</sub> ⊙ <sub>No</sub>                                     |                                         |
| c. Have you had property foreclosed upon or<br>given title or deed in lieu thereof in the last 7<br>years? (P) | Aoacommon,<br>Joan      | ⊙ <sub>Yes</sub> ⊙ <sub>No</sub>                                     |                                         |
|                                                                                                    | Aoaccomon,<br>Vinnie    | O <sub>Yes</sub> ⊙ <sub>No</sub>                                     |                                         |
| d. Are you a party to a lawsuit? <sup>(P)</sup>                                                                | Aoacommon,<br>Joan      | O <sub>Yes</sub> ⊙ <sub>No</sub><br>O <sub>Yes</sub> ⊙ <sub>No</sub> |                                         |
|                                                                                                    | Aoaccomon,<br>Vinnie    | OYes ⊙No                                                             |                                         |

- 15. Under "Other Credits" enter any other credits that may be applicable. The list of options from which to select is below.
- Click on "Insert More Other Credits Information" if additional data fields are needed.

Notice: Do not enter duplicate information under "Other Credits" that have been entered under "Assets."

Example: If the user entered "Gifts Not Deposited" under "Assets", do not enter the same credit under "Other Credits." This would result in a misrepresentation of assets.

17. The "Description of Other Credits" options are displayed.

- At the "Declarations" section, record borrower(s) responses to each of the Declarations "a through m."
- 19. If the answer to any of the Declarations "a through i" is "Yes," enter a brief explanation to document the file under the "If Yes, Explanation" section. Failure to enter an explanation will prevent the user from submitting the GUS application for an underwriting recommendation.

Based upon the "Yes" or "No" responses GUS will dynamically open or protect data fields applicable to the responses selected.

| e. Have you directly or indirectly been obligated<br>on any loan which resulted in foreclosure, transfer<br>of title in lieu of foreclosure or judgment? <sup>(P)</sup> | Aoacommon,<br>Joan   | ⊖ <sub>Yes</sub> ⊛ <sub>No</sub> |  |
|----------------------------------------------------------------------------------------------------|----------------------|----------------------------------|--|
|                                                                                                    | Aoaccomon,<br>Vinnie | ⊖ <sub>Yes</sub> ⊙ <sub>No</sub> |  |
| f. Are you presently delinquent or in default on<br>any federal debt or any other loan, mortgage,<br>financial obligation bond, or loan guarantee? <sup>(P)</sup>       | Aoacommon,<br>Joan   | Oyes ⊙No                         |  |
|                                                                                                    | Aoaccomon,<br>Vinnie | O <sub>Yes</sub> ⊙ <sub>No</sub> |  |
| g. Are you obligated to pay alimony, child support,<br>or separate maintenance? <sup>(P)</sup>                                                                          | Aoacommon,<br>Joan   | ⊖ <sub>Yes</sub> ⊙ <sub>No</sub> |  |
|                                                                                                    | Aoaccomon,<br>Vinnie | ⊖ <sub>Yes</sub> ⊙ <sub>No</sub> |  |
| h. Is any part of the down payment borrowed? $^{(\!P\!)}$                                                                                                    | Aoacommon,<br>Joan   | OYes ⊙No                         |  |
|                                                                                                    | Aoaccomon,<br>Vinnie | OYes ⊙NO                         |  |
| i. Are you a co-maker or endorser on a note? <sup>(P)</sup>                                                                                                    | Aoacommon,<br>Joan   | ⊖ <sub>Yes</sub> ⊙ <sub>No</sub> |  |
|                                                                                                    | Aoaccomon,<br>Vinnie | O <sub>Yes</sub> ⊛ <sub>No</sub> |  |

| j. Are you a U.S. Citizen? <sup>(P)</sup>                                                                                    | Aoacommon,<br>Joan   | ⊙ <sub>Yes</sub> O <sub>No</sub> |
|----------------------------------------------------------------------------------------------------|----------------------|----------------------------------|
|                                                                                                    | Aoaccomon,<br>Vinnie | ⊙ <sub>Yes</sub> O <sub>No</sub> |
| k. Are you a permanent resident alien? <sup>(P)</sup>                                                                        | Aoacommon,<br>Joan   | ⊖ <sub>Yes</sub> ⊙ <sub>No</sub> |
|                                                                                                    | Aoaccomon,<br>Vinnie | ⊖ <sub>Yes</sub> ⊙ <sub>No</sub> |
| I. Do you intend to occupy the property as your<br>primary residence? If "Yes", complete question m<br>below. <sup>(P)</sup> | Aoacommon,<br>Joan   | ⊙ <sub>Yes</sub> O <sub>No</sub> |
|                                                                                                    | Aoaccomon,<br>Vinnie | ⊙ <sub>Yes</sub> O <sub>No</sub> |
| m. Have you had an ownership interest in a<br>property in the last 3 years? <sup>(P)</sup>                                   | Aoacommon,<br>Joan   | ⊖ <sub>Yes</sub> ⊛ <sub>No</sub> |
|                                                                                                    | Aoaccomon,<br>Vinnie | ⊖ <sub>Yes</sub> ⊙ <sub>No</sub> |
| (1) What type of property did you own?                                                                                       | Aoacommon,<br>Joan   | Select One                       |
|                                                                                                    | Aoaccomon,<br>Vinnie | Select One                       |
| (2) How did you hold title to the home?                                                                                      | Aoacommon,<br>Joan   | Select One                       |
|                                                                                                    | Aoaccomon,<br>Vinnie | Select One                       |

Declarations continued.

Declarations continued.

If the borrower(s) is <u>not</u> a US Citizen, verification of their current immigration status must be provided to ensure eligibility for a Guaranteed loan. Based upon a borrower's response to these declarations, an "Immigration Check" may appear on the "Additional Data" page.

| Information for Government Monitoring Purpose                                                                                                    |                                                |                                                                                                    |                                                                                  |                       |                                           |  |  |
|----------------------------------------------------------------------------------------------------|------------------------------------------------|----------------------------------------------------------------------------------------------------|----------------------------------------------------------------------------------|-----------------------|-------------------------------------------|--|--|
| Demographic Information<br>(If borrower does not wish to furnish Race and Ethnicity data, Lender is required to complete based on visual observation.) |                                                |                                                                                                    |                                                                                  |                       |                                           |  |  |
| Borrower                                                                                                    | Check if Applicant Does<br>not Wish to Furnish | Race <sup>(F)</sup>                                                                                                    | Ethnicity <sup>(F)</sup>                                                         | Gender <sup>(F)</sup> | Date Application<br>Signed <sup>(F)</sup> |  |  |
| Aoacommon,<br>Joan                                                                                                    |                                                | American Indian /<br>Alaskan Native<br>Asian<br>Black / African<br>American<br>Hawailan / Pacific<br>Islander<br>White | <ul> <li>Hispanic /<br/>Latino</li> <li>Non Hispanic /<br/>Latino</li> </ul>     | Female <b>v</b>       | 06/20/2008                                |  |  |
| Aoaccomon,<br>Vinnie                                                                                                    |                                                | American Indian /<br>Alaskan Native<br>Asian<br>Black / African<br>American<br>Hawailan / Pacific<br>Islander<br>White | <ul> <li>○ Hispanic /<br/>Latino</li> <li>⊙ Non Hispanic /<br/>Latino</li> </ul> | Male 💌                | 06/20/2008                                |  |  |

20. Complete the "Information for Government Monitoring Purposes."

If the borrower(s) does not wish to furnish this information, the lender <u>must</u> make a visual observation. GUS will not render an underwriting recommendation if these fields are not completed.

| PREVIOUS | NEXT | SAVE | CLOSE | CANCEL |
|----------|------|------|-------|--------|

21. Select appropriate response for "Application Taken By" field. Options include:

- By Mail
- By Telephone
- Face-to-Face Interview
- Internet
- 22. Enter the "Date of Interview" in xx/xx/xxxx format. Click on the calendar icon to activate this feature if desired.
- 23. Enter the "Interviewer's Name."
- 24. Enter the "Name of Interviewer's Employer."
- 25. Click on "Next" to advance to the "Additional Data" page.

## **ADDITIONAL DATA**

The Additional Data page will capture appraisal and dwelling information; (thermal standards for <u>new</u> dwellings, HUD Handbook results for <u>existing</u> properties), special financing (mortgage credit certificates, buydowns, etc.), and borrower information specific to Form RD 1980-21 "Request for Single Family Housing Guarantee."

| Additional Data                                                         |                    |
|-------------------------------------------------------------------------|--------------------|
| Sales Price                                                             | \$105,000.00       |
| Property Appraised Value <sup>(P)</sup> 😗                               | \$110,000.00       |
| Estimated Site Value <sup>(F)</sup> 3<br>(Not required for Condominium) | \$18,000.00        |
| Dwelling Type <sup>(P)</sup>                                            | On Site 🛛 👻        |
| Mortgage Credit Certification (MCC)                                     | \$0.00             |
| Project Type                                                            | Select One 🛛 🖌     |
| Structure Type <sup>(F)</sup>                                           | Detached Housing ⊻ |
| Purchase is <sup>(P)</sup>                                              | Existing 💌         |
| Property is less than 12 months old and never occupied                  |                    |

- 1. At the "Additional Data" page, the "Sales Price" will populate based upon the data entered on the "Transaction Details" page.
- 2. Enter the "Property Appraised Value" from the appraisal report. If an appraisal is not yet available the user may estimate a value. Users must change estimate when a final value is available.
- 3. Enter the "Estimated Site Value" listed on the appraisal report. If an appraisal is not yet available the user my estimate a value. **Users must change estimate when a final value is available.**
- 4. Select the "Dwelling Type." Options include:
  - Manufactured
  - Modular/Panelized
  - On Site
- 5. If a "Mortgage Credit Certificate (MCC)" is being utilized enter the **monthly** benefit amount.
- 6. Select the "Project Type," if applicable. Options include:
  - Condominium
  - PUD
- 7. Select the "Structure Type." Options include:
  - Attached Housing
  - Detached Housing
- 8. Select the "Purchase is." Options include:
  - Existing
  - New
  - Repair

An existing dwelling has been previously occupied, or has been completed for more than one year as evidenced by an occupancy permit or similar document.

## **Temporary Buydown Example**

| Buydown                                                      |          |  |
|--------------------------------------------------------------|----------|--|
| (Interest Rate of last year of Buydown must equal Note Rate) |          |  |
| Third Party Contributor                                      | Seller 💙 |  |
| Start Rate Percent (Year 1)                                  | 4.5000%  |  |
| Interest Rate Year 2                                         | 5.5000%  |  |
| Interest Rate Year 3                                         | 6.5000%  |  |
| Insert More Buydown Years                                    |          |  |
| Duration Months                                              | 36       |  |
| Buydown Permanent Indicator<br>(Check if applies)            |          |  |

## Permanent Buydown Example

| Buydown                                                      |             |  |
|--------------------------------------------------------------|-------------|--|
| (Interest Rate of last year of Buydown must equal Note Rate) |             |  |
| Third Party Contributor                                      | Builder 🖌 🖌 |  |
| Start Rate Percent (Year 1)                                  | 5.0000%     |  |
| Interest Rate Year 2                                         | 5.0000%     |  |
| Interest Rate Year 3                                         | 5.0000%     |  |
| Insert More Buydown Years                                    |             |  |
| Duration Months                                              | 360         |  |
| Buydown Permanent Indicator<br>(Check if applies)            |             |  |

A new dwelling has not been previously occupied, nor has it been completed for one year.

- 9. If the property is *less than 12 months old and has never been occupied* check the indicator box, "Property is less than 12 months old and never occupied."
- 10. If the proposed loan includes a buydown, select the "Third Party Contributor." Options include:
  - Builder
  - Lender Premium
  - Other
  - Seller
  - **Third Party Contributor:** For temporary buydowns funds cannot come from the borrower.
  - **Start Rate Percent (Year 1):** Enter the first year interest rate.
  - Interest Rate Year 2: Enter the second year interest rate. This rate can not increase more than 1% above the first year rate.
  - Interest Rate Year 3: Enter the third year interest rate. This rate can not increase more than 1% above the second year rate.

Click on "Insert More Buydown Years" if applicable.

Enter the "Duration Months." If a 2-1-0 temporary buydown is utilized the duration would be "36."

<u>Note:</u> GUS will qualify a mortgage loan request with a temporary buydown at the full note rate.

### Permanent Buydowns

• Third Party Contributor: The applicant(s) may pay for their own permanent buydown. RD Instruction 1980.310(d) states for *low income applicants only*, loan discount points to reduce the note interest rate from the rate authorized in RD Instruction 1980-D, section 1980.320 is allowed. Discount points may not exceed 2% of Interest Rate Year 2: Enter the same interest rate as year one.
 Interest Rate Year 3: Enter the same interest rate as year one.
 Interest Rate Year 3: Enter the same interest rate as year one.
 Enter the "Duration Months" as "360."
 Select the "Buydown Permanent Indicator" if the buydown is permanent.

In this example the borrower(s) is purchasing an existing home, therefore thermal requirements are not applicable and are inaccessible (grayed out) to the user. The thermal requirements for existing homes (more than 12 months old), were removed January 10, 2008.

the loan amount.

•

rate.

Start Rate Percent (Year 1): Enter

the permanently bought down interest

- "Are all RHS thermal and site standards in compliance?" When the purchase is <u>new</u> or <u>less than 12 months old and never</u> <u>occupied</u> the data field will be active. Select the appropriate response, options include:
  - By Closing
  - Escrow
  - No
  - Yes

13. "For <u>existing</u> dwellings, are current requirements of HUD Handbook 4150.2 and 4905.1 standards met?" This data field will <u>not</u> be active for purchases that are <u>new or less than 12 months old and never</u> <u>occupied</u>. Select the appropriate response, options include:

- By Closing
- Escrow
- No
- Yes
- 14. Enter the "CAIVRS Number" (Credit Alert Interactive Voice Response System) for

Borrower Name CAIVRS Number (F)

Aoacommon, Joan A782783928 Aoaccomon, Vinnie A273473842

| Additional Borrower Information<br>(Check all that apply)                  |                                     |                         |                 |
|----------------------------------------------------------------------------|-------------------------------------|-------------------------|-----------------|
| Do you have a relationship with any Rural Development employee? $^{(\!P)}$ | Applicant's Name<br>Aoacommon, Joan | Respo<br>• Yes          |                 |
|                                                                            | Aoaccomon, Vinnie                   | O Yes                   | ⊙ No            |
| Are you a veteran? <sup>(P)</sup>                                          | Aoacommon, Joan                     | O Yes                   | ⊙ No            |
|                                                                            | Aoaccomon, Vinnie                   | <ul> <li>Yes</li> </ul> | O NO            |
| Are you disabled? <sup>(P)</sup>                                           | Aoacommon, Joan                     | O Yes                   | 💿 No            |
|                                                                            | Aoaccomon, Vinnie                   | O Yes                   | 💿 No            |
| Are you debarred from doing business with the federal government? $^{(P)}$ | Aoacommon, Joan                     | O Yes                   | ⊙ <sub>No</sub> |
|                                                                            | Aoaccomon, Vinnie                   | O Yes                   | ⊙ No            |

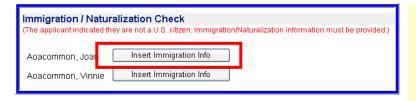

### Immigration Forms

The Single Family Housing Guaranteed Loan Program may not permit loans to be guaranteed unless the non-permanent alien is deemed to be a qualified alien. Lenders must secure proof of identity and evidence that non-citizens who apply for a guaranteed loan are qualified aliens. The lender should obtain documentation described below. Alternately, the lender may obtain the noncitizen's alien identification number and communicate it to the Agency office servicing their area. Agency staff will then submit the alien's identification number to SAVE and , in most cases, will be able to promptly inform the lender of the applicant's eligibility status based on the aliens Class of Admission (CCA). Borrower: Acacommon, Joan

| (Check all that apply)                                |                                                                                                    |  |  |  |  |  |
|-------------------------------------------------------|----------------------------------------------------------------------------------------------------|--|--|--|--|--|
| Documentation that a Non-Citizen is a Qualified Alien |                                                                                                    |  |  |  |  |  |
| CIS Form I-551                                        | "Alien Registration Receipt Card" (for permanent OR conditional resident aliens)                              |  |  |  |  |  |
| CIS Form I-688B                                       | "Employment Authorization Card", which must be annotated "Provision of Law" 274a.12(c)(11)                    |  |  |  |  |  |
| CIS Form I-688B                                       | "Employment Authorization Card", which must be annotated "Provision of Law" 274a.12(a)(1)                     |  |  |  |  |  |
| CIS Form I-688B                                       | "Employment Authorization Card", which must be annotated "Provision of Law" 274a.12(a)(3)                     |  |  |  |  |  |
| CIS Form I-688B                                       | "Employment Authorization Card", which must be annotated "Provision of Law" 274a.12(a)(4)                     |  |  |  |  |  |
| CIS Form I-688B                                       | "Employment Authorization Card", which must be annotated "Provision of Law" 274a.12(a)(5)                     |  |  |  |  |  |
| CIS Form I-688B                                       | "Employment Authorization Card", which must be annotated "Provision of Law" 274a.12(a)(10)                    |  |  |  |  |  |
| CIS Form I-766                                        | "Employment Authorization Document", with annotation A3                                                       |  |  |  |  |  |
| CIS Form I-766                                        | "Employment Authorization Document", with annotation A5                                                       |  |  |  |  |  |
| CIS Form I-766                                        | "Employment Authorization Document", with annotation A10                                                      |  |  |  |  |  |
| CIS Form I-571                                        | "Refugee Travel Document"                                                                                     |  |  |  |  |  |
| CIS Form I-94                                         | Arrival-Departure Record, with the annotation "Admitted as Refugee Pursuant to Section 207"                   |  |  |  |  |  |
| CIS Form I-94                                         | Arrival-Departure Record, with the annotation "Section 208" or "Asylum"                                       |  |  |  |  |  |
| CIS Form I-94                                         | Arrival-Departure Record, with the annotation "Section 243(h)" or "Deportation stayed by Attorney<br>General" |  |  |  |  |  |

### each borrower.

15. Record the borrower(s) response for each question under "Additional Borrower Information." The responses automatically populate to RD Form 1980-21, "Request for Single Family Housing Guarantee," on the "Request Forms" page.

If the borrower(s) reported that they are **not** a US Citizen under "Declarations" on the "Transaction Details" page, the "Immigration/Naturalization Check" will dynamically appear for each borrower to which it applies.

16. Click on "Insert Immigration Info."

Users should review the information provided at the top of the "Immigration Forms" page. Lenders must secure proof of identity and evidence that non-citizens are qualified aliens. Lenders may also submit the borrower's nine digit alien identification number to Rural Development for verification through SAVE.

17. Check the box beside the appropriate selection. Users must secure evidence of all documentation for retention in the permanent loan file.

| 🔲 CIS Form I-94 | Arrival-Departure Record, with the annotation "Paroled Pursuant to Section 212(d)(5) of the INA"                                                                                                    | Immigration/Naturalization selections                             |
|-----------------|----------------------------------------------------------------------------------------------------|-------------------------------------------------------------------|
| 🗌 CIS Form I-94 | Arrival-Departure Record, with the annotation "Admitted Under Section 203(a)(7) of the INA"                                                                                                    | continued.                                                        |
| 🔲 Form I-94     | Arrival-Departure Record, with no annotation, accompanied by a final court decision granting<br>asylum (providing no appeal taken)                                                                                                    |                                                                   |
| 🔲 Form I-94     | Arrival-Departure Record, with no annotation, accompanied by a letter from a CIS asylum officer<br>granting asylum (if application is filed on or after October 1, 1990) or from a CIS district director<br>granting asylum (if application is filed on or before Cotber 1, 1990) |                                                                   |
| 🔲 Form I-94     | Arrival-Departure Record, with no annotation, accompanied by a court decision granting withholding<br>of deportation                                                                                                    |                                                                   |
| 🗌 Form I-94     | Arrival-Departure Record, with no annotation, accompanied by a letter from an asylum officer<br>granting withholding of deportation (if application filed on or after October 1, 1990)                                                                                            |                                                                   |
| Receipt         | A receipt issued by the CIS indicating that an application for issuance of a replacement document in<br>one of the above-listed categories has been made and the applicant's entitiement to the document<br>has been verified.                                                    |                                                                   |
| SAVE            | Lender has confirmed with a USDA Rural Development office through their Systematic Allen<br>Verification for Entitlements (SAVE) program that the applicant is a qualified allen.                                                                                                 |                                                                   |
| 🔲 Jay Treaty    | Documentation in accordance with RD Instruction 1980-D, 1980-346 for Native Americans in the<br>United States under the Jay Treaty.                                                                                                    |                                                                   |
| 🗌 None          | None of the above documents                                                                                                    |                                                                   |
|                 |                                                                                                    |                                                                   |
| BACK            | SAVE CLOBE CANCEL                                                                                                    | 18. Click on "Back" to return to the<br>"Additional               |
|                 |                                                                                                    | Data" page.                                                       |
|                 |                                                                                                    |                                                                   |
| PREVIOUS        | NEXT BAVE CLOSE CANCEL                                                                                                    | 19. Click on "Next" to advance to the "Credit/Underwriting" page. |

# **CREDIT / UNDERWRITING**

The Credit and Underwriting page allows users to order a new or reissued credit report(s) for underwriting purposes. The user may also perform a preliminary or final underwriting submission.

| Request Credit / Underwriting            |
|------------------------------------------|
| Select Request You Would Like to Submit: |
| Select One                               |
| BUBMIT                                   |

Select Request You Would Like to Submit:

Select One

Select One Request Credit Report

Request Credit Report and Underwriting Only (Preliminary Underwriting for pre-approval) Request Underwriting Only (Preliminary Underwriting for pre-approval) Request Final Underwriting and Submission to Rural Development

- 1. At the "Request Credit/Underwriting" page select from the options available. The user selected option dynamically opens a data page with required fields for data entry.
- 2. The options available to request are displayed at the left. The options include:

**<u>Request Credit Report:</u>** A new or reissued credit report may be requested.

### **Request Credit Report and Underwriting Only (Preliminary Underwriting for pre**

approval): Users may request a new or reissued credit report and receive a preliminary GUS Underwriting Recommendation simultaneously.

### **Request Underwriting Only (Preliminary**

<u>Underwriting for pre-approval)</u>: Once credit has been issued in GUS users may submit the application for a preliminary GUS Underwriting Recommendation.

## **Request Final Underwriting and Submission**

to Rural Development: This option is available to a user who has been delegate the role of "Representative with Final Submit Authority" by the lender's Security Administrator (SA). Users that have successfully completed credit and have finalized the GUS application can perform a final submission to USDA Rural Development to request conditional commitment for loan note guarantee. The final submission action will protect all user data entered, and lock the user from modifying data on the application (user will still have "view" capability of the application). If, after a final submission is performed, data changes (i.e. loan amount increases, interest rate increases, etc.), contact the USDA Rural Development office and request that the GUS application be released.

| Select Request You Would Like to Submit:<br>Request Credit Report                                                                                                    |              |                    |               |   |  |
|----------------------------------------------------------------------------------------------------|--------------|--------------------|---------------|---|--|
| Complete items Below Before Submitting the Request for Credit Report Check to auto populate the liabilities from the credit report. To order new credit, select "New". To reissue credit, enter the reference number. |              |                    |               |   |  |
| Joint 🕄 🛛 Borrower                                                                                                    | New          | Reference Number 😣 | Credit Status |   |  |
| 🔲 Aoacommon, Joa                                                                                                    | an 🗖 🛛       |                    | Complete      |   |  |
| Acaccomon, Vin                                                                                                    | nie 🗖 [      |                    | Complete      |   |  |
| Service Provider * Credc                                                                                                    | o Beta (904) |                    | *             |   |  |
| Account Number *                                                                                                    |              |                    | Password      | * |  |
| SUDMIT                                                                                                    |              |                    |               |   |  |

Check to auto populate the liabilities from the credit report.

3. Once the user selects the request type GUS will dynamically display the appropriate data fields based upon the users request.

4. GUS can copy liabilities directly from the credit report to the "Assets and Liability" page. Check the indicator box "Check to auto populate the liabilities from the credit report." to auto populate the liabilities into the liabilities portion of the "Assets and Liabilities" page.

The auto populate feature reduces data entry errors and ensures accurate data is submitted to GUS and represented by the lender.

Lenders must apply due diligence when entering and reviewing the documentation in the loan file, any potentially derogatory or contradictory information *that is not part of the data submitted to GUS* or any erroneous information in the data submitted to GUS would justify additional investigation by the lender and the lender's underwriter.

Misrepresentation of loan data will ultimately adversely affect lender program eligibility, lender compliance reviews, lender review ratings, and potential future loss claim payments.

|   | Complete items Below Before Submitting the Request for Credit Report Cneck to auto populate the liabilities from the credit report. To order new credit, select*New*. To reissue credit, enter the reference number. |             |           |                    |     |             |  |
|---|----------------------------------------------------------------------------------------------------|-------------|-----------|--------------------|-----|-------------|--|
| I | Joint 😯 🛛 Borr                                                                                                    | ower        | New       | Reference Number 😯 | CI  | edit Status |  |
| I | 🗹 Aoacomm                                                                                                    | non, Joan   | <b>V</b>  |                    | c   | omplete     |  |
|   | Aoaccom                                                                                                    | ion, Vinnie | <b>~</b>  |                    | _ c | complete    |  |
| I | Service Provider *                                                                                                    | AAA Cred    | lit, Inc. | (135)              | *   |             |  |
| I | Account Number *                                                                                                    | 200820082   | 2008      |                    |     | Password *  |  |
|   | SUBMIT                                                                                                    |             |           |                    |     |             |  |

- 5. To order a **new joint** credit report, select the "Joint" and "New" boxes for each borrower.
- 6. Once credit is issued, the "Credit Status" indicator is "Complete."

Only two borrowers may be selected for a joint request.

Reissued credit must be ordered *exactly* as the original report (i.e. joint report/joint reissue).

A joint report may not be processed if "New" is selected for one borrower, and a "Reference Number" is entered for a reissued credit report for the other borrower.

7. Select the "Service Provider" from the dropdown box. The Service Provider list mirrors the providers noted at Fannie Mae's website:

https://www.efanniemae.com/sf/refmaterials/cre ditproviders/index.jsp

- 8. Enter the "Account Number."
- 9. Enter the "Password."

GUS utilizes the Fannie Mae Credit Interface Service to retrieve credit reports. Account numbers and passwords are issued by the credit provider.

Error messages returned in the request for credit displayed represents an error from the service provider. **NOT GUS.** The user must contact their service provider for assistance.

- 10. Click on "Submit" to process the credit report request.
- 11. A message will display at the top of the "Credit/Underwriting" page alerting the user that the request is being processed.

Your credit report request is being processed, please wait...

# CREDIT REPORT

## Aoacommon, Joan

| Credit Report Status                    | Complete      |
|-----------------------------------------|---------------|
| Provider Name/Number of Request         | CIBMS / 051   |
| Credit Report Type                      | Joint / New   |
| Reference Number                        | 18442282      |
| Date Issued                             | 07/01/2008    |
| Date Last Updated                       | 07/01/2008    |
| To View/Print credit report click here: | CREDIT REPORT |

# Aoaccomon, Vinnie

| Credit Report Status                    | Complete      |
|-----------------------------------------|---------------|
| Provider Name/Number of Request         | CIBMS / 051   |
| Credit Report Type                      | Joint / New   |
| Reference Number                        | 18442282      |
| Date Issued                             | 07/01/2008    |
| Date Last Updated                       | 07/01/2008    |
| To View/Print credit report click here: | CREDIT REPORT |

| CSD                      | REPORT ID: 18442282 Page 1 of 5 |
|--------------------------|---------------------------------|
| 600 SAW MILL RD.         | ISSUED: 07/01/08                |
| WEST HAVEN, CT 06516     |                                 |
| TEL. (203) 931-2050      | Merged Report                   |
|                          |                                 |
| Prepared for: USDA1      | Date: 07/01/08                  |
| USDA MISMO TEST CODE     | Loan Number:                    |
| 600 SAU MILL RD          | Requested By: Analyst:          |
| WEST HAVEN, CT 06516     | Repository Source: TU, EXP, EQX |
|                          | + Co-Borrower                   |
| Name: JOAN AOACOMMON     | Name: VINNIE AOACCOMON          |
| Address: 1406 WHITEFIELD | Address: 1406 WHITEFIELD        |
| NORMAL, IL 61761         | NORMAL, IL 61761                |
| Since: Status:           | Since: Status:                  |
| SS#: 291-44-9258 Age:    | SS#: 529-47-4757 Age:           |
| Marital Status:          | Marital Status:                 |
| Employer: TEST A         | Employer: TEST A                |
|                          | 1                               |
| Position: A TESTER       | Position: A TESTER              |
| Hired: Sep:              | Hired: Sep:                     |
| Verified: N On:          | Verified: N On:                 |
| Comment:                 | Comment:                        |
| Former                   | + Former                        |
| Address:                 | Address:                        |
|                          | 1                               |
| From: To:                | From: To:                       |
| Employer: TEST A         | Employer: ARGO DATA             |
|                          | DALLAS, TX                      |
| Position: A TESTER       | Position: PROGRAMMER            |
| Hired: Sep:              | Hired: Sep:                     |
| Verified: N On:          | Verified: N On:                 |
| Comment:                 | Comment:                        |
| CRED                     | IT HISTORY                      |

- 12. Once the report is complete, GUS will automatically display confirmation that the credit report(s) was successfully retrieved.
- 13. To view or print the report, click on the "CREDIT REPORT" link.

- 14. A sample credit report is displayed at the left.
- 15. Users who chose the auto populate feature are encouraged to return to the liability section of the "Assets and Liabilities" page to reconcile the credit issued and the populated liabilities.

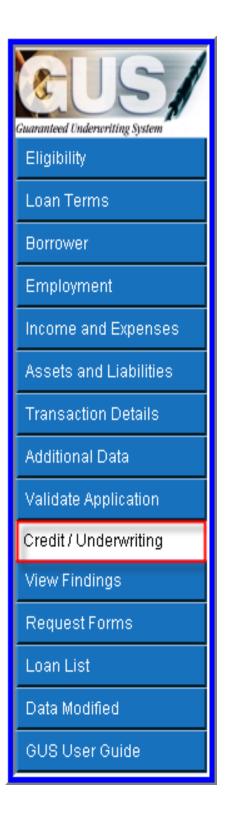

 Once the liability data is confirmed, return to the "Credit/Underwriting" page to request underwriting. Click on "Credit/Underwriting."

# Request Credit / Underwriting Select Request You Would Like to Submit: Request Underwriting Only (Preliminary Underwriting for pre-approval)

Your preliminary underwriting request is being processed, please wait..

# **GUS UNDERWRITING FINDINGS REPORT**

## UNDERWRITING SUMMARY

| Underwriting Recommendation: ACCEPT / ELIGIBLE |          |                  |                 |  |  |
|------------------------------------------------|----------|------------------|-----------------|--|--|
| Property Eligibility                           | Eligible | Primary Borrower | Aoacommon, Joan |  |  |
| Income Eligibility                             | Eligible |                  |                 |  |  |
| Loan Eligibility                               | ELIGIBLE | Submission Type  | Preliminary     |  |  |
| Borrower Eligibility for:                      |          | Submission Date  | 07/01/2008      |  |  |
| Aoacommon, Joan                                | ELIGIBLE | Submitted By     | Daetwyler, Dean |  |  |
| Aoaccomon, Vinnie                              | ELIGIBLE | Loan Status      | Pending         |  |  |
| Loan Risk Evaluation                           | ACCEPT   |                  |                 |  |  |
| Borrower Risk Evaluation                       |          |                  |                 |  |  |
| Aoacommon, Joan                                | ACCEPT   |                  |                 |  |  |
| Aoaccomon, Vinnie                              | ACCEPT   |                  |                 |  |  |

- 17. To obtain preliminary underwriting from the dropdown box select "Request Underwriting Only (Preliminary Underwriting for pre-approval)."
- 18. Click on "Submit."

¥

- 19. A confirmation message will appear at the top of the page, "Your preliminary underwriting request is being processed, please wait."
- 20. The "Underwriting Findings Report" will display.
- 21. The GUS Underwriting Report confirms whether GUS has successfully performed a preliminary underwriting of the application.
- 22. The GUS Underwriting Report is comprised of three sections:
  - Underwriting Findings Report
  - Underwriting Analysis Report
  - Credit Report Summary Report

# **VIEW FINDINGS**

Aoacommon, Joan

Aoaccomon, Vinnie

USDA Assigned Branch Nbr

Lender Loan Number

Application ID Number

Lender Name

Lender Tax Id

### **REVIEW THE ENTIRE "GUS UNDERWRITING FINDINGS REPORT"**

The GUS Underwriting Findings Report is a roadmap to reviewing the loan data entered for accuracy. It also serves as a guide to understanding the "Loan Recommendation" and the "Required Conditions" necessary prior to submitting the request to USDA Rural Development for a Loan Note Guarantee. Lenders should review all sections of this report.

### GUS UNDERWRITING FINDINGS REPORT UNDERWRITING SUMMARY ACCEPT / ELIGIBLE Underwriting Recommendation: Eligible Property Eligibility Primary Borrower Aoacommon, Joan Income Eligibility Eligible ELIGIBLE Loan Eligibility Submission Type Preliminary Borrower Eligibility for: Submission Date 07/01/2008 Aoacommon, Joan ELIGIBLE Submitted By Daetwyler, Dean Loan Status Aoaccomon, Vinnie ELIGIBLE Pendina Loan Risk Evaluation ACCEPT Borrower Risk Evaluation

ACCEPT

ACCEPT

001

19834

USER GUIDE 2

The first section of the Underwriting Findings Report is the "Underwriting Summary". This report provides the underwriting recommendation for the mortgage loan request, a detailed list of findings, and the steps necessary to complete the processing of the loan file.

The lender must ensure the loan complies with the requirements stated in the GUS findings report that has been generated. Lenders must apply due diligence when reviewing the documentation in the loan file to determine if there are any potentially derogatory or contradictory information that is not part of the data analyzed by GUS. Lenders should also review the credit report to confirm the data GUS evaluated with respect to the borrower's credit history was accurate and complete.

 Determine the "Underwriting Recommendation". In this example the recommendation is "ACCEPT / ELIGIBLE." If GUS rates the mortgage loan application as an "ACCEPT / ELIGIBLE", based on the analysis the loan is eligible for USDA Rural Development.

The GUS underwriting recommendation confirms through analysis of data entered/retrieved if the mortgage loan application meets credit and capacity to repay and is eligible for USDA Rural Development.

The credit risk assessment, which includes credit, capacity, and collateral, will arrive at one of the underwriting recommendations described below.

> \* ACCEPT: The data entered meets acceptable credit, capacity, and collateral requirements of GUS and is eligible for delivery to a Rural Development office with only three items:

- RD Form 1980-21
- Appraisal
- FEMA Flood Determination Certificate

An underwriter should verify all data entered into GUS is correct. Supporting documentation must be retained in the lender's origination file.

\* **REFER:** Loans that receive a REFER recommendation require a manual underwrite of the file prior to submitting a full documentation origination file to Rural Development. REFER does <u>not</u> indicate the file is unacceptable. Underwriters may approve the loan file upon review and confirmation the loan application meets Rural Development guidelines. The Underwriting Findings Report is a tremendous asset to the underwriter during file review.

\* **REFER WITH CAUTION:** Loans that receive a recommendation of REFER WITH CAUTION require a manual underwrite. These files indicate a combination of risk factors (i.e. total expense ratio, credit history, etc.) are present. A recommendation of **REFER WITH CAUTION requires a** manual underwrite of the origination file prior to submitting a full documentation file to Rural Development. Underwriters may approve the loan file upon review and confirmation the file meets Rural Development guidelines. Submit a full documentation file to Rural Development. The Underwriting Findings Report will assist the underwriter during the manual review.

Regardless of Underwriting Recommendation, lenders should Final Submit GUS applications to obtain a Rural Development conditional commitment for loan note guarantee.

## UNDERWRITING SUMMARY

| Underwriting Recommendation: ACCEP1 / ELIGIBLE |          |                  |                 |  |  |  |
|------------------------------------------------|----------|------------------|-----------------|--|--|--|
| Property Eligibility                           | Eligible | Primary Borrower | Aoacommon, Joan |  |  |  |
| Income Eligibility                             | Eligible |                  |                 |  |  |  |
| Loan Eligibility                               | ELIGIBLE | Submission Type  | Preliminary     |  |  |  |
| Borrower Eligibility for:                      |          | Submission Date  | 07/01/2008      |  |  |  |
| Aoacommon, Joan                                | ELIGIBLE | Submitted By     | Daetwyler, Dean |  |  |  |
| Aoaccomon, Vinnie                              | ELIGIBLE | Loan Status      | Pending         |  |  |  |
| Loan Risk Evaluation                           | ACCEPT   |                  |                 |  |  |  |
| Borrower Risk Evaluation                       |          |                  |                 |  |  |  |
| Aoacommon, Joan                                | ACCEPT   |                  |                 |  |  |  |
| Aoaccomon, Vinnie                              | ACCEPT   |                  |                 |  |  |  |
| Lender Name<br>Lender Tax Id                   |          |                  |                 |  |  |  |
| USDA Assigned Branch Nk                        | or 001   |                  |                 |  |  |  |
| Lender Loan Number                             |          |                  |                 |  |  |  |
| Application ID Number                          | 19834    |                  |                 |  |  |  |

The second portion displayed of the "Underwriting Recommendation" summarizes Rural Development's requirements (property, income, loan, and borrower) for eligibility.

There are three options:

\* **ELIGIBLE:** The loan meets all Rural Development Guarantee Loan Program guidelines. The lender must insure the accuracy of all data used to render the GUS decision.

\* **INELIGIBLE:** Loans receiving this recommendation do not meet certain Rural Development eligibility requirements. Reasons for an ineligible recommendation may include but are not limited to:

- Input data states the borrower(s) will not occupy the home as their primary residence (Declarations)
- Lack of documentation noted under the Permanent Resident Alien page
- The property is located in a mapped ineligible area. Nationwide, various designations exist in areas affected by hurricanes and/or areas delegated by congressional authority.

### \* UNABLE TO DETERMINE: One

or more of the property, income, loan, or borrower determinations were unable to be determined. Typical reasons for this recommendation include but are not limited to:

- Insufficient address information to determine the property is in an eligible area.
- New Construction properties have a higher occurrence of "Unable to Determine" due to electronically unmapped areas.
- The public property and income website is offline.

MESSAGES DELIVERED BY GUS DIFFER FROM THAT OF OTHER AUTOMATED UNDERWRITING SYSTEMS.

### UNDERWRITING SUMMARY

| Underwriting Recommendation: ACCEPT / ELIGIBLE          |          |                  |                 |  |  |  |
|---------------------------------------------------------|----------|------------------|-----------------|--|--|--|
| Property Eligibility                                    | Eligible | Primary Borrower | Aoacommon, Joan |  |  |  |
| Income Eligibility                                      | Eligible |                  |                 |  |  |  |
| Loan Eligibility                                        | ELIGIBLE | Submission Type  | Preliminary     |  |  |  |
| Borrower Eligibility for:                               |          | Submission Date  | 07/01/2008      |  |  |  |
| Aoacommon, Joan                                         | ELIGIBLE | Submitted By     | Daetwyler, Dean |  |  |  |
| Aoaccomon, Vinnie                                       | ELIGIBLE | Loan Status      | Pending         |  |  |  |
| Loan Risk Evaluation                                    | ACCEPT   |                  |                 |  |  |  |
| Borrower Risk Evaluation                                |          |                  |                 |  |  |  |
| Aoacommon, Joan                                         | ACCEPT   |                  |                 |  |  |  |
| Aoaccomon, Vinnie                                       | ACCEPT   |                  |                 |  |  |  |
| Lender Name<br>Lender Tax Id<br>USDA Assigned Branch Ni | or 001   |                  |                 |  |  |  |
| Lender Loan Number                                      |          |                  |                 |  |  |  |
| Application ID Number                                   | 19834    |                  |                 |  |  |  |

Loans that receive a recommendation of "ACCEPT/INELIGIBLE" may still be eligible for USDA Rural Development. To achieve eligibility status, the lender must analyze the findings report and determine the reason(s) for the ineligibility. Next the lender can determine if it can be resolved in a manner complying with USDA Rural Development requirements.

If the *income* portion of the property and income eligibility interface is offline, the user will be *unable* to do a *final* underwriting submission and transfer the file to USDA Rural Development, until the site returns online.

The cumulative recommendation of Property, Income, Loan, and Borrower Eligibility represents the second portion of the "Underwriting Recommendation."

2. "Property Eligibility" confirms if the property submitted as collateral for the loan request falls within an eligible lending area.

Users are encouraged to contact their local USDA Rural Development representative when property determinations are INELIGIBLE or UNABLE TO DETERMINE. When determined to be eligible, both of the recommendations can be overwritten during the approval process by Rural Development.

- "Income Eligibility" confirms the income recorded for the borrower(s) meets USDA Rural Development guidelines.
- 4. "Loan Eligibility" confirms if the loan request meets USDA Rural Development criteria.
- "Borrower Eligibility" will be listed separately for each borrower. Borrower eligibility confirms if each borrower meets USDA Rural Development criteria.
- 6. "Loan Risk Evaluation" confirms that the data submitted to GUS appears to satisfy USDA Rural Development's credit risk and capacity assessment criteria.
- "Borrower Risk Evaluation" is determined separately for each borrower. GUS will evaluate each borrower(s) based upon the data submitted and determine if each borrower satisfies the credit risk assessment criteria.

### UNDERWRITING SUMMARY

| Underwriting Recommendation: ACCEPT / ELIGIBLE |          |                  |                 |  |
|------------------------------------------------|----------|------------------|-----------------|--|
| Property Eligibility                           | Eligible | Primary Borrower | Aoacommon, Joan |  |
| Income Eligibility                             | Eligible |                  |                 |  |
| Loan Eligibility                               | ELIGIBLE | Submission Type  | Preliminary     |  |
| Borrower Eligibility for:                      |          | Submission Date  | 07/01/2008      |  |
| Aoacommon, Joan                                | ELIGIBLE | Submitted By     | Daetwyler, Dean |  |
| Aoaccomon, Vinnie                              | ELIGIBLE | Loan Status      | Pending         |  |
| Loan Risk Evaluation                           | ACCEPT   |                  |                 |  |
| Borrower Risk Evaluation                       |          |                  |                 |  |
| Aoacommon, Joan                                | ACCEPT   |                  |                 |  |
| Aoaccomon, Vinnie                              | ACCEPT   |                  |                 |  |
| Lender Name                                    |          |                  |                 |  |
| Lender Tax Id                                  |          |                  |                 |  |
| USDA Assigned Branch N                         | br 001   |                  |                 |  |
| Lender Loan Number                             |          |                  |                 |  |
| Application ID Number                          | 19834    |                  |                 |  |

It is <u>not</u> uncommon to see the "Borrower Risk Evaluation" of more than one applicant vary. One Borrower may be "Accept" and one may be "Refer." GUS will consider these individual risk evaluations for the "Underwriting Recommendation."

- 8. "Primary Borrower" is listed.
- 9. "Submission Type" listed may be one of two types:

\* **Preliminary:** The Underwriting Recommendation is preliminary. The GUS application has <u>not</u> been submitted to Rural Development for Loan Note Guarantee consideration. The <u>lender</u> maintains full access and control of the GUS application. Rural Development may only view the data input by the lender.

\* Final: The lender has successfully submitted the GUS application to Rural Development and is requesting a conditional commitment for loan note guarantee prior to closing the loan. The lender is locked out of the GUS application, and no changes may be made to a final submission. USDA Rural Development can process the lender's request for conditional commitment for loan note guarantee. USDA Rural Development may only view the GUS application pages completed by the lender and are unable to change any of the lender certified data.

- 10. "Submission Date" reflects the last date the application was submitted to GUS.
- 11. "Submitted By" identifies who performed the most recent submission.
- 12. "Loan Status" will remain "Pending."

## UNDERWRITING SUMMARY

| Underwriting Reco         | nmendatio | n: ACCEPT /      | ELIGIBLE        |
|---------------------------|-----------|------------------|-----------------|
| Property Eligibility      | Eligible  | Primary Borrower | Aoacommon, Joan |
| Income Eligibility        | Eligible  |                  |                 |
| Loan Eligibility          | ELIGIBLE  | Submission Type  | Preliminary     |
| Borrower Eligibility for: |           | Submission Date  | 07/01/2008      |
| Aoacommon, Joan           | ELIGIBLE  | Submitted By     | Daetwyler, Dean |
| Aoaccomon, Vinnie         | ELIGIBLE  | Loan Status      | Pending         |
| Loan Risk Evaluation      | ACCEPT    |                  |                 |
| Borrower Risk Evaluation  |           |                  |                 |
| Aoacommon, Joan           | ACCEPT    |                  |                 |
| Aoaccomon, Vinnie         | ACCEPT    |                  |                 |
| Lender Name               |           |                  |                 |
| Lender Tax Id             |           |                  |                 |
| USDA Assigned Branch N    | br 001    |                  |                 |
| Lender Loan Number        | M         |                  |                 |
| Application ID Number     | 19834     |                  |                 |

| MORTGAGE                                                      | INFORMAT     | TION               |            |                         |             |
|---------------------------------------------------------------|--------------|--------------------|------------|-------------------------|-------------|
| LTV                                                           | 99.7217%     |                    |            | Note Rate               | 6.0%        |
| PITI Ratio                                                    | 21.5207%     | Monthly PITI       | \$957.67   | Loan Type               | RHS         |
|                                                               |              | Other Monthly Debt | \$208.00   | Loan Term               | 360         |
| TD Ratio                                                      | 26.1948%     | Total Monthly Debt | \$1,165.67 | Amortization Type       | Fixed       |
| Loan Amount                                                   | \$109,693.88 |                    |            | Loan Purpose            | Purchase    |
| Sales Price                                                   | \$105,000.00 |                    |            | Refinance Purpose       | N/A         |
| Appraised Value                                               | \$110,000.00 |                    |            | Payment Shock           | 12.6671%    |
| Sales Price<br>Appraised Value<br>Monthly MCC<br>2-1 Buy Down | \$0.00       |                    |            | Cash Reserves           | \$25,541.00 |
| 2-1 Buy Down                                                  | No           |                    |            | Months of Cash Reserves | 26          |

- 13. "Lender Name" will be listed.
- 14. "Lender Tax ID" will be listed.
- 15. "USDA Assigned Branch Nbr" will display based upon the information entered by the user.
- 16. "Lender Loan Number" will be assigned by the lender prior to a Final submission.
- 17. "Application ID Number" is randomly assigned by GUS.

- 18. "LTV" is populated based upon the loan amount and appraised value data input into GUS.
- 19. "PITI Ratio" (Principal, Interest, Taxes, and Insurance), is calculated based on loan request. The calculated PITI appears under "Monthly PITI."
- 20. "TD Ratio" (Total Debt), is calculated based upon loan amount and liabilities to be included in the underwriting recommendation. The total of all monthly debts (excluding PITI) is listed under "Other Monthly Debt." The PITI and other monthly debts are combined to calculate the "Total Monthly Debt." These figures can quickly assist lenders and underwriters to confirm calculations to ensure data is true, accurate, and complete.
- 21. "Loan Amount" confirms the loan requested on the "Loan Terms" page.
- 22. "Sales Price" confirms the sales price as captured on the "Transaction Details" page.
- 23. "Appraised Value" represents the appraised value taken from the "Additional Data" page.
- 24. "2-1 Buy Down" confirms if a buydown exists, as recorded on the "Additional Data" page.

| MORTGAGE        | INFORMAT     | TON                |            |                         |             |
|-----------------|--------------|--------------------|------------|-------------------------|-------------|
| LTV             | 99.7217%     |                    |            | Note Rate               | 6.0%        |
| PITI Ratio      | 21.5207%     | Monthly PITI       | \$957.67   | Loan Type               | RHS         |
|                 |              | Other Monthly Debt | \$208.00   | Loan Term               | 360         |
| TD Ratio        | 26.1948%     | Total Monthly Debt | \$1,165.67 | Amortization Type       | Fixed       |
| Loan Amount     | \$109,693.88 |                    |            | Loan Purpose            | Purchase    |
| Sales Price     | \$105,000.00 |                    |            | Refinance Purpose       | N/A         |
| Appraised Value | \$110,000.00 |                    |            | Payment Shock           | 12.6671%    |
| Monthly MCC     | \$0.00       |                    |            | Cash Reserves           | \$25,541.00 |
| 2-1 Buy Down    | No           |                    |            | Months of Cash Reserves | 26          |

# PROPERTY INFORMATION

Property Address 106 Lori Ann Drive, Carrier Mills, IL 62917

## Subject property is located in an eligible area.

### PROPERTY ELIGIBILITY FINDINGS

1. There were no property eligibility findings issued.

- 25. "Note Rate" captures the data input on the "Loan Terms" page.
- 26. "Loan Type" will default to "RHS."
- 27. "Loan Term" will default to "360."
- 28. "Amortization Type" will default to "Fixed."
- 29. "Loan Purpose" confirms data input on the "Loan Terms" page.
- 30. "Refinance Purpose" will populate if the "Loan Purpose" is "Refinance", and the proper purpose is selected on the "Loan Terms" page. This example is for a "Purchase."
- 31. "Payment Shock" is calculated based on the current rent or housing expenses compared to the proposed PITI. Payment shock in excess of 100% and an underwriting recommendation other than ACCEPT, will represent a risk layer in GUS.
- 32. "Cash Reserves" are calculated based on the funds needed to close less assets available.
- 33. "Months of Cash Reserves" are calculated based on the amount of assets available after considering funds to close, divided by the monthly proposed PITI. Cash reserves can represent a strong compensating factor in the credit and risk evaluation by GUS.
- 34. The "Property Information" section confirms the property address and notes the appropriate property eligibility determination message. There are three possible determinations:
  - Subject property <u>is</u> located in an eligible area.
  - Subject property is located in an <u>ineligible</u> area.
  - System <u>unable to determine</u> property eligibility based on current property information.
- 35. "Property Eligibility Findings" will display a message appropriate to the determination.

### **ELIGIBLE:**

"There was no property eligibility findings issued."

### **INELIGIBLE:**

"The property is not located in a designated rural area. Please contact your local Rural Development Office on property eligibility issues."

| INCOME ELIGIBILITY                                                                                 |               |
|----------------------------------------------------------------------------------------------------|---------------|
| County                                                                                             | Saline        |
| Metropolitan Area (MSA)                                                                            | Saline County |
| Number of People in Household                                                                      | 4             |
|                                                                                                    |               |
| Is Loan Applicant or Co-Applicant age 62 or older?                                                 | No            |
| Annual Medical Expenses                                                                            | \$0.00        |
| Medical Care Deductions                                                                            | \$0.00        |
|                                                                                                    |               |
| Number of Residents Under 18 Years Old, Disabled, or Full Time Students 18 Years of age or greater | 2             |
| Annual Child Care Expenses                                                                         | \$5,200.00    |
| Annual Allowable Child Deduction                                                                   | \$960.00      |
|                                                                                                    |               |
| Are there any Disabled Persons living in the household?                                            | No            |
| Annual Disability Expenses                                                                         | \$0.00        |
| Total Household Income                                                                             | \$51,000.00   |
| Allowable Adjustments                                                                              | \$6,160.00    |
| Adjusted Household Income (Round to nearest \$10)                                                  | \$44,840.00   |
|                                                                                                    | · ·           |
| Maximum Allowable Adjusted Household Income                                                        | \$70,750.00   |
|                                                                                                    |               |
| Applicants are eligible based on income criteria.                                                  |               |

# INCOME ELIGIBILITY FINDINGS

1. There were no household income eligibility findings issued.

# LOAN/APPLICANT ELIGIBILITY

### Loan Eligibility Finding(s) ELIGIBLE

There were no loan eligibility findings issued.

### Eligibility Finding(s) For Aoacommon, Joan ELIGIBLE

- I. There is no eligibility finding for Aoacommon, Joan
- Eligibility Finding(s) For Aoaccomon, Vinnie ELIGIBLE
- 1. There is no eligibility finding for Aoaccomon, Vinnie

### **UNABLE TO DETERMINE:**

"GUS is not able to determine property eligibility based on the address input in the system. Please contact your local Rural Development Office for assistance with property eligibility determinations."

- 36. The "Income Eligibility" section confirms data from the "Eligibility" page. Lenders should review the data outlined to ensure accurate data entry.
- 37. An income eligibility determination message will be listed at the bottom of this section. There are two potential messages:
  - Applicants are eligible based on income criteria.
  - Applicants are ineligible based on income criteria.

If the income eligibility site is temporarily unavailable, GUS will default to the "Underwriting Findings Report" without a recommendation. A new preliminary underwriting submission must be attempted when the eligibility website returns online.

38. The "Income Eligibility Findings" section will display the appropriate message. There are two potential messages:

## **ELIGIBLE:**

"There were no household income eligibility findings issued."

### **INELIGIBLE:**

"The applicant's Adjusted Household Income exceeds the maximum limit for the family size indicated in the County and State where the property is located."

- The "Loan/Applicant Eligibility" section of GUS will display findings that confirm overall program eligibility specific to:
  - The loan parameters
  - Each individual applicant

Lenders should review this section carefully as it may list specific eligibility factors identified by GUS that directly contributed to the "Underwriting Recommendation" message portion regarding eligibility (Eligible, Ineligible, or Unable to Determine.) LOAN/APPLICANT ELIGIBILITY

Loan Eligibility Finding(s)

1. There were no loan eligibility findings issued

Eligibility Finding(s) For Firstimer, Alice

NELICIPLE 1. 103 - The borrower Firstmer, Alice is not a US citizen and the application does not indicate that the borrower is a permanent resident alien or that the borrower has provided any of the acceptable immigration documents. Borrower may not be eligible for assistance. 2. 102 - The subject property will not be the primary residence for borrower Firstmer, Alice. Regulations require that the property be the primary residence of all borrowers on the loan. 3. 101 - The borrower Firstmer, Alice included by declaration on their application that they are debarred from conducting business with the federal government. (Conta-your local Rural Development office for more details).

# LOAN/APPLICANT RISK

### Loan Risk Finding(s)

1. There were no loan risk findings issued.

Risk Finding(s) For Aoacommon, Joan 1. There is no risk finding for Acacommon, Joan

Risk Finding(s) For Aoaccomon, Vinnie

1. There is no risk finding for Abaccomon, Vinnie

### LOAN/APPLICANT RISK

Lonan Risk Finding(s)
1. 3021 - Loan is not able to be scored by the scorecard. Loan must be fully underwritten for credit and capacity according to RD guidelines.
2. 307 - Borrower has very high payment shock because there are no current housing expenses listed on the application. Application has other layered risks identified by CSL back should be manually underwritten to determine high payment shock and multiple risks.
3. 701 - Loan is unable to be underwritten by GUS because the borrower Clecommon, Particle has sufficient oredit data evaluate through automation. A Merged, Th-Merged, or Multi-Nerged, or Multi-Nerged, or Nuth

1.311-Borrow Casomina, Patrick 1.311-Borrow Casomina, Patrick has insufficient credit data evaluate torough automation. A Merged, Tri-Merged, or Mult-Merged (MMCR) or a Resistential Montgage Credit Report (MMCR) on the borrower must be obtained. A Non-Traditional Mortgage Credit Report (NTMCR) may be used as a substitute for borrowers without a credit history with traditional credit grantors, or to supplement a RMCR of MMCR. If an in-tile is from only one repository, an RMCR or NTMCR is required. This Ioan must be manually underwritten.

### LENDER'S REQUIRED CONDITIONS

### Prior To Final Submission

From To Final Submission 1. 524 - Londer must dotain documentation to support income for eligibility and repayment purposes. All sources of income must be validated by the underwriter. Refer to 1590.353 (c) and applicable Administrative Notices for further guidance. Make certain that the eligibility income for the household is updated in the Eligibility section of GUS to reflect verified transphore. Eligibility more may be different than repayment those network in the application.

### This example displays a "Loan/Applicant Eligibility" result that lists various potential Eligibility findings.

Results will vary per applicant.

40. The "Loan/Applicant Risk" section of GUS will list any risk findings specific to:

- The loan parameters .
- Each individual applicant

Lenders should review this section carefully as it may list specific risk factors identified by GUS that directly contributed to the "Underwriting Recommendation."

The example displays a "Loan/Applicant Risk" result that lists potential Risk findings.

Results will vary per applicant.

- 41. The "Lender's Required Conditions" specifically state what steps the lender must take to complete the file "Prior To":
  - **Final Submission** .
  - **Conditional Commitment** .
  - Closing
  - Guarantee •

The "Lender's Required Conditions" encompass any "findings" identified during the loan evaluation analysis performed by GUS, regarding the credit, capacity, and collateral of the loan application. Lenders should carefully review each finding requirement to ensure true, accurate, and complete data. Each condition should be addressed in the lender's permanent loan file.

- trior To Closing 1. 607 Certify that the loan's interest rate does not exceed the maximum limits as defined in RD Instruction 1980-D, Section 1980.320. 2. 602 Certify loan is in a first len position unless the loan is for a subsequent loan to an existing borrower or there is a transfer and 3. 606 Certify water and waterwaste disposal systems if applicable, have been approved by a State or local agency. 4. 506 Certify that inspection requirements of 1980.341(b)(1) are met.

### Prior To Guarantee

FIG: To Guarance evidence of sale of the real property being sold and the amount of the Net Equity the bor 1. 522 - Document evidence of sale of the net property being sold and the amount of the Net Equity the bor 2. 610 - Certify that all the requirements of RD instruction 1990 - 0 have been met and that all the requirement the Attachment to form RD 1980-103 have been satisfied. corrower received from the sale of the real property. nents listed on the Conditional Commitment (Form RD 1980-18

### RURAL DEVELOPMENT'S REQUIRED CONDITIONS

Prior To Final Submission 1. There are no USDA required conditions prior to final submission.

### Prior To Conditional Commitment

- e action in accordance with RD Instruction 1900-D based on the declared relationship of Acacommon, Joan in order to mitigate the potential

- PTIOT TO CONTINUENT CONTINUENT:
  1. 507 Take appropriate action in accordance with RD Instruction 1900-D based on the declared relationship of Acacommon
  conflict of interest, if possible.
  2. 625 Agency must complete review of the appraisal of the subject property and ensure compliance to Agency guidelines.
  3. 626 Agency must complete review property eligibility and verify property is located in an eligible rural area.
  4. 629 Agency must complete review in accordance with RD Instruction 1940-O
  5. 627 Ensure Lender provided ether a Faxed, imaged, copy, or Crignal RD Form 1980-21 with all Borrowers signatures.

b21 - bar.
 Prior To Closing
 There are no USDA required conditions prior to closing.

Prior To Guarantee
1. 628 - Ensure that lender has provided an original or copy of executed RD Form 1980-21 signed by all borrowers

- 42. Lender messages identify the components of GUS results. Lenders can review these results to learn how to process, restructure, and validate the loan. Lenders can quickly complete the documentation of their loan file by using the findings report messages appropriately.
- 43. Each condition message has a sequential number assigned, followed by the designated message number. In the example there are 9 conditions that need to be addressed "Prior to Conditional Commitment."
- 44. Each condition message has a unique number assigned to it. For example, condition "555" corresponds to the message "One or more liabilities was/were marked as Paid By Close in the application, Lender must obtain documentation that the account(s) was/were paid in full at or before loan closing. The liability may not be paid with loan funds. This message also identified the accounts that correspond to this message.

Lenders are responsible for documenting and/or certifying in their permanent lender casefile, that all conditions have been met. Approved lender status, compliance review results, and potential future loss claims could be compromised with misrepresentation of data.

Example of potential "Prior to Closing" messages.

Example of potential "Prior to Guarantee" messages.

45. "Rural Development's Required Conditions" displays the conditions that USDA Rural Development must document and/or execute to process the GUS conditional commitment for loan note guarantee.

### GUS UNDERWRITING ANALYSIS REPORT

### PROPERTY INFORMATION

| Property Address         | 106 Lori Ann Drive, Carrier Mills, IL | 62917 |
|--------------------------|---------------------------------------|-------|
| Property Appraised Value | \$110,000.00                          |       |
| Sales Price              | \$105,000.00                          |       |
| Purchase is              | Existing                              |       |
| Site Value               | \$18,000.00                           |       |
| Type of Construction     | On Site                               |       |

| 0.00 | RHS Thermal Indicator    |
|------|--------------------------|
| 0.00 | HUD Compliance Indicator |
|      | Property Type            |
| .00  |                          |
|      |                          |

Estate Held In

Fee Simple

Detached Housing

Yes

### PROPERTY INFORMATION

| Property Address         | 106 Lori Ann Drive, Carrier Mills, IL 62917 | Estate Held In           | Fee Simple       |
|--------------------------|---------------------------------------------|--------------------------|------------------|
| Property Appraised Value | \$110,000.00                                | RHS Thermal Indicator    |                  |
| Sales Price              | \$105,000.00                                | HUD Compliance Indicator | Yes              |
| Purchase is              | Existing                                    | Property Type            | Detached Housing |
| Site Value               | \$18,000.00                                 |                          |                  |
| Type of Construction     | On Site                                     |                          |                  |

## REPAYMENT INCOME

|                        | Aoacommon, Joan | Aoaccomon, Vinnie |
|------------------------|-----------------|-------------------|
| Base Employment Income | \$2,200.00      | \$1,750.00        |
| Overtime               | \$0.00          | \$0.00            |
| Bonuses                | \$0.00          | \$0.00            |
| Commission             | \$0.00          | \$0.00            |
| Dividends/Interest     | \$0.00          | \$0.00            |
| Other Income           | \$500.00        | \$0.00            |
| Net Rental Income      | \$0.00          | \$0.00            |
| Total Repayment Inc    | ome \$4,450.    | .00               |

46. The second portion of the "Underwriting Report" is the "GUS Underwriting Analysis Report." This report contains key information used in determining the recommendation including property, loan, borrower information, as well as calculations.

The "Property Information" section reviews data entry fields that were entered into GUS.

- 47. "Property Address" captures data from the "Eligibility" page.
- 48. "Property Appraised Value" comes from the "Additional Data" page.
- 49. "Sales Price" is from the "Transaction Details" page.
- 50. "Purchase (type) is" from the "Loan Terms" page.
- 51. "Site Value" is from the "Additional Data" page.
- 52. "Type of Construction" is from the "Additional Data" page.
- 53. "Estate Held In" is from the "Loan Terms" page.
- 54. "RHS Thermal Indicator" will auto populate if this field is required from data entered on the "Additional Data" page.
- 55. "HUD Compliance Indicator" will auto populate if this field is required from data entered on the "Additional Data" page.
- 56. "Property Type" is from the "Additional Data" page.

If upon review, any of these fields indicate incorrect data, return to the GUS application pages, correct the necessary fields and resubmit to GUS for an updated **Underwriting Recommendation.** 

57. "Repayment Income" details data input from the "Income and Expenses" page.

Repayment income may vary from eligibility income.

## EXPENSES

### Housing Expenses

|                                    | Current  | Proposed |
|------------------------------------|----------|----------|
| Rent                               | \$850.00 |          |
| First Mortgage (P&I)               | \$0.00   | \$657.67 |
| Other Financing (P&I)              | \$0.00   | \$0.00   |
| Hazard Insurance                   | \$0.00   | \$50.00  |
| Real Estate Taxes                  | \$0.00   | \$250.00 |
| Homeowner Association Dues         | \$0.00   | \$0.00   |
| Other                              | \$0.00   | \$0.00   |
| Less Monthly Mortgage Credit Cert. |          | (\$0.00) |
| Total Housing Expenses             | \$850.00 | \$957.67 |

### Other Expenses

| Additional Expenses                                          | \$0.00      |
|--------------------------------------------------------------|-------------|
| Alterations, Improvements, Repairs (included in loan amount) | \$0.00      |
| Liabilities                                                  | \$46,073.00 |
| Liability Payments                                           | \$820.00    |

### FUNDS

| \$3.00      | Debts to Be Paid by Close | \$3.00                                                   |
|-------------|---------------------------|----------------------------------------------------------|
| \$0.00      | Net Cash to Borrower      | \$0.00                                                   |
| \$25,544.00 | Cash Reserves             | \$25,541.00                                              |
| \$0.00      | Months of Cash Reserves   | 26                                                       |
|             | \$0.00<br>\$25,544.00     | \$0.00 Net Cash to Borrower<br>\$25,544.00 Cash Reserves |

The "Expenses" section outlines the total "Housing Expenses" and "Other Expenses."

- 58. "Housing Expenses" are from the "Income and Expenses" page.
- 59. "Other Expenses" are calculated from the data entered manually or auto populated from the credit report on the "Asset and Liabilities" page. The outstanding balance of all liabilities is calculated, and the total amount of monthly payments for the liabilities.

The "Funds" section will calculate the funds needed to close as well as the funds available,

as entered into GUS.

- 60. "Funds Required" calculates the amount of funds needed at closing based upon the data entered on the loan application.
- 61. "Subordinate Financing" will confirm any financing, subordinate to the guaranteed loan, if entered on the "Transaction Details" page.
- 62. "Available" is the sum of all eligible assets entered into GUS on the "Asset and Liabilities" and "Other Credits" section of the "Transaction Details" page, or the sum of Net Equity listed in the "REO Properties" section of the "Assets and Liabilities" page.
- 63. "Cash Back" is calculated on the "Transaction Details" page. Any portion of loan funds is not eligible as cash back to the borrower(s). Borrower(s) may be returned any fees paid outside of closing (POC)(i.e. credit report fee, application fee, appraisal fee, first year of homeowner's insurance premium, earnest money deposits, etc.) which are representative of an eligible loan purpose.
- 64. "Debts to Be Paid by Close" is the sum of

# **CREDIT REPORT**

## Aoacommon, Joan

| Credit Report Status                    | Complete      |
|-----------------------------------------|---------------|
| Provider Name/Number of Request         | CIBMS / 051   |
| Credit Report Type                      | Joint / New   |
| Reference Number                        | 18442282      |
| Date Issued                             | 07/01/2008    |
| Date Last Updated                       | 07/01/2008    |
| To View/Print credit report click here: | CREDIT REPORT |

## Aoaccomon, Vinnie

| Credit Report Status                    | Complete      |
|-----------------------------------------|---------------|
| Provider Name/Number of Request         | CIBMS / 051   |
| Credit Report Type                      | Joint / New   |
| Reference Number                        | 18442282      |
| Date Issued                             | 07/01/2008    |
| Date Last Updated                       | 07/01/2008    |
| To View/Print credit report click here: | CREDIT REPORT |

all liabilities marked "Paid by Close" on the "Assets and Liabilities" page.

- 65. "Net Cash to Borrower" represents the total costs less loan amount. Refer to "Cash Back" above, to confirm if net cash is eligible to be returned to borrower(s).
- 66. "Cash Reserves" represents the cash available, less funds required.
- 67. "Months of Cash Reserves" is the amount of cash reserves available divided by the proposed PITI.

The third section of the "Underwriting Report" is the "Credit Report" section. This report summarizes key statistics from the issued credit report.

- 68. A "Credit Report Status" of "Complete" signifies a complete credit report is associated with the borrower(s) loan application. "Error" or "Out of Scope" would indicate an error occurred in the credit request **or** critical data within the application has been modified since the last underwriting request, thereby requiring a new credit request.
- 69. "Provider Name" lists the credit provider and their assigned branch number.
- 70. "Credit Report Type" confirms if the report is an "Individual," "Joint," "New" or "Reissued" report.
- 71. "Reference Number" displays the credit file number associated with the request. For reissued credit, the reference number of the initial credit report will be utilized to reissue the report.
- 72. "Date Issued" reports the date of the credit report.
- 73. "Date Last Updated" displays an updated date, if any changes had been made to this credit report.
- 74. "To View/Print credit report click here" offers a link to view and print the credit report.
- 75. Click on <u>"CREDIT REPORT"</u> to access the credit report.

| CSD<br>600 SAW MILL RD.<br>WEST HAVEN, CT 06516<br>TEL. (203) 931-2050                                                                                                    | REPORT ID: 18442282 Page 1 of 5<br>ISSUED: 07/01/08<br>Merged Report                                                 |
|----------------------------------------------------------------------------------------------------|----------------------------------------------------------------------------------------------------|
| Name: JOAN AOACOHMON<br>Address: 1406 WHITEFIELD<br>NORMAL, IL 61761<br>Since: Status<br>SS#: 291-44-9258 Age:<br>Marital Status:<br>Employer: TEST &<br>Position: & TESTER<br>Hired: Sep:<br>Verified: N On: | Date: 07/01/08<br> Loan Number:<br> Requested By: Analyst:<br> Repository Source: TU, EXP, EQX<br>                   |
| Comment:<br>Former<br>Address:                                                                                                    | Comment:<br>Former<br>  Address:<br>                                                                                 |
| From: To:<br>Employer: TEST A<br>Position: A TESTER<br>Hired: Sep:<br>Verified: N On:<br>Comment:                                                                                                    | From: To:<br>Employer: ARGO DATA<br>DALLAS, TX<br>Position: PROGRAMMER<br>Hired: Sep:<br>Verified: N On:<br>Comment: |
|                                                                                                    | CREDIT HISTORY                                                                                                    |
| The following credit score, as obtaine                                                                                                    | d by the credit agency selected by the user, was used as the indicator score:                                        |
| Borrower Credit Score                                                                                                    | Credit Repository                                                                                                    |
| Aoacommon, Joan 648<br>Aoaccomon, Vinnie 603                                                                                                    | EQUIFAX<br>TRANS UNION                                                                                               |

|  | PREVIOUS | NEXT | ) ( | PRINT | CLOSE |
|--|----------|------|-----|-------|-------|
|--|----------|------|-----|-------|-------|

Example of the credit report is displayed.

- 76. The FICO indicator scores that were utilized in the GUS recommendation and the associated Credit Repository are displayed for each borrower.
- 77. At the footer of the "Findings Report" the following options are available:
  - "Return" to the previous GUS page.
  - "Next" to advance to the "Request Forms" page.
  - "Print" the GUS Findings and Underwriting Report.
  - "Close" to exit the findings report.

Lenders are required to print the <u>Final</u> "GUS Underwriting Findings Report" and retain in their permanent lender casefile for future compliance reviews.

# **FINAL SUBMISSION**

Once the underwriter has verified all loan documentation, GUS data, and the Underwriting Findings Report, they may complete a final underwriting and loan submission to Rural Development.

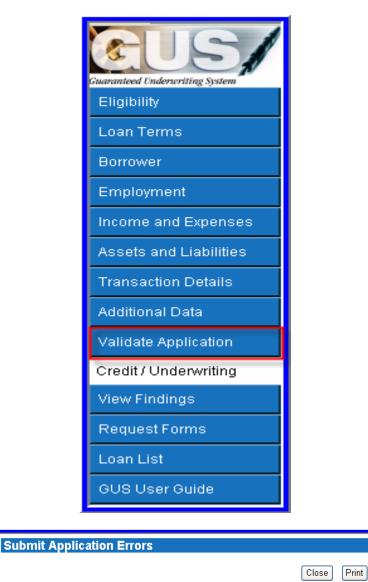

Errors Associated with Specific Pages:

No Errors Found

Once an underwriter has reviewed and confirmed the data entered into GUS and is ready to make a final underwriting submission to USDA Rural Development for a conditional commitment for loan note guarantee, the lender may utilize the "Validate Application" feature to confirm all required data elements are complete.

1. Click on "Validate Application."

2. A "Submit Application Errors" pop up box will appear. This example confirms no errors are found and a final underwriting submission may occur.

|                       |                 | 0      | Close | Print                                                                                                    |
|-----------------------|-----------------|--------|-------|----------------------------------------------------------------------------------------------------|
| Frors Associated with | Specific Pages: |        |       |                                                                                                    |
| Page Association      | Borrower        | PRELIM | FNL   | Description of Error                                                                                                    |
| Submit Application    | Jones, Samantha | Y      | Y     | Current Credit Report required.                                                                                                    |
| Income and Expenses   |                 | Y      | Y     | At least one borrower / co-borrower must have some income.                                                                                 |
| Transaction Details   |                 | Y      | Y     | Purchase Price must be entered when Purpose of Loan is not refinance                                                                       |
|                       |                 |        | Υ     | Sum of (Estimated Prepaid Items + Estimated Closing Costs + Funding<br>Fee, Guarantee Fee + Discount) must be at least 2.0% of Loan Amount |
|                       |                 |        | Y     | Application Taken By must be selected.                                                                                                    |
|                       |                 |        | Y     | Date of Interview must be entered.                                                                                                    |
|                       |                 |        | Y     | Interviewer Name must be entered.                                                                                                    |
|                       |                 |        | Y     | Name of Interviewer's Employer must be entered.                                                                                            |

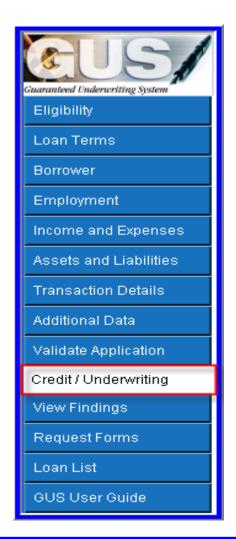

## Request Credit / Underwriting

Select Request You Would Like to Submit: Request Final Underwriting and Submission to Rural Development If data is incomplete, a "Submit Application Error" page will display defining incomplete data items.

The errors associated with the specific page location will be displayed and if the error is applicable to a preliminary submission and/or final submission.

GUS will indicate the application page where the error is located. Users can print the "Submit Application Errors" page to review and correct each error.

3. Click on "Credit / Underwriting" to request a "Final Underwriting" submission.

 Select "Request Final Underwriting and Submission to Rural Development."
 Click on "Submit."

¥

| Microsoft Internet Explorer         You requested a final submission of the application to USDA.         Please verify the contact information is correct.         If correct, press OK.         If contact information needs correction, press the Cancel button.         OK         Cancel                                                                                                    | 6. A verification pop up will appear<br>requesting the user to confirm the final<br>submission is the action requested and the<br>contact information provided is correct.<br>Click on"OK" to proceed with the final<br>submission.                                                                                                |
|----------------------------------------------------------------------------------------------------|----------------------------------------------------------------------------------------------------|
| <ul> <li>Confirm Submission Web Page Dialog</li> <li>I understand I am providing all information included on forms and attachments to the United States Department of Agriculture (USDA) for review and processing.</li> <li>My statements on any submitted forms and attachments are true, and correct to the best of my knowledge and belief and are made in good faith. I understand that a knowing and willing false statement can be punished by a fine or imprisonment or both. (See Title 18, Section 1001, of the United States Code.)</li> <li>Are you sure you want to Submit the package?</li> </ul>                                                                                                    | <ol> <li>The "Confirm Submission" pop up will<br/>appear to request that the user confirm and<br/>certify that the GUS application is true and<br/>accurate.</li> <li>Misrepresentation of GUS application data<br/>can lead to serious consequences.</li> <li>Click on "YES" to proceed with the final<br/>submission.</li> </ol> |
| Request Credit / Underwriting                                                                                                    | 9. A confirmation message will appear at the top of the "Request Credit / Underwriting" page to alert the user that the final underwriting request and submission to Rural Development is in process.                                                                                                    |
| GUS UNDERWRITING FINDINGS REPORT         The underwriting findings for the final submission should be printed by the lender and are the official findings that the lender must conform to. Your Ioan application has been submitted to the Rural Development Office for review. You are now locked out of the Ioan application and have view only capability of the application. Rural Development Will contact you concerning the status of your Ioan. If you have questions, please contact your local office.         UNDERWRITING SUMMARY         Underwriting Recommendation: ACCEPT / ELIGIBLE         Property Eligible       Prinary Borrower Quecommon, Defene         Income Eligibility       Eligible       Submission Type         Borrower Eligibility for:       Submission Dee       07072008         Cuacommon, Defene       ELIGIBLE       Submission Dee         Borrower Eligibility for:       Submission Dee       Pending         Cuacommon, Jentier       ELIGIBLE       Submitted By         Borrower Bigbility for:       Submission Dee       Pending         Cuacommon, Jentier       ACCEPT       Cuacommon, Jentier       ACCEPT | 10. The "GUS Underwriting Findings Report"<br>confirms that a final underwriting request<br>and submission have been successfully<br>completed.                                                                                                    |

The underwriting findings for the final submission should be printed by the lender and are the official findings that the lender must conform to. Your loan application has been submitted to the Rural Development Office for review. You are now locked out of the loan application and have view only capability of the application. Rural Development will contact you concerning the status of your loan. If you have questions, please contact your local office. 11. Verbiage appears at the top of a Final Submission which alerts the user to print and utilize these findings in preparing the lender permanent casefile. The application is locked from modification by the user with a final submission.

If changes need to be made to a final submit GUS loan application, lenders can contact their Rural Development representatives and request that the loan be released back to the lender. The lender can make corrections/updates and perform a new final underwriting request and submission to Rural Development.

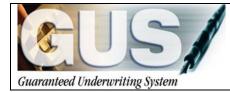

**≻GUS User Guide**∢

# Section 3 → Entering a Refinance Loan

# **ENTERING A REFINANCE LOAN**

The following guidance demonstrates how to create a refinance loan in GUS, specifically the data fields associated with a refinance loan. Users should follow the GUS guide "Entering a Purchase Loan" to complete all remaining data fields.

# LOAN TERMS: REFINANCE

|                                  | Borrower Name                                 | Lender Loan Number | Application ID Nu      | mbor         |                        | LICE    |                    |
|----------------------------------|-----------------------------------------------|--------------------|------------------------|--------------|------------------------|---------|--------------------|
|                                  | Bracommon, Lisa                               | 987654321          | 19843                  | mber         |                        | USDA    |                    |
| Guaranteed Enderscritting System |                                               |                    |                        | Lender Infor | mation   Property Info | rmation | Rural<br>Developme |
| Eligibility                      | * = Required to Save Page, P = Requ           |                    | Required for Final Sub | mission      |                        |         | _                  |
| Loan Terms                       | Type of Mortgage a                            | id Terms of Loan   |                        |              |                        |         |                    |
| Borrower                         | Mortgage Applied for                          | RHS                |                        |              |                        |         |                    |
| Employment                       | Loan Amount 🥙 😝                               | \$101,859.30       |                        |              |                        |         |                    |
| Income and Expenses              | Interest Rate(%) (**)                         | 6.0000%            |                        |              |                        |         |                    |
| Assets and Liabilities           | No. of Months (*)                             | 360                |                        |              |                        |         |                    |
|                                  | Amortization Type                             | Fixed              |                        |              |                        |         |                    |
| Additional Data                  | Lender Information                            |                    |                        |              |                        |         |                    |
| Validate Application             | Lender Loan Number (*)                        | 987654321          | _                      |              |                        |         |                    |
| Credit / Underwriting            | USDA Assigned Branch Nbr                      | 001 Branch List    |                        |              |                        |         |                    |
| View Findings                    | Lender Name                                   |                    |                        |              |                        |         |                    |
| Request Forms                    | Property Information an<br>Property Address * |                    |                        |              |                        |         |                    |
| Loan List                        | Property Address                              | 106 Lori Ann Drive |                        |              |                        |         |                    |
| OUS User Ouide                   | City *                                        |                    |                        |              |                        |         |                    |
|                                  | State/County/MSA/Zip*                         | Carrier Mills      |                        |              |                        |         | _                  |
|                                  | Number of Units                               | Illinois 💌         | Saline                 | ✓ Sa         | line County            | ≤ 62917 |                    |
|                                  | Number or onita                               | 1                  |                        |              |                        |         |                    |
|                                  | PREVIOUS                                      |                    | -                      |              | CANGEL                 |         |                    |
|                                  |                                               |                    |                        |              |                        |         |                    |
|                                  |                                               |                    |                        |              |                        |         |                    |
|                                  |                                               |                    |                        |              |                        |         |                    |
|                                  |                                               |                    |                        |              |                        |         |                    |
|                                  | pe of Mo                                      | rtgage             | and                    | rer          | ms of                  | Loan    |                    |
|                                  |                                               |                    |                        |              |                        |         | _                  |
|                                  |                                               |                    |                        |              |                        |         |                    |
| Mort                             | gage Applie                                   | ad for             | -                      | 10           | 7                      |         |                    |
| INIOIL                           | уаус Аррію                                    | suitor             | RF                     | IS 👘         |                        |         |                    |
|                                  |                                               |                    |                        |              |                        |         |                    |
| Logr                             | n Amount <sup>(P)</sup>                       | ) 👩                | <b>\$</b> 1            | 01,85        | 9 30                   |         |                    |
| LUai                             | Anount                                        |                    | Ψι                     | 01,00        | 0.00                   |         |                    |
|                                  |                                               | 205                |                        |              |                        |         |                    |
| Inter                            | est Rate(%)                                   | 160                | 6.0                    | 0000%        | 6                      |         |                    |
|                                  | oor ( deo( )0                                 | /                  | 211                    |              | -                      |         |                    |
|                                  |                                               |                    |                        |              |                        |         |                    |

1. At the "Loan Terms" page enter the **total** "Loan Amount."

Options to consider for refinance loans:

"Loan Amount" for a refinance can include the principal balance of the loan plus the guarantee fee. With this option *no new appraisal* will be required. No existing home inspections are required.

"Loan Amount" for a refinance may include the principal balance of the loan, accrued interest, lender closing costs, and lender fees plus the guarantee fee. With this option a *new appraisal will be required* to confirm the refinance loan request is fully secured. No existing home inspections are required.

The example displays a total loan amount of \$101,859.30. This includes the principal loan balance of \$101,350 plus the guarantee fee of \$509.30.

2. Enter the "Interest Rate." The interest rate cannot exceed the interest rate of the loan being refinanced.

| EUS/                                                   | Borrower Name<br>Bracommon, Lisa                              | Lender Loan Number<br>987654321 | Application ID N<br>19843 |            | 3                               |          |
|--------------------------------------------------------|---------------------------------------------------------------|---------------------------------|---------------------------|------------|---------------------------------|----------|
| energie (nderenting Spine<br>Eligibility<br>Joan Terms | Lender Loan Number <sup>(7)</sup><br>USDA Assigned Branch Nbr | 987654321                       | -                         | Lender Inf | ormation   Property Information | Developm |
| Loan Terms<br>Rorrower                                 | Lender Name                                                   | 001 Branch List                 |                           |            | -                               |          |
| Employment                                             | Property Information an                                       | d Rumana of Loop                |                           |            |                                 |          |
| ncome and Expenses                                     | Property Address *                                            | 106 Lori Ann Drive              | 1                         |            |                                 |          |
| Assets and Liabilities                                 |                                                               | TOD CON ACT DING                | -                         |            |                                 |          |
| ransaction Details                                     | City -                                                        | Carrier Mills                   | i                         |            |                                 |          |
| Additional Data                                        | State/County/MSA/Zip *                                        | Illinois 👻                      | Saline                    | ~          | Saline County                   | 62917    |
| /alidate Application                                   | Number of Units                                               | 1                               |                           |            |                                 |          |
| Credit / Underwriting                                  | Year Built                                                    | 0                               |                           |            |                                 |          |
| Aew Findings                                           | Purpose of Loan (*)                                           | Refinance 💌                     |                           |            |                                 |          |
| Request Forms                                          | Purpose of Refinancing                                        | No Cash Out Streamline          | Refi. 🛩                   |            |                                 |          |
| .oan List                                              | Refinancing Type                                              | Guaranteed Loan 👻               |                           |            |                                 |          |
| 3US User Guide                                         | Occupancy<br>Estate Held In (*)                               | Primary Residence V             |                           |            |                                 |          |
| 505 Oser odde                                          | Estate Held In<br>Expiration Date                             | r ee Simple M                   |                           |            |                                 |          |
|                                                        |                                                               |                                 | BAVE                      | CLOBE      | CANCEL                          |          |
| Purpose                                                | e of Loan <sup>(P)</sup>                                      | [                               | Refinan                   | се         | ~                               |          |
| Durnose                                                | of Definanc                                                   | ina                             | N 0                       |            |                                 | D 6      |
| Fulbose                                                | e of Refinanc                                                 | ,ing                            | No Cas                    | h Ou       | t Streamline                    | Refi. 🚩  |
|                                                        |                                                               |                                 |                           |            | Loan 🔽                          |          |

- 3. Select "Refinance" for the "Purpose of Loan."
- 4. Select the "Purpose of Refinancing." Options include:
  - <u>No Cash Out Other</u>: Accrued interest, lender closing costs and fees will be included in the loan in addition to the principal loan balance and the guarantee fee.
  - <u>No Cash Out Streamline Refi</u>: Only the principal loan balance and guarantee fee will be included in the loan.
- 5. Select the "Refinancing Type." Options include:
  - Direct to Guaranteed Loan (Refinancing a Rural Development Section 502 Direct Loan to a Guaranteed Loan)
  - Guaranteed Loan (Refinancing a present Guaranteed Loan with a Guaranteed Loan)

# **ASSETS AND LIABILITIES: REFINANCE**

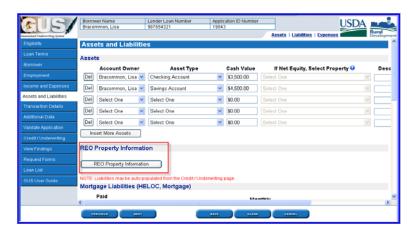

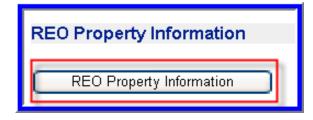

1. From the "Assets and Liabilities" page, click on "REO Property Information" to enter the property information regarding the borrower's current residence.

| Bracommon, Lisa 💌                |
|----------------------------------|
| Refinance of Current Residence 💌 |
| Retained 👻                       |
| Single Family 👻                  |
|                                  |
| 106 Lori Ann Drive               |
|                                  |
| Carrier Mills                    |
| Illinois 🕑 62917                 |
|                                  |

- 2. At the "REO Property Information" page, select the "Property Owner."
- 3. Select "Refinance of Current Residence" at the "Property Indicator."
- 4. Select "Retained" at "Property Disposition."
- 5. Select the "Property Type." Options include:
  - Condominium
  - Cooperative
  - Farm
  - Home and Business
  - Land
  - Manufactured Mobile Home
  - Mixed Use Residential
  - Multifamily More than Four
  - Single Family
  - Townhouse
  - Two to Four Unit Property
- 6. Enter the "Property Address."
- 7. Click on "Back" to return to the "Asset and Liabilities" page.

At the "Asset and Liabilities" page the "Mortgage Liabilities" data fields extend beyond the users viewable screen. Users should utilize the scroll bar located at the bottom of the GUS page to access all data fields beyond the viewable screen.

Once the REO page is populated, the following steps display each portion of the "Mortgage Liabilities" section.

| <b>SUS</b>             |       | wer Nam<br>xmmon, L |                           | Loan Number<br>321     | Application ID N<br>19843 |                    | sets   Liabilitie: |                   | Rural |
|------------------------|-------|---------------------|---------------------------|------------------------|---------------------------|--------------------|--------------------|-------------------|-------|
| Eligibility            | NOTE: | Liabilitie          | s may be auto-populated   | from the Credit / Unde | rwriting page.            |                    |                    |                   |       |
| Loan Terms             | Mort  | gage L              | iabilities (HELOC,        | Mortgage)              |                           |                    |                    |                   |       |
| Borrower<br>Employment | Omit  | Paid<br>by<br>Close | Account Owner             | Liability Type         | Balance                   | Monthly<br>Payment | Creditor N         | ame Notes         |       |
| Income and Expenses    |       |                     | Bracommon, Lisa 💌         | Mortgage Loan 💌        | \$101,500.00              | \$905.00           | XYZ Mortgage       | current mtg.      | 106   |
| ssets and Liabilities  |       |                     | Select One                | Select One             | \$0.00                    | \$0.00             |                    |                   | Sel   |
| ransaction Details     |       |                     | Select One                | Select One             | \$0.00                    | \$0.00             |                    |                   | : Sel |
|                        |       | Insert 1            | fore Mortgage Liabilities |                        | Del                       | ete All Mortgag    | e Liabilities      |                   |       |
|                        | Othe  | r Liabil            |                           | _                      |                           |                    |                    | -                 |       |
|                        | Ourie | Paid                | iues                      |                        |                           |                    |                    |                   |       |
| View Findings          | Omit  |                     | Account Owner             | Liability              | Туре                      | Balance            | Monthly<br>Payment | Creditor Name     | No    |
| Request Forms          |       |                     | Bracommon, Lisa 💌         | Installment            | ~                         | \$19,418.00        | \$500.00           | TOYOTA MOTOR CREE |       |
|                        |       |                     | Bracommon, Lisa 💌         | Installment            | ~                         | \$19,418.00        | \$500.00           | TOYOTA MTR        |       |
|                        |       |                     | Bracommon, Lisa 💌         | Revolving              | v                         | \$1,337.00         | \$17.00            | FST USA BANK      | _     |
|                        |       |                     |                           |                        |                           |                    |                    |                   |       |

| Mort | Mortgage Liabilities (HELOC, Mortgage) |                   |                 |              |                    |               |       |  |  |  |  |  |
|------|----------------------------------------|-------------------|-----------------|--------------|--------------------|---------------|-------|--|--|--|--|--|
| Omit | Paid<br>by<br>Close                    | Account Owner     | Liability Type  | Balance      | Monthly<br>Payment | Creditor Name | Notes |  |  |  |  |  |
|      |                                        | Bracommon, Lisa 💌 | Mortgage Loan 👻 | \$101,500.00 | \$905.00           | XYZ Mortgage  |       |  |  |  |  |  |

| Mort | Mortgage Liabilities (HELOC, Mortgage) |                   |                 |              |                    |               |              |  |  |  |  |  |
|------|----------------------------------------|-------------------|-----------------|--------------|--------------------|---------------|--------------|--|--|--|--|--|
| Omit | Paid<br>by<br>Close                    | Account Owner     | Liability Type  | Balance      | Monthly<br>Payment | Creditor Name | Notes        |  |  |  |  |  |
|      |                                        | Bracommon, Lisa 💌 | Mortgage Loan 🚩 | \$101,500.00 | \$905.00           | XYZ Mortgage  | current mtg. |  |  |  |  |  |

- 8. Check "Omit" beside the mortgage liability, since this is the subject of the refinance.
- 9. Select the "Account Owner."
- 10. Select the "Liability Type." Options include:
  - HELOC
  - Mortgage Loan
- 11. Enter the "Balance."
- 12. Enter the "Monthly Payment."
- 13. Enter the "Creditor Name."
- 14. Enter "Notes" to document the loan file (optional field for the lender).
- 15. Select the property for this liability from "Select Property." Properties are available for selection once entered in "REO Property Information."

# **TRANSACTION DETAILS: REFINANCE**

Select Property 🕄

106 Lori Ann Drive , Carrier Mills, Illinois 62917 🔽

Notes

current mtg.

| a. Purchase Price                                            | \$0.00       |
|--------------------------------------------------------------|--------------|
| <ul> <li>b. Alterations, improvements, repairs</li> </ul>    | \$0.00       |
| c. Land (if acquired separately)                             | \$0.00       |
| d. Refinance Amount                                          | \$101,350.00 |
| e. Estimated prepaid items                                   | \$0.00       |
| f. Estimated closing costs                                   | \$500.00     |
| g. Funding Fee, Guarantee Fee                                | \$509.30     |
| h. Discount (if Borrower will pay)                           | \$0.00       |
| i. Total Costs (add items a through h)                       | \$102,359.30 |
| j. Subordinate Financing                                     | \$0.00       |
| k. Borrower's closing costs paid by seller                   | \$0.00       |
| I. Other Credits (sum of Other Credits below)                | \$0.00       |
| m. Loan Amount (exclude Funding Fee, Guarantee Fee financed) | \$101,350.00 |
| n.Funding Fee, Guarantee Fee financed 😌                      | \$509.28     |
| o. Loan Amount (add m & n)                                   | \$101,859.28 |
| p. Cash from/to Borrower (Subtract j, k, I & o from i)       | \$500.02     |

1. On the "Transaction Details" page, enter the "Refinance Amount," "d."

The example displays only the principal balance. Other refinance transactions may include accrued interest in this data field.

- 2. Enter "Estimated prepaid items," "e."
- 3. Enter "Estimated closing costs," "f."
- 4. "Funding Fee, Guarantee Fee," "g," will automatically populate based upon the "Loan Amount" entered on the "Loan Terms" page and is a protected field.
- 5. Enter "Discount" points the borrower may pay "h."
- 6. Enter "Subordinate Financing" if applicable "j."
- 7. Item "k" is not applicable to refinance transactions.
- Enter any portion of the "Funding Fee, Guarantee Fee financed" into the loan, "n." If the entire guarantee fee is included in the loan, the entry for "n" should match "g."
- 9. "Loan Amount," "o" will populate and be protected based on information entered on the "Loan Terms" page.
- 10. "Cash from/to borrower" will populate and be protected.

**Creditor Name** 

XYZ Mortgage

| A 51                            | Borrower Name Lender Loan Number<br>Bracommon, Lisa 907654321                                           | Application<br>19043  | ID Number                         | USDA 📭                                    |
|---------------------------------|----------------------------------------------------------------------------------------------------|-----------------------|-----------------------------------|-------------------------------------------|
| ananteed Condenantiting Sectors |                                                                                                    |                       | Detail   Declarati                | on   Government                           |
| Eligibility                     | Declarations                                                                                            |                       |                                   |                                           |
| Loan Terms                      | (Answer the questions below for the borrower and co-borro<br>explanation in the space provided.)        | wer(s) (if any). If y | ou answer "Yes" to any of the que | ations "a" through "I", please provide an |
| Borrower                        |                                                                                                    | Applicant's<br>Name   | Response                          | If Yes, Explanation                       |
|                                 | a. Are there any outstanding judgments against                                                          | Bracommon.            |                                   |                                           |
|                                 | you? (*)                                                                                                | Lisa                  | ○Yes   No                         |                                           |
| Assets and Liabilities          | b. Have you been declared bankrupt within the past 7 years? <sup>(P)</sup>                              | Bracommon,<br>Lisa    | O <sub>Yes</sub> ⊙ <sub>N0</sub>  |                                           |
| Fransaction Details             | c. Have you had property foreclosed upon or                                                             | Bracommon,            |                                   |                                           |
| Additional Data                 | given title or deed in lieu thereof in the last 7<br>years? (*)                                         | Lisa                  | ⊙ <sub>Yes</sub> ⊙ <sub>No</sub>  |                                           |
| Validate Application            | d. Are you a party to a lawsuit? 🥙                                                                      | Bracommon,<br>Lisa    | O <sub>Yes</sub> ⊙ <sub>N0</sub>  |                                           |
| Credit / Underwriting           | e. Have you directly or indirectly been obligated                                                       | Bracommon.            |                                   |                                           |
| view Findings                   | on any loan which resulted in foreclosure, transfer<br>of title in lieu of foreclosure or judgment? (?) | Lisa                  | O Yes ⊙N0                         |                                           |
| RequestForms                    | f. Are you presently delinquent or in default on                                                        | Bracommon.            |                                   |                                           |
| Loan List                       | any federal debt or any other loan, mortgage,<br>financial obligation bond, or loan guarantee?          | Lisa                  | OYes ⊙No                          |                                           |
| GUB User Guide                  | g. Are you obligated to pay alimony, child support,<br>or separate maintenance? <sup>(P)</sup>          | Bracommon,<br>Lisa    | ⊙ <sub>Yes</sub> ⊛ <sub>N0</sub>  |                                           |
|                                 | h. Is any part of the down payment borrowed? (*)                                                        | Bracommon,<br>Lisa    | O <sub>Yes</sub> ⊙ <sub>No</sub>  |                                           |

 At "Declarations" on the "Transaction Details" page, select the correct response for each "Declaration" question. Declaration question "m" should be completed for the current residence.

| m. Have you had an ownership interest in a property in the last 3 years? <sup>(P)</sup> | Bracommon,<br>Lisa | ⊛ <sub>Yes</sub> O <sub>No</sub> |
|-----------------------------------------------------------------------------------------|--------------------|----------------------------------|
| (1) What type of property did you own?                                                  | Bracommon,<br>Lisa | Principal Residence 💌            |
| (2) How did you hold title to the home?                                                 | Bracommon,<br>Lisa | Solely By Yourself 💌             |

# **ADDITIONAL DATA: REFINANCE**

|                                |                                                              | ender Loan Number             | Application ID Number             |                            | USDA        |
|--------------------------------|--------------------------------------------------------------|-------------------------------|-----------------------------------|----------------------------|-------------|
|                                | Bracommon, Lisa 9                                            | 87654321                      | 19843                             | ]                          | USDA        |
| amuniteed Conderwriting System |                                                              |                               | Additional Data   Buydow          | m   Requirements   Borrowe | E Developme |
| Eligibility                    | * = Required to Save Page, P = Require                       | d for Preliminary Submission, | F = Required for Final Submission |                            |             |
|                                | Additional Data                                              |                               |                                   |                            |             |
|                                | Additional Data                                              |                               |                                   |                            |             |
|                                | Sales Price                                                  | \$0.00                        |                                   |                            |             |
|                                | Property Appraised Value 🥙                                   | \$101,350.0                   | 00                                |                            |             |
| Assets and Liabilities         | Estimated Site Value (*) 9<br>(Not required for Condominium) | \$12,000.0                    |                                   |                            |             |
| ransaction Details             | Dwelling Type (*)                                            | On Site                       | ~                                 |                            |             |
| dditional Data                 | Mortgage Credit Certification                                | MCC) \$0.00                   | 1                                 |                            |             |
| Validate Application           | Project Type                                                 | Select On                     | e 🚩                               |                            |             |
| Credit / Underwriting          | Structure Type (*)                                           | Detached                      | Housing 👻                         |                            |             |
| View Findings                  | Purchase is (P)                                              | Existing                      | ~                                 |                            |             |
| Request Forms                  | Property is less than 12 month<br>never occupied             | is old and 📋                  |                                   |                            |             |
|                                | Buydown                                                      |                               |                                   |                            |             |
|                                | (Interest Rate of last year of Buydo                         | wn must equal Note Rate)      |                                   |                            |             |
|                                | Third Party Contributor                                      | Select On                     | e 💙                               |                            |             |
|                                | Start Rate Percent (Year 1)                                  |                               |                                   |                            |             |
|                                | PREVIOUS NEXT                                                |                               | 14YE 51.0HE                       | CANEES.                    |             |
|                                |                                                              |                               |                                   |                            |             |

| Property Appraised Value <sup>(P)</sup> 🕄                               | \$101,350.00 |
|-------------------------------------------------------------------------|--------------|
| Estimated Site Value <sup>(F)</sup> 😧<br>(Not required for Condominium) | \$12,000.00  |
| (Not required for Condominian)                                          |              |

- 1. At the "Additional Data" page, enter "Property Appraised Value."
  - No Cash Out Streamlined Refi: Enter the appraised value from the existing appraisal or enter the loan amount. No new appraisal is required.
  - No Cash Out Other: Enter the appraised value from the new appraisal.
- 2. Enter the "Estimated Site Value."
  - **Refinance with no appraisal:** Enter the site value listed on the existing appraisal, **or** enter 30% of the loan amount, **or** enter a typical site value as assessed by the user.

**Refinance transactions with an appraisal available:** Enter the site value listed on the appraisal.

| pbbl/y Buydown Permanent Indicator<br>Check faspiles<br>an Terms<br>Requirements Checks<br>Enter any that apply<br>Are all RHS Thermal and site standards in compliance? <sup>(P)</sup><br>For existing dwellings, are current requirements of HUD Handbook 4150 2 and 4905.1 Standards met? <sup>(P)</sup><br>For existing dwellings, are current requirements of HUD Handbook 4150 2 and 4905.1 Standards met? <sup>(P)</sup><br>For existing dwellings, are current requirements of HUD Handbook 4150 2 and 4905.1 Standards met? <sup>(P)</sup><br>For existing dwellings, are current requirements of HUD Handbook 4150 2 and 4905.1 Standards met? <sup>(P)</sup><br>Borrower Inside Argelication<br>that Argelication<br>didak Agelication<br>odd? Underwriting<br>Publicatis Name Response<br>wer finalings<br>Du you have a relationship with any Rural Development employee? <sup>(P)</sup><br>Bracommon, Lisa Yes No<br>Nauest Forms<br>States Torms<br>Are you disabled? <sup>(P)</sup><br>Bracommon, Lisa Yes No                                                                                                    | mbred Caderuriting System | Bracommon, Lisa               | 987654321                  | 19843<br>Additional Data | a   Buydown   Requir | ements   Borrow |              | Rura |
|----------------------------------------------------------------------------------------------------|---------------------------|-------------------------------|----------------------------|--------------------------|----------------------|-----------------|--------------|------|
| San Tom's  Requirements Checks  Frider any fluid apph)  Regioned  Regioned Regioned  Regioned Regioned  Regioned  Regioned Regioned Regioned  Regioned Regioned Regioned Regione | ligibility                |                               | or 🗆                       |                          |                      | AUMANA   WALKED |              | Deve |
| Derovement Creater any that apph) Enclowment Creater any that apph) Enclowment Creater any that apph) Enclowment Creater any that apph) Por existing dwellings, are current requirements of HUD Handbook 4150 2 and 4905 1 Standards met? Transaction Databas Encommon, Liss Ar73952374 Bracommon, Liss Ar73952374 Creater any that apph) Maw Findings Do you have a relationship with any Rural Development employee? Prevent Creater any that apph) Reserved Finding Are you a vateran? Prevent Creater any that apph) Encommon, Liss Are you a vateran? Prevent Creater any that apph) Encommon, Liss Are you a vateran? Prevent Creater any that apph) Encommon, Liss Are you a vateran? Prevent Creater any that apph) Encommon, Liss Are you a vateran? Prevent Creater any that apph (Creater any that apph) Encommon, Liss Are you disabled? Prevent Creater any that apph (Creater any that apph) Encommon, Liss Are you disabled? Prevent Creater any that apph (Creater any that apph) Encommon, Liss Are you disabled? Prevent Creater any that apph (Creater any that apph) Encommon, Liss Are you disabled? Prevent Creater any that apph (Creater any that apph) Encommon, Liss Are you disabled? Prevent Creater any that apph (Creater any that apph) Encommon, Liss Are you disabled? Prevent Creater any that apph (Creater any that apph (Creater any that apph) Encommon, Liss Are you disabled? Prevent Creater any that apph (Creater any that apph (Crea  |                           | (Check if applies)            |                            |                          |                      |                 |              |      |
| Additional Borrower Name     Additional Borrower Information     Present Processing weitings, are current requirements of HUD Handbook 4150 2 and 4905 1 Standards met?     Extent One W       Additional Borrower Name     Additional Borrower Information     Check will but appli)     Additional Borrower Information       Condit Underwindow     Conditional Borrower Information     Check will but appli)     Present Present Pr                                                                                                    | Borrower                  |                               |                            |                          |                      |                 |              |      |
| Income and Eigenesis For existing dwellings, are current requirements of HUD Handbook 4150.2 and 4905.1 Standards met?                                                                                                    |                           | Are all DUC thermal and elter | standards in compliance?   | (P)                      |                      |                 | Salart One M |      |
| Asside and Liabilities         Borrower Name         CAIVRS Number         (*)           Transaction Details         Bracommon, Lisa         A473992374           Additional Data         Additional Borrower Information         (Check all that appli)           Criedd / Underwiting         Check all that appli)         Applicant's Name           Mew Findings         Do you have a relationship with any Rural Development employee?         Bracommon, Lisa         C yes         No           Request Forms         Are you a veterant?         Bracommon, Lisa         C yes         No           Lisan List         Are you disabled?         Bracommon, Lisa         C yes         No                                                                                                    |                           |                               |                            |                          | and 4905.1 Standa    | ards met? 🥐     |              | 1    |
| Additional Data     Additional Borrower Information       Validatr Application     (Check all that applr)       Credit / Underwriting     O you have a reliationship with any Rural Development employee?       Vew Findinga     Do you have a reliationship with any Rural Development employee?       Bracommon, Lisa     O yes       Are you a vetteran?     Pracommon, Lisa       Are you disabled?     Bracommon, Lisa       Are you disabled?     Bracommon, Lisa                                                                                                    | Assets and Liabilities    |                               |                            |                          |                      |                 |              |      |
| Additional Borrower Information<br>(Check all that apply)         Applicant's Name         Response           Wew Findinus         Do you have a relationship with any Rural Development employee?         Bracommon, Lisa              \vec{Ves} @ No         No           Request Forms         Are you a veterant?         Provide the formation              Pracommon, Lisa              \vec{Ves} @ No              No              Pracommon, Lisa              \vec{Ves} @ No              No              Pracement, Lisa              \vec{Ves} @ No              No              Pracement, Lisa              \vec{Ves} @ No              No              Pracement, Lisa              \vec{Ves} @ No              No                                                                                                    |                           | Bracommon, Lisa A47389        | 2374                       |                          |                      |                 |              |      |
| Validate Application         (Check all that apply)           Crind/Undownting         (Check all that apply)           Value findings         Do you have a relationship with any Rural Development employee?           De you have a relationship with any Rural Development employee?         Bracommon, Lisa $\bigcirc$ yes $\bigcirc$ No           Loan Lift         Are you disabled? $\bigcirc$ res you disabled? $\bigcirc$ res $\bigcirc$ No                                                                                                    | Additional Data           | -                             |                            |                          |                      |                 |              |      |
| Mew Findings         Do you have a relationship with any Rural Development employee?         Paracommon, Lisa         O yes         No           Request Forma         Are you a veteran?         Paracommon, Lisa         O yes         No           Loan Litt         Are you disabled?         Paracommon, Lisa         O yes         No                                                                                                    | Validate Application      |                               | ormation                   |                          |                      |                 |              |      |
| New Findings         Do you have a relationship with any Rural Development employee?         Bracommon, Lisa         ○ yes         ● No           Request Forms         Are you a veterann <sup>®</sup> Bracommon, Lisa         ○ yes         ○ No           Loan List         Are you disabled?         ●         No         Bracommon, Lisa         ○ yes         ○ No                                                                                                    |                           |                               |                            |                          | Applicant's Name     | Response        |              |      |
| Loan Litt     Are you disabled?     P     Bracommon, Lisa     Ves     No       Are you disabled?     P     Bracommon, Lisa     Ves     No                                                                                                    | View Findings             | Do you have a relationship    | with any Rural Developme   |                          |                      |                 |              |      |
| Clip Liter Childe                                                                                                    | Request Forms             | Are you a veteran? (**)       |                            |                          | Bracommon, Lisa      | O Yes ⊙ No      |              |      |
| Are you debarred from doing business with the federal government?   Bracommon, Lisa Ves No                                                                                                    | Loan List                 | Are you disabled? (P)         |                            |                          | Bracommon, Lisa      | O Yes ⊙ No      | 2            |      |
| · · · · · · · · · · · · · · · · · · ·                                                                                                    |                           | Are you debarred from doi     | ng business with the feder | al government? (?)       | Bracommon, Lisa      | O Ves O M       | ,            |      |
|                                                                                                    |                           |                               |                            |                          |                      | 100 - 14        | 1            |      |
|                                                                                                    |                           |                               |                            |                          |                      |                 |              |      |

| Requirements Checks                                                                                   |              |
|----------------------------------------------------------------------------------------------------|--------------|
| (Enter any that apply)                                                                                |              |
| Are all RHS thermal and site standards in compliance? <sup>(P)</sup>                                  | Select One 👻 |
| For existing dwellings, are current requirements of HUD Handbook 4150.2 and 4905.1 Standards met? (P) | Yes 💌        |

3. "Requirement Checks" data fields that are active require completion. The user should always select "Yes" as inspections are not required on refinance transactions.

Refinance transactions *do not* require new HUD Handbook inspections or thermal certifications as the properties met these standards at the time of the original purchase.

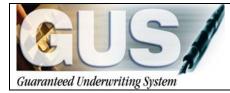

**≻GUS User Guide**∢

# Section 4 → Entering a New Construction Loan

# **ENTERING A NEW CONSTRUCTION LOAN**

The following guidance demonstrates how to input a new construction loan utilizing GUS. New construction, as defined by Rural Development, involves the granting of a long term mortgage to replace an interim land purchase contract/loan or the funding to complete the construction of a new residence. The purchase of a completed spec home is considered a purchase loan/new. This guidance is not for purchase new loans. It is intended to assist the user in completing the necessary data items involving a "to be built" construction proposal. Users should follow the GUS guide "Entering a Purchase Loan" to complete the remaining data fields.

# LOAN TERMS: NEW CONSTRUCTION

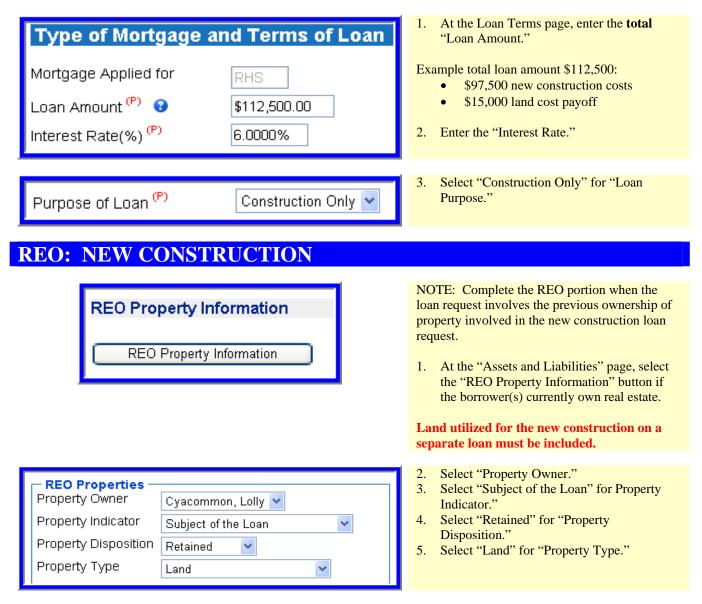

| - Property Address<br>Street Address<br>City<br>State/Zip                | 106 Lori Ann Drive<br>Carrier Mills<br>Illinois V 62917 | 6.       | Enter the "Property Address" of the REO property.                          |
|--------------------------------------------------------------------------|---------------------------------------------------------|----------|----------------------------------------------------------------------------|
| - <b>Financial Informa</b><br>Present Market Valu<br>Amt of Mortgage Lie | e \$15,000.00                                           | 7.<br>8. | Enter the "Present Market Value."<br>Enter the "Amount of Mortgage Liens." |
| BACK                                                                     | SAVE CLOSE CANCEL                                       | 9.       | Click the "Back" button to return to the<br>"Asset and Liabilities" page.  |

# **ASSETS AND LIABILITIES: NEW CONSTRUCTION**

| Paid<br>Omit by<br>Close | Account Owner      | Liability Type  | Balance        | Monthly<br>Payment |   |
|--------------------------|--------------------|-----------------|----------------|--------------------|---|
|                          | Cyacommon, Lolly 🔽 | Mortgage Loan 💌 | \$15,000.00    | \$250.00           |   |
|                          |                    |                 |                |                    |   |
|                          |                    |                 |                |                    | 2 |
|                          |                    |                 |                |                    | 4 |
|                          |                    |                 |                |                    |   |
|                          |                    |                 |                |                    |   |
|                          |                    |                 |                |                    | 2 |
|                          |                    |                 |                |                    | 2 |
|                          |                    |                 |                | 1                  |   |
| Creditor Nar             | ne Notes           | Sel             | ect Property 6 | ,                  |   |

- As applicable, if a REO Property is identified and will be included in the new construction guaranteed loan request, or will be paid by close, check the "Omit" box. Users can document the omission of this type of liability through the HUD-1 Settlement Statement provided at closing or similar supporting documentation.
- 2. Select the "Account Owner."
  - 3. Select the "Liability Type," options include:
    - HELOC
    - Mortgage Loan
    - Enter the "Balance."
  - 5. Enter the "Monthly Payment."
  - 5. Enter the "Creditor Name."
  - . Enter "Notes" to document the file.
- Select the property associated with this mortgage liability. Properties will be available for selection once entered in "REO Property Information."

## **TRANSACTION DETAILS: NEW CONSTRUCTION**

| a. Purchase Price                                            | \$97,000.00  |
|--------------------------------------------------------------|--------------|
| b. Alterations, improvements, repairs                        | \$0.00       |
| c. Land (if acquired separately)                             | \$15,000.00  |
| d. Refinance Amount                                          | \$0.00       |
| e. Estimated prepaid items                                   | \$0.00       |
| f. Estimated closing costs                                   | \$0.00       |
| g. Funding Fee, Guarantee Fee                                | \$2,250.00   |
| h. Discount (if Borrower will pay)                           | \$0.00       |
| i. Total Costs (add items a through h)                       | \$114,250.00 |
| j. Subordinate Financing                                     | \$0.00       |
| k. Borrower's closing costs paid by seller                   | \$0.00       |
| I. Other Credits (sum of Other Credits below)                | \$500.00     |
| m. Loan Amount (exclude Funding Fee, Guarantee Fee financed) | \$110,250.00 |
| n. Funding Fee, Guarantee Fee financed 😢                     | \$2,250.00   |
| o. Loan Amount (add m & n)                                   | \$112,500.00 |
| p. Cash from/to Borrower (Subtract j, k, I & o from i)       | \$1,250.00   |

|  |  | Enter | the | "Purchase | Price," | "a." |
|--|--|-------|-----|-----------|---------|------|
|--|--|-------|-----|-----------|---------|------|

- 2. Enter the cost of "Alterations, improvements, repairs" if applicable, "b."
- 4. Enter the cost of "Land" if acquired separately, "c."
- 5. Enter "Estimated prepaid items," "e."
- 6. Enter "Estimated closing costs," "f."
- 7. The "Funding Fee, Guarantee Fee," "g," will be automatically populated based on the "Loan Amount" entered on the "Loan Terms" page. This field can not be changed as it is locked.
- 8. Enter "Discount" points the borrower may be paying, "h."

Total costs will calculate based upon the entries in fields a through h.

- 9. Enter "Subordinate Financing" if applicable, "j."
- 10. Enter "Borrowers closing costs paid by the seller," "k." Do not duplicate costs recorded under "Other Credits" following the "Details of Transaction."
- 11. "Other Credits," "1," will populate if any additional credits are entered below the "Details of Transaction" section in the "Other Credits" section.
- 12. "Loan Amount," "m," is populated and protected.
- 13. If any portion of the guarantee fee will be financed into the loan, enter that portion, "n." If the entire guarantee fee will be financed the entry for "n" should match "g."
- 14. "Loan Amount," "o," will populate and be protected based upon information entered on the "Loan Terms" page.
- 15. "Cash from/to Borrower" will populate and be protected.
- 16. As applicable, at the "Declarations" section users must complete item "m" to reflect ownership of land or other property previously owned, including type of property and title.

| m. Have you had an ownership interest in a<br>property in the last 3 years? <sup>(P)</sup> | Amacommon,<br>Louis | ⊙ <sub>Yes</sub> O <sub>No</sub> |
|--------------------------------------------------------------------------------------------|---------------------|----------------------------------|
| (1) What type of property did you own?                                                     | Amacommon,<br>Louis | Investment Property 🔽            |
| (2) How did you hold title to the home?                                                    | Amacommon,<br>Louis | Solely By Yourself 🛛 👻           |

## **ADDITIONAL DATA: NEW CONSTRUCTION**

| Additional Data                                                                                                    |                                    | 1. | At the Additional Data page, select "New" for "Purchase is."                           |
|----------------------------------------------------------------------------------------------------|------------------------------------|----|----------------------------------------------------------------------------------------|
| Additional Data                                                                                                    |                                    | 2. | Select the indicator box for "Property is less than 12 months old and never occupied." |
| Sales Price                                                                                                    | \$115,000.00                       |    |                                                                                        |
| Property Appraised Value <sup>(P)</sup> 🕄                                                                                                    | \$120,000.00                       |    |                                                                                        |
| Estimated Site Value <sup>(F)</sup> 3<br>(Not required for Condominium)                                                                             | \$10,000.00                        |    |                                                                                        |
| Dwelling Type <sup>(P)</sup>                                                                                                    | On Site 🛛 👻                        |    |                                                                                        |
| Mortgage Credit Certification (MCC)                                                                                                    | \$0.00                             |    |                                                                                        |
| Project Type                                                                                                    | Select One 🛛 👻                     |    |                                                                                        |
| Structure Type <sup>(F)</sup>                                                                                                    | Detached Housing 👻                 |    |                                                                                        |
| Purchase is <sup>(P)</sup>                                                                                                    | New 💌                              |    |                                                                                        |
| Property is less than 12 months old and never occupied                                                                                              |                                    |    |                                                                                        |
|                                                                                                    |                                    |    |                                                                                        |
| Requirements Checks<br>(Enter any that apply)                                                                                                    | No.                                | 3. | "Are all RHS thermal and site standards in compliance?" Select the appropriate         |
| Are all RHS thermal and site standards in compliance? <sup>(7)</sup><br>For existing dwellings, are current requirements of HUD Handbook 4150.2 and | 4905.1 Standards met? Select One 🛩 |    | response, options include:                                                             |

- For existing dwellings, are current requirements of HUD Handbook 4150.2 and 4905.1 Standards met?
- response, options include:
  - By Closing •
  - Escrow •
  - No
  - Yes •

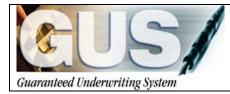

**≻GUS User Guide**∢

# Section 5 → Issuing Credit

## **ISSUING CREDIT**

A credit report must be available within GUS for each borrower and co-borrower on a loan that is submitted for an underwriting recommendation. Users may order a new credit report or reissue an existing credit report. When entering a new application, users must complete the 'Eligibility," "Loan Terms," and "Borrower" pages to successfully save the application prior to requesting a credit report. Once a credit report is retrieved in GUS it remains available except when the following occurs: 1.) When overwritten by a subsequent credit request. 2.) The user changes critical borrower data, such as borrower's name (including middle initials) or Social Security Number.

~

#### **Request Credit / Underwriting**

Select Request You Would Like to Submit:

Select One Select One

Request Credit Report

Request Credit Report and Underwriting Only (Preliminary Underwriting for pre-approval) Request Underwriting Only (Preliminary Underwriting for pre-approval) Request Final Underwriting and Submission to Rural Development

- 5. Select "Credit / Underwriting" from the GUS Navigation Menu.
- 6. The options available display. The "Credit/Underwriting" page has two available options to retrieve credit reports. Options include:
  - <u>Request Credit Report:</u> A new or reissued credit report may be requested.
  - <u>Request Credit Report and</u> <u>Underwriting Only (Preliminary</u> <u>Underwriting for pre-approval):</u> Users may request a new or reissued credit report *and* retrieve a preliminary GUS Underwriting Recommendation.

auto populate the liabilities from the credit report." to auto populate the liabilities into the liabilities portion of the "Assets and

The auto populate feature reduces data entry errors and ensures accurate data is submitted to

GUS and represented by the lender.

Liabilities" page.

## **REQUEST NEW CREDIT REPORT**

| Request Credit / Underwriting         Select Request You Would Like to Submit:         Request Credit Report       •         Complete items Below Before Submitting the Request for Credit Report         Complete items Below Before Submitting the Request for Credit Report       •         Check to auto populate the Ilabilities from the credit report.       •         To order new credit, select "New". To reissue credit, enter the reference number.       Joint •         Borrower       New Reference Number •       Credit Status         Bracommon, Lisa       •       Unknown         Service Provider *       CIBMS (051)       •         Account Number *       Password *       • |                               | To request a new credit report, once the user<br>selects the request type, GUS will dynamically<br>display the appropriate data fields necessary to<br>complete the request.<br>A user may order new credit or reissued credit<br>from this screen. |
|----------------------------------------------------------------------------------------------------|-------------------------------|----------------------------------------------------------------------------------------------------|
| Check to auto populate the liabil                                                                                                    | ities from the credit report. | <ol> <li>GUS can copy liabilities directly from the<br/>credit report to the "Assets and Liability"<br/>page. Check the indicator box "Check to</li> </ol>                                                                                          |

#### Joint Example

|           |            |            |         | e credit, enter the reference numb |               |  |
|-----------|------------|------------|---------|------------------------------------|---------------|--|
| Joint 🕄   | Borr       | ower       | New     | Reference Number 😯                 | Credit Status |  |
|           | Aoacomm    | on, Joan   | ✓       |                                    | ]             |  |
|           | Aoacomm    | on, Vinnie | ✓       |                                    |               |  |
| Service P | 'rovider * | FIS_Trans  | Chicago | Test (905)                         | *             |  |
| Account N | Number *   | 200820082  | 008     |                                    | Password *    |  |
| SUBM      | п          |            |         |                                    |               |  |

#### **Individual Example**

| To order new credit, select "New". To reissue credit, enter the reference number. |                                                |                    |               |       |  |
|-----------------------------------------------------------------------------------|------------------------------------------------|--------------------|---------------|-------|--|
| Joint 😯 🛛 Borro                                                                   | wer New                                        | Reference Number 😯 | Credit Status |       |  |
| Bracomm                                                                           | on, Lisa 🗹 🛛                                   |                    |               |       |  |
| Service Provider *                                                                | Service Provider * FIS_TransChicago Test (905) |                    |               |       |  |
| Account Number *                                                                  | 200820082008                                   |                    | Password *    | ••••• |  |
| SUBMIT                                                                            |                                                |                    |               |       |  |

Your credit report request is being processed, please wait..

Lenders must apply due diligence when entering and reviewing the documentation in the loan file. Potentially derogatory or contradictory information *that is NOt part of the data submitted to GUS* or any erroneous information in the data submitted to GUS would justify additional investigation by the lender and the lender's underwriter.

#### Misrepresentation of loan data may adversely affect lender eligibility, lender compliance reviews, and potential future loss claims.

- 8. Check "Joint" for each borrower to order a joint credit report. No more than two borrowers may be selected for a joint credit report. (See "Additional Credit Tips" for more information.)
- 9. Check "New" for each borrower to order a new credit report.
- 10. Select a credit provider from the "Service Provider" dropdown box. The Service Provider list mirrors the providers noted at FannieMae.com:
- https://www.efanniemae.com/sf/refmaterials/creditproviders/index.jsp
- 11. Enter the user "Account Number."
- 12. Enter the user "Password."
- 13. Click on "Submit."

If users do not know their credit account number and password, they should contact the credit provider.

Error messages returned in the request for credit displayed represents an error from the service provider. **NOT GUS.** The user must contact their service provider for assistance.

14. A processing message will display at the top of the "Credit/Underwriting" page to confirm the credit report request is being processed.

# **CREDIT REPORT**

## Aoacommon, Joan

| Complete      |
|---------------|
| CIBMS / 051   |
| Joint / New   |
| 18372553      |
| 06/12/2008    |
| 06/12/2008    |
| CREDIT REPORT |
|               |

## Aoacommon, Vinnie

| Credit Report Status                    | Complete      |
|-----------------------------------------|---------------|
| Provider Name/Number of Request         | CIBMS / 051   |
| Credit Report Type                      | Joint / New   |
| Reference Number                        | 18372553      |
| Date Issued                             | 06/12/2008    |
| Date Last Updated                       | 06/12/2008    |
| To View/Print credit report click here: | CREDIT REPORT |

| CSD                                 | REPORT ID: 18372553 Page 1 of 5        |
|-------------------------------------|----------------------------------------|
| 600 SAU MILL RD.                    | ISSUED: 06/12/08                       |
| WEST HAVEN, CT 06516                | 1000127. 00, 12, 00                    |
| TEL. (203) 931-2050                 | Merged Report                          |
|                                     |                                        |
| Prepared for: USDA1                 | Date: 06/12/08                         |
| USDA MISMO TEST CODE                | Loan Number:                           |
| 600 SAW MILL RD                     | Requested By: Analyst:                 |
| WEST HAVEN, CT 06516                | Repository Source: TU, EXP, EQX        |
|                                     | + Co-Borrower                          |
| Name: JOAN AOACOMMON                | Name: VINNIE AOACOMMON                 |
| Address: 12 CHARM                   | Address: 12 CHARM                      |
|                                     | FANTASY ISLAND, IL 60750               |
|                                     | Since: Status:                         |
| SS#: 291-44-9258 kge:               | SS#: 529-47-4757 kge:                  |
| Marital Status:<br>Employer: TEST A | Marital Status:<br> Employer: FAKE JOB |
| Employer: IESI A                    | Innproyer: Fake Job                    |
| Position: A TESTER                  | Position:                              |
| Hired: Sep:                         | Hired: Sep:                            |
| Verified: N On:                     | Verified: N On:                        |
| Comment:                            | Comment:                               |
| Former                              | + Former                               |
| Address:                            | Address:                               |
|                                     | 1                                      |
| From: To:                           | From: To:                              |
|                                     | Employer: TEST A                       |
| DALLAS, TX                          |                                        |
| Position: PRESIDENT                 | Position: & TESTER                     |
|                                     | Hired: Sep:                            |
|                                     | Verified: N On:                        |
| Comment:                            | Comment:                               |
|                                     | HISTORY                                |
|                                     |                                        |
|                                     | gh  Present Status  Historical  C S    |
|                                     | dit   R T                              |
| 0101++++++                          | IBalance  Amt   MOS 30 60 90  N S      |
|                                     |                                        |

- 15. GUS will display confirmation that the credit report(s) was successfully retrieved.
- 16. Click on **"CREDIT REPORT"** to view and/or print the credit report(s).

Example of displayed credit report.

## **REQUEST REISSUED CREDIT REPORT**

Users that previously obtained a three-in-file merged credit report for a loan can request a re-issue of the credit report in GUS. Users must ensure that the borrower's name(s) and Social Security Number (SSN) entered the "Borrower" page of the GUS application is an exact match of what is listed on the current credit report. Failure to input matching information will result in the need for a NEW credit report in GUS.

#### Joint Example

| To order new credit, | select "New". To reissu | e credit, enter the reference numb | er.          |
|----------------------|-------------------------|------------------------------------|--------------|
| Joint 🕄 🛛 Bo         | rrower New              | Reference Number 🕄                 | redit Status |
| 🗹 Aoacor             | nmon, Joan 🛛            | 1G2008BF509                        | ]            |
| Aoacor               | nmon, Vinnie 🔲          | 1G2009BG608                        | ]            |
| Service Provider     | FIS_TransChicago        | Test (905)                         | ~            |
| Account Number       | 200820082008            |                                    | Password *   |
| SUBMIT               |                         |                                    |              |

#### **Individual Example**

Do we at One dit ( the down with

| To order new credit, col | To order new credit, select "New". To reissue credit, enter the reference number. |                    |               |       |  |
|--------------------------|-----------------------------------------------------------------------------------|--------------------|---------------|-------|--|
|                          | ett inew . To reisa                                                               |                    | libel.        |       |  |
| Joint 😯 🛛 Borroy         | wer New                                                                           | Reference Number 🕄 | Credit Status |       |  |
| Bracommo                 | on, Lisa 🔲                                                                        | G304FT809          |               |       |  |
| Service Provider *       | FIS_TransChicag                                                                   | go Test (905)      | *             |       |  |
| Account Number *         | 200820082008                                                                      |                    | Password *    | ••••• |  |
| SUBMIT                   |                                                                                   |                    |               |       |  |

## ADDITIONAL CREDIT TIPS

| c          | Check to auto p      | opulate     | bmitting the Request for<br>the liabilities from the cr<br>ue credit, enter the reference nu | edit report.           |                                   |
|------------|----------------------|-------------|----------------------------------------------------------------------------------------------|------------------------|-----------------------------------|
| Joint 😯    | Borrower             | New         | Reference Number 9                                                                           | Credit Status          |                                   |
| E          | Bracommon, Lisa      | a 🗖 [       |                                                                                              | Complete               |                                   |
| ervice Pro | ovider * CIBMS       | 6 (051)     |                                                                                              | ~                      |                                   |
| ccount Nu  | ımber *              |             |                                                                                              | Pass                   | word *                            |
| SUBMIT     |                      |             |                                                                                              |                        |                                   |
|            |                      |             |                                                                                              |                        |                                   |
|            |                      |             |                                                                                              |                        |                                   |
|            |                      | _           |                                                                                              |                        |                                   |
| licrosoft  | Internet Explor      | er          |                                                                                              |                        |                                   |
|            |                      |             | t for this loan application. If you                                                          | continue with the auto | p-population of liabilities there |
|            | may be duplication o | n napinerop |                                                                                              |                        |                                   |

1. To reissue an existing credit report, enter the reference number that appears on the existing report. This number can be listed as a reissue number, reference number, or order number on the original credit report.

If users need to reissue separate credit reports for the borrower and co-borrower, enter both reference numbers.

To reissue, the user must verify the requested report type matches that of original report. Validate the report type (joint or individual).

 The remaining process follows Steps #6 -#10 of ordering new credit.

- 1. The "Credit Status" message alerts users to the status of their credit request. Credit Status" may display various messages including:
  - Unknown: No credit report(s) is available to GUS.
  - Complete: Credit report(s) is available to GUS.
  - Error: No credit report(s) is available to GUS, error has occurred, attempt to retrieve credit again.
- 2. Warning pop-up message may appear when the user checks the auto populate liabilities indicator box. Two scenarios may trigger this warning:
  - Users have manually entered liabilities or additional expenses on the "Assets and Liabilities" page.
  - An earlier credit report had been retrieved and liabilities were auto populated from that report.

|                                                                                                    | duplicated.                                                                                                    |
|----------------------------------------------------------------------------------------------------|----------------------------------------------------------------------------------------------------|
| To order new credit, select "New". To reissue credit, enter the reference number.         Joint Borrower New       Reference Number Credit Status         ✓ Aoacommon, Joan       ✓         ✓ Aoacommon, Joan       ✓         ✓ Service Provider * CIBMS (051)       ✓         Account Number * xxxxxxxxx       Password *         ✓ UTUTT       ✓ | <ol> <li>To order a joint credit report, check "Joint"<br/>for <u>both</u> borrowers when ordering new or<br/>reissuing credit reports.</li> <li>Check "New" for all borrowers when<br/>ordering new credit reports.</li> <li>Enter "Reference Numbers" for all<br/>borrowers when reissuing credit reports.</li> <li>No more than two borrowers may be selected<br/>for a joint request.</li> <li>Reissued credit must be ordered exactly as<br/>the original report (i.e. joint report/joint<br/>reissue).</li> <li>A joint report may not be processed if "New"<br/>is selected for one borrower, and a<br/>"Reference Number" is entered for a reissued</li> </ol> |
|                                                                                                    | credit report for the other borrower.                                                                                                    |
| The following credit score, as obtained by the credit agency selected by the user, was used as the indicator score:<br><b>Borrower Credit Score Credit Repository</b><br>Aoacommon, Joan 648 EQUIFAX<br>Aoacommon, Vinnie 603 TRANS UNION                                                                                                    | 6. In the "Credit Report" section of the "GUS<br>Underwriting Report," information<br>regarding the borrower(s) credit score and<br>credit repository utilized in the underwriting<br>recommendation is displayed.                                                                                                    |

Users should click on "Cancel" if they do not want to auto populate the liabilities again.

If liabilities exist, by selecting "OK" liabilities on the "Assets and Liabilities" page may be

## **POTENTIAL CREDIT ERRORS**

GUS utilizes Fannie Mae's Credit Interface Service (CIS) to retrieve tri-merged credit reports to arrive at an underwriting recommendation. This service is only utilized as a vehicle. Credit reports are not viewable by users external to GUS. Errors experienced when retrieving credit are returned from the CIS. When credit report errors occur users should contact their credit providers as the error was not reported by GUS, but by the credit provider. GUS will report the Fannie Mae error code (111XXX format). Users should contact their credit providers with this Fannie Mae error code to expedite a resolution to the issue.

Common errors: The account number and password users received from their credit provider are invalid.

The borrower(s) name and /or SSN# do not match data retrieved by the credit provider. Reissued credit report requests cannot be fulfilled due to discrepancies in borrower(s) name, SSN#, etc.

|                                                  |                                                                 |                                                       | Application ID Number<br>19854 | USDA                                 |  |  |  |  |
|--------------------------------------------------|-----------------------------------------------------------------|-------------------------------------------------------|--------------------------------|--------------------------------------|--|--|--|--|
| CCI                                              | Cxacommon, error 200                                            | 82008                                                 | 19804                          | Contact Information                  |  |  |  |  |
| Guarantined Enderwriting System<br>Elincibilithr | * = Remined to Save Rase, R = Remined to                        | er Paulinia ans Schminston, F = D.                    | entited for Final Submission   | Contract internation Development     |  |  |  |  |
|                                                  | Request Credit / Underwriting     Request Credit / Underwriting |                                                       |                                |                                      |  |  |  |  |
| Loan Terms                                       |                                                                 |                                                       |                                |                                      |  |  |  |  |
| Borrower                                         | Error(s) returned from the cre                                  | adit bureau:                                          |                                |                                      |  |  |  |  |
| Employment                                       | Error: (111362) Credit Agency                                   | Error: Unspecified., P                                | lease resubmit. For sup        | port, contact FIS_TRANSCHICAGO TEST. |  |  |  |  |
| Income and Expenses                              | Select Request You Would Li                                     | ke to Submit:                                         |                                | 1                                    |  |  |  |  |
| Assets and Liabilities                           | Request Credit Report                                           |                                                       | ×                              |                                      |  |  |  |  |
| Transaction Details                              | Complete items Below Before                                     | e Submitting the Require<br>late the liabilities from |                                |                                      |  |  |  |  |
| Additional Data                                  | To order new credit, select "New". To r                         |                                                       |                                |                                      |  |  |  |  |
| Validate Application                             | Joint 😌 Borrower Ne                                             | ew Reference Num                                      | ber 😌 Credit Status            |                                      |  |  |  |  |
| Credit/Underwriting                              | Cxacommon, Errol                                                | ~                                                     | Error                          |                                      |  |  |  |  |
| View Findings                                    | Service Provider* FIS_TransCh                                   | hicago Test (905)                                     | ~                              |                                      |  |  |  |  |
| Request Forms                                    | Account Number* USDA0001                                        |                                                       | Pass                           | word •                               |  |  |  |  |
|                                                  | 10107                                                           |                                                       |                                |                                      |  |  |  |  |
| GUS User Guide                                   | Contact Information                                             |                                                       |                                |                                      |  |  |  |  |
|                                                  | Contact Information                                             |                                                       |                                |                                      |  |  |  |  |
|                                                  | Lender Contact Name 🥙                                           | Daetwyler                                             | ,Dean                          |                                      |  |  |  |  |
|                                                  | PREVIOUS NEXT                                                   |                                                       | AVE 01.01E                     | CANCEL                               |  |  |  |  |
|                                                  |                                                                 |                                                       |                                |                                      |  |  |  |  |

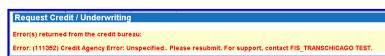

|                                | Borrower Name                                            | Lender Loan Number                  | Application ID Number                               |                                      | USDA |            |
|--------------------------------|----------------------------------------------------------|-------------------------------------|-----------------------------------------------------|--------------------------------------|------|------------|
|                                | Cuacommon, Darlene                                       | X0000000X                           | 19850                                               |                                      |      | Rural      |
| Guaranteed Enderwriting System |                                                          |                                     |                                                     | writing Analysis   Credit Repor      | i    | Developmen |
| Eligibility                    | GUS UNDERWRIT                                            | NG FINDINGS REP                     | ORT                                                 |                                      |      |            |
| Loan Terms                     | There is no underwriting findings                        | report associated with this loan. F | Yease order new/updated Findings Rep                | ort from Credit / Underwriting page. |      |            |
| Borrower                       |                                                          |                                     |                                                     |                                      |      |            |
| Employment                     | GUS UNDERWRIT                                            | NG ANALYSIS REF                     | PORT                                                |                                      |      |            |
| Income and Expenses            | There is no underwriting analysis                        | report associated with this loan.   | Rease order new/updated Analysis Rep                | ort from Credit / Underwriting page. |      |            |
|                                |                                                          |                                     |                                                     |                                      |      |            |
| Transaction Details            | CREDIT REPORT                                            |                                     |                                                     |                                      |      |            |
| Additional Data                | Cuacommon, Darlene                                       |                                     |                                                     |                                      |      | _          |
| Validate Application           | Credit Report Status                                     |                                     | Unknown                                             |                                      |      |            |
|                                | There are no credit reports asso                         | ciated with the borrower. Please of | order new credit from Credit / Underwrit            | ing page.                            |      |            |
| View Findings                  | Cuacommon, Jenifer                                       |                                     |                                                     |                                      |      |            |
| Request Forms                  | Credit Report Status<br>These are no credit reports asso | isted with the borrower. Deans      | Unknown<br>order new credit from Credit / Underwrit | ing page                             |      |            |
| Loan List                      |                                                          |                                     |                                                     | - <b>3</b> p-3p-1                    |      |            |
| GUS User Guide                 |                                                          |                                     |                                                     |                                      |      |            |
|                                |                                                          |                                     |                                                     |                                      |      |            |
|                                |                                                          |                                     |                                                     |                                      |      |            |
|                                |                                                          | - (                                 | PRINT CLOSE                                         | l                                    |      |            |

| CREDIT REPORT                                                                   |                                                                        |
|---------------------------------------------------------------------------------|------------------------------------------------------------------------|
| Cuacommon, Darlene                                                              |                                                                        |
| Credit Report Status<br>There are no credit reports associated with the horrows | Unknown<br>r. Please order new credit from Credit / Underwriting page. |
| Cuacommon, Jenifer                                                              | a, ricase of der new credit nom credit / onder whiting page.           |
| Credit Report Status<br>There are no credit reports associated with the borrowe | Unknown<br>r. Please order new credit from Credit / Underwriting page. |

Example error message which appears at the top of the "Credit/Underwriting" page.

The "Credit Status" is "Error."

Notice Fannie Mae error number 111352 is listed. The user is advised to resubmit or contact the credit provider for assistance.

Once retrieved, credit reports are available to view and/or print on the "View Findings" page.

The example displays a credit report message when the "Credit Status" or "Credit Report Status" is "Unknown."

"There are no credit reports associated with the borrower. Please order new credit from the "Credit/Underwriting" page.

This message may appear if:

- Issued credit reports have expired (most credit reports expire within 180 days of the date issued.)
- Critical data has been changed, such as the borrower's name, middle initial, Date of Birth, or Social Security Number.

For joint credit reports:

If this message appears for one borrower, the user will need to re-order credit in GUS exactly as the first report was issued.

Example: A joint credit report was issued. The user changed critical data for Borrower 1. A new joint credit report must be ordered for both borrowers, as credit can not be updated for only one.

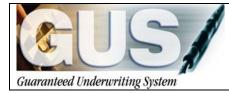

**≻GUS User Guide**∢

# Section 6 → Entering REO Properties

# **ENTERING REO PROPERTIES**

The REO (Real Estate Owned) Property Information portion of the "Assets and Liabilities" page captures real estate owned data that is associated with the application request. It is important that all housing expenses are accurately accounted for in the risk analysis and validity of the GUS underwriting recommendation.

## **REO PROPERTY INFORMATION**

The following general data fields will be completed for all REO Property. Following the general data information, this guide will expand upon guidance for each Property Disposition type.

| Borrower Name<br>Bracommon, Li    |                                                                             | Application ID Number<br>19843 | Assets   Liabilities   Expenses  |      | 1. | When real estate property is owned, click on "REO<br>Property Information" located on the "Assets and |
|-----------------------------------|-----------------------------------------------------------------------------|--------------------------------|----------------------------------|------|----|----------------------------------------------------------------------------------------------------|
| Eligibility Assets an             | nd Liabilities                                                              |                                |                                  | ^    |    | Liabilities" page.                                                                                    |
| Loan Terms Assets                 |                                                                             |                                |                                  |      |    | Liabilities page.                                                                                     |
| Borrower                          | unt Owner Asset Type                                                        | Cash Value                     | If Net Equity, Select Property 😏 | Desc |    |                                                                                                    |
|                                   | mmon, Lisa 💌 Checking Account                                               | ¥3,500.00 Sel                  | ect One                          |      |    |                                                                                                    |
|                                   | mmon, Lisa 💌 Savings Account                                                | ¥4,500.00 Sel                  | ect One                          | ×    |    |                                                                                                    |
| Assets and Liabilities Del Select | t One 💌 Select One                                                          | ¥0.00 Set                      | ect One                          | v    |    |                                                                                                    |
| Transaction Details Del Select    | t One 💌 Select One                                                          | Sel                            | ect One                          | ~    |    |                                                                                                    |
| Validate Application              | t One 🛛 🖌 Select One                                                        | Sei \$0.00                     | ect One                          | ¥    |    |                                                                                                    |
| Credit/Underwriting               | e Assets                                                                    |                                |                                  |      |    |                                                                                                    |
| View Findings REO Proper          | rty Information                                                             |                                |                                  |      |    |                                                                                                    |
| Loan List                         | operty Information                                                          |                                |                                  |      |    |                                                                                                    |
| GUS User Guide                    | s may be auto-populated from the Credit/Uno<br>labilities (HELOC, Mortgage) | lerwriting page.               |                                  |      |    |                                                                                                    |
| Paid                              | nabilities (i iEEOO, mortgage)                                              | Manthh                         |                                  |      |    |                                                                                                    |
| <                                 |                                                                             |                                |                                  | 8    |    |                                                                                                    |
| PREVIOUS                          |                                                                             |                                | CANCEL                           |      |    |                                                                                                    |
|                                   |                                                                             |                                |                                  |      |    |                                                                                                    |
|                                   |                                                                             |                                |                                  |      |    |                                                                                                    |
|                                   |                                                                             |                                |                                  |      |    |                                                                                                    |
| REO                               | Property I                                                                  | nformati                       | ion                              |      |    |                                                                                                    |
| THE O                             | i roporty i                                                                 | in or maa                      |                                  |      |    |                                                                                                    |
|                                   |                                                                             |                                |                                  |      |    |                                                                                                    |
|                                   |                                                                             |                                |                                  |      |    |                                                                                                    |
|                                   | REO Property                                                                | Informatio                     | 20                               |      |    |                                                                                                    |
|                                   | INCO F Topens                                                               | monnan                         | <b>1</b>                         |      |    |                                                                                                    |
|                                   |                                                                             |                                |                                  |      |    |                                                                                                    |
|                                   |                                                                             |                                |                                  |      |    |                                                                                                    |
|                                   |                                                                             |                                |                                  |      |    |                                                                                                    |
|                                   |                                                                             |                                |                                  |      | 2. | Select the "Property Owner" from the drop down                                                        |
| REO Prope                         | rtion                                                                       |                                |                                  |      | 2. |                                                                                                    |
|                                   |                                                                             |                                |                                  |      |    | box. When jointly owned, select the primary                                                           |
| Property Own                      | ier Amacoi                                                                  | mmon, Louis                    | S 🗙                              |      |    | borrower.                                                                                             |
|                                   |                                                                             | •                              |                                  |      | 3. | Select the "Property Indicator" from the options                                                      |
| Property Indic                    | ator Select                                                                 | One                            | ~                                |      | 5. |                                                                                                    |
|                                   |                                                                             |                                |                                  |      |    | displayed.                                                                                            |
| Property Disp                     | osition Select (                                                            |                                |                                  |      |    |                                                                                                    |
|                                   | Current                                                                     | Residence                      |                                  |      |    |                                                                                                    |
| Property Type                     | B Refinani                                                                  | ce of Current                  | Residence                        |      |    |                                                                                                    |
|                                   | Subject                                                                     |                                |                                  |      |    |                                                                                                    |
| - Property Ac                     | ddress [Subject                                                             | of the Loan                    |                                  | ———  |    |                                                                                                    |

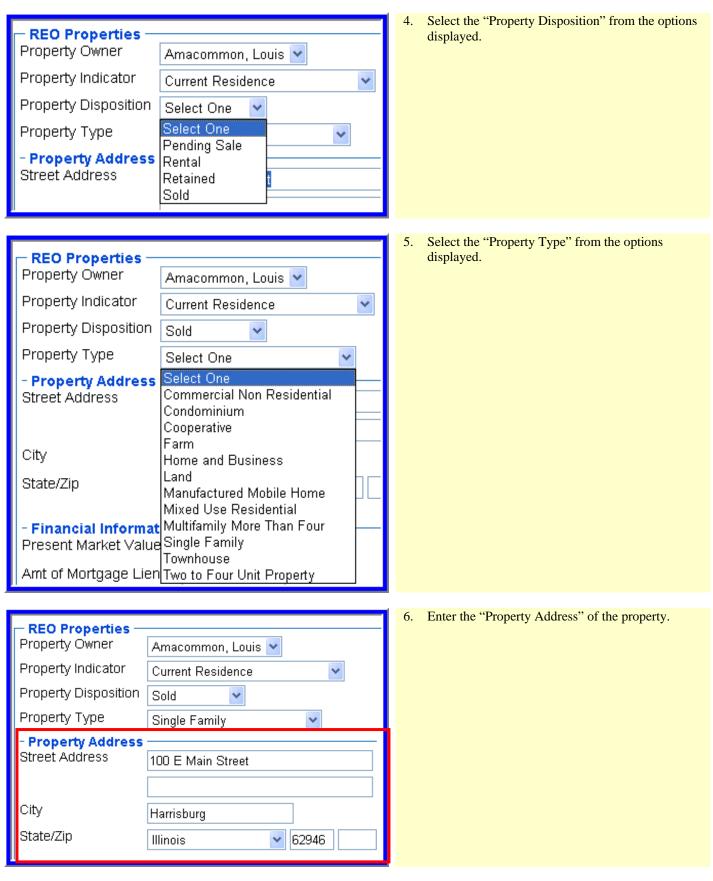

| Financial Information Present Market Value Amt of Mortgage Liens (To override Calculated Net Net Equity Gross Rental Income Mortgage Payments Insur Maint Taxes (To override Calculated Net column). Net Rental Income Delete Insert More REO Pro | \$0.00<br>\$0.00<br>Equity, enter amou<br>\$0.00<br>\$0.00<br>\$0.00<br>\$0.00<br>Rental Income, ent<br>\$0.00 | \$0.00<br>]<br>] | 7.        | "Financial Information" is dynamically populated<br>based upon the "Property Disposition" type<br>selected. Users should refer to the individual REO<br>property disposition selections provided in this<br>guide for clarification. |
|----------------------------------------------------------------------------------------------------|----------------------------------------------------------------------------------------------------|------------------|-----------|----------------------------------------------------------------------------------------------------|
| BACK                                                                                                    | SAVE                                                                                                    | CLOSE CANCEL     | 8.        | Click the "Back" footer button to return to the<br>"Assets and Liabilities" page.                                                                                                    |
| PROPERTY DIS                                                                                                    | POSITIO                                                                                                    | N: PENDING       | <b>SA</b> | LE                                                                                                    |

| — REO Properties —   |                    |   |
|----------------------|--------------------|---|
| Property Owner       | Amacommon, Louis 🔽 |   |
| Property Indicator   | Current Residence  | ~ |
| Property Disposition | Pending Sale 🚩     |   |
| Property Type        | Single Family      | * |
|                      |                    |   |

| - Financial Information                                             | ı           |        |  |  |  |  |
|---------------------------------------------------------------------|-------------|--------|--|--|--|--|
| Present Market Value                                                | \$85,000.00 |        |  |  |  |  |
| Amt of Mortgage Liens                                               | \$35,000.00 |        |  |  |  |  |
| (To override Calculated Net Equity, enter amount in second column). |             |        |  |  |  |  |
| Net Equity                                                          | \$41,500.00 | \$0.00 |  |  |  |  |

1. Select "Pending Sale" as the "Property Disposition."

Users may select "Pending Sale" if the property is under contract at the time of the loan application and it will close *on or before* the closing of the subject property.

On the "Assets/Liabilities" page users should select "Paid By Close" for mortgage liabilities defined as "Pending Sale"; otherwise GUS will include the monthly payments in the total expense ratio.

- 2. Enter the "Present Market Value" of the subject property.
- 3. Enter the "Amount of Mortgage Liens."
- 4. "Net Equity" will automatically calculate and be protected.

GUS calculates net equity on pending sales based on the following formula:

(Present Market Value X 90%) – Amt. of Mortgage Liens = net equity

GUS will calculate the net equity from the REO property information and include it in the borrower's available funds.

| (To override Calculated Net Equity, enter amount in second column). |             |             |   |  |
|---------------------------------------------------------------------|-------------|-------------|---|--|
| Net Equity                                                          | \$41,500.00 | \$30,000.00 | ] |  |

5. If "Net Equity" differs from the amount calculated by GUS, users may override the GUS calculation by entering the correct amount in the data field provided. Calculation of borrower's available funds will be based upon the amended "Net Equity."

Users should retain documentation to support the override calculation in their permanent loan file.

### **PROPERTY DISPOSITION: RENTAL PROPERTIES**

| REO PropertiesProperty OwnerAmacommon, Louis Property IndicatorCurrent ResidenceProperty DispositionRentalProperty TypeSingle Family                                                                                                    | <ul> <li>Select "Rental" as the "Property Disposition."</li> </ul>                                                                                                    |
|----------------------------------------------------------------------------------------------------|----------------------------------------------------------------------------------------------------|
| - Financial Information         Present Market Value       \$0.00         Amt of Mortgage Liens       \$0.00         (To override Calculated Net Equity, enter amount in         Net Equity       \$0.00         Gross Rental Income       \$750.00         Mortgage Payments       \$320.00         nsur Maint Taxes       \$180.00         (To override Calculated Net Rental Income, enter a column).       \$62.50         Net Rental Income       \$62.50 | GUS calculates net rental income or loss based on the following formula:       GUS calculates net rental income or loss based on the following formula:         (Gross Rental Income X 75%) – Mortgage payments - Insurance, Maintenance, Taxes = Net Rental Income (or loss)         ount in second       Positive rental income must be added to the borrower(s) eligibility income on the "Eligibility" |

Negative net rental income will be treated as a liability. GUS will include this in the total expense ratio calculation. The user does not have to manually enter it as a liability, and it will populate on the "Income and Expenses" page.

| (To override Calculated Net Rental Income, enter amount in second column). |         |          |  |  |  |
|----------------------------------------------------------------------------|---------|----------|--|--|--|
| Net Rental Income                                                          | \$62.50 | \$100.00 |  |  |  |
| Delete                                                                     |         |          |  |  |  |

6. Users may override the GUS calculation of "Net Rental Income" by entering a different amount in the available data field. If the user intends the amount to be zero, utilize \$0.01.

Users should retain documentation to support the override calculation in their permanent loan file.

## **PROPERTY DISPOSITION: RETAINED**

| REO Properties —     |                       |
|----------------------|-----------------------|
| Property Owner       | Amacommon, Louis 💌    |
| Property Indicator   | Current Residence 🛛 👻 |
| Property Disposition | Retained 💌            |
| Property Type        | Single Family 🔽       |

1. Select "Retained" as the "Property Disposition."

"Retained" is selected if the borrower(s) will retain ownership of the property after the closing of the loan. "Retained" may be selected if the purpose of the loan is "refinance." A retained property would also apply to a second home already owned by the borrowers.

Refer to RD Instruction 1980-D, Section 1980.346 to verify regulation regarding retained home(s) eligibility. RD Instruction 1980-D is available at: http://www.rurdev.usda.gov/regs/regs/doc/1980d.doc

## **PROPERTY DISPOSITION: SOLD**

| REO Properties —     |                    |   |
|----------------------|--------------------|---|
| Property Owner       | Amacommon, Louis ⊻ |   |
| Property Indicator   | Current Residence  | * |
| Property Disposition | Sold 😽             |   |
| Property Type        | Single Family      | * |

1. Select "Sold" as the "Property Disposition."

"Sold" applies to property that, *at the time of application*, has already been sold.

Any sale proceeds would be reflected on the "Asset and Liabilities" page.

GUS will not calculate net equity for sold properties.

A mortgage(s) associated with the *sold* property should be omitted on the "Mortgage Liabilities" section of the "Asset and Liabilities" page unless the debt(s) remains owed after the sale of the property.

## **REO PROPERTY WITH A MORTGAGE LIABILITY**

| Mortgage Li              | iabilities (HELOC, M | ortgage)        |             |                    |
|--------------------------|----------------------|-----------------|-------------|--------------------|
| Paid<br>Omit by<br>Close | Account Owner        | Liability Type  | Balance     | Monthly<br>Payment |
|                          | Amacommon, Louis 🔽   | Mortgage Loan 👻 | \$85,000.00 | \$755.00           |

When a "Retained" or "Pending Sale" property has an associated mortgage liability, users must ensure all current monthly debts are included in the "Mortgage Liabilities" section of the "Assets/Liabilities" page. Account for present housing expenses under the current column of the "Combined Monthly Housing Expense" of the "Income and Expenses" page.

Liabilities may be auto populated from the credit report on the "Credit / Underwriting" page or manually entered by the user on the "Asset and Liabilities" page.

Mortgage Liabilities has nine data fields available to the user. To view all data fields, users may utilize the scroll bar located at the footer of the GUS page to view all data fields left to right. Mortgage Liabilities fields include:

- 1. If the mortgage liability is not applicable to the loan application, select the "Omit" check box.
- 2. If the mortgage liability will be paid by closing, select the "Paid By Close" check box.
- 3. Select the "Account Owner." If jointly owned, utilize the primary borrower.
- 4. Select the "Liability Type," options include "Mortgage Loan" or "HELOC."
- 5. Enter the "Balance" of this liability.
- 6. Enter the "Monthly Payment." If the mortgage liability does <u>not</u> include escrows for real estate taxes, insurance, or homeowners association fees, etc. enter these manually under "Other Liabilities" (example is provided under "REO Properties without mortgage liabilities" in screens following.)
- 7. Enter the "Creditor Name."
- Enter "Notes" to document the file. (optional field for the lender)
   Select the appropriate property for this mortgage liability in the dropdown box "Select Property."
   Properties available are those properties entered on the "REO Property Information" page.

**Creditor Name** 

XYZ Mortgage

Notes

on market

Select Property 😯

100 E Main Street , Harrisburg, Illinois 62946 🗸

## **REO PROPERTY WITHOUT A MORTGAGE LIABILITY**

| Othe | r Liabi             | lities             |                 |   |            |
|------|---------------------|--------------------|-----------------|---|------------|
| Omit | Paid<br>by<br>Close | Account Owner      | Liability Type  |   | Balance    |
|      |                     | Amacommon, Louis 💌 | Revolving       | * | \$2,036.00 |
|      |                     | Amacommon, Louis 💌 | Taxes           | ~ | \$1,800.00 |
|      |                     | Amacommon, Louis 💌 | Other Liability | ۷ | \$420.00   |

For properties owned that do not have an associated mortgage liability but real estate taxes, hazard insurance, and other fees continue as monthly liabilities, include this type of liability manually under "Other Liabilities" on the "Assets and Liabilities" page.

Users may utilize the GUS scroll bar located at the footer of the GUS page to view all data fields left to right.

- 1. Select the "Account Owner."
- 2. Select the "Liability Type," to record taxes, insurance, homeowner fees, etc. associated with the liability free property, options include "Taxes" and "Other Liability."
- Properties without a mortgage liability would not reflect a balance. In the balance field when the borrower incurs additional monthly expense for taxes, insurance, etc. enter the annual amount. In the example the annual balance for taxes is \$1800. "Balance" is not a required field.
- 4. Enter "Monthly Payment." In this example for taxes  $1800 \div 12 = 150.00$  monthly payment.
- 5. Enter "Creditor Name"; this is a required field when a monthly payment is entered.
- 6. Enter "Notes" to document the file. (optional field for lender)

| Balance    | Monthly<br>Payment | Creditor Name      | Notes         |
|------------|--------------------|--------------------|---------------|
| \$2,036.00 | \$42.00            | CITI               |               |
| \$1,800.00 | \$150.00           | Saline Co. Taxes   | r.e. taxes 📑  |
| \$420.00   | \$35.00            | Allstate Home Ins. | hazard ins. 📑 |

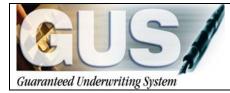

**≻GUS User Guide**∢

# Section 7 → Importing A Loan Into GUS

# **IMPORTING A LOAN INTO GUS**

Users may import a loan file from their loan origination system (LOS) into GUS for preliminary and final underwriting submission.

|                                                              | ഭന്ത                                           | ranteed Und                                                                                      | han a share a share a share a share a share a share a share a share a share a share a share a share a share a s | USDA 🖛                                                                                                    |
|--------------------------------------------------------------|------------------------------------------------|--------------------------------------------------------------------------------------------------|----------------------------------------------------------------------------------------------------|----------------------------------------------------------------------------------------------------|
| isarunteed EndersertEing System                              | Guia                                           | and set one                                                                                      | (alcunut) e                                                                                                    | Rural<br>Develop                                                                                                    |
| ean Application<br>Import New Application<br>New Application | IMPORTANT: Pop-up B<br>from this site. GUS use | lockers must be turned off or cont<br>s a Pop-up screen to display error                         | igured to allow pop-ups<br>messages.                                                                            | You must use <u>intermet Explorer 5.0</u> or higher<br>and you must setyour browser to "javascript<br>enabled" in order to use this site. |
| Existing Application<br>Authorization                        | Welcome to Rural D                             | evelopment's Guaranteed                                                                          | I Underwriting System (                                                                                         | GUS).                                                                                                    |
| Logoff<br>GUS User Guide                                     | What's New:<br>Guide for file                  |                                                                                                  | a directly into GUS. Check                                                                                      | with your local Rural Development office or the User                                                                                      |
|                                                              | New User: T                                    | o learn GUS, access valuable                                                                     | on-line training at: https://                                                                                   | /usdalinc.sc.egov.usda.gov/default.asp                                                                                                    |
|                                                              | > Select R<br>(GUS)                            | ural Housing Service, Trai                                                                       | ning and Resource Libr                                                                                          | ary, then scroll to Guaranteed Underwriting System                                                                                        |
|                                                              |                                                | Existing Application." Utiliz                                                                    |                                                                                                    | cation. Applications previously entered may be<br>n" feature to import data from a lender's Loan                                          |
|                                                              |                                                | about GUS: View or downloa<br>ctions for performing a variet                                     |                                                                                                    | addition to page orientation, the guide provides step-                                                                                    |
|                                                              | > Guidanc                                      | ta for a purchase loan, refina<br>e regarding issuing credit and<br>ns for capturing data on the | d obtaining an underwriting                                                                                     |                                                                                                    |
|                                                              |                                                |                                                                                                  |                                                                                                    | the GUS evaluation. Lenders are responsible for                                                                                           |
|                                                              |                                                |                                                                                                  |                                                                                                    | y an Administrative Notice (AN) are met.                                                                                                  |
|                                                              | Mark checkbox<br>Underwriting Sy               |                                                                                                  | come Page to be display                                                                                         | red each time you sign into Guaranteed                                                                                                    |
|                                                              | Borrower Name                                  | Lender Loan Number                                                                               | Application ID Number                                                                                           | LICEA                                                                                                    |
|                                                              | New Application                                |                                                                                                  |                                                                                                    | USDA 🖿                                                                                                    |
| unteed (aderariting System                                   |                                                |                                                                                                  |                                                                                                    | Rural                                                                                                    |
| oan List                                                     | Import New App                                 | lication                                                                                         |                                                                                                    |                                                                                                    |
| US User Guide                                                | Request Import of N                            |                                                                                                  |                                                                                                    |                                                                                                    |
|                                                              |                                                | may be established if use                                                                        | r attempts to import file                                                                                       | multiple times.                                                                                                    |
|                                                              | GUS supports either<br>in one of these form:   |                                                                                                  | or Fannie Mae RDL Vers                                                                                          | sion 3.2 file formats. Import file must be                                                                                                |
|                                                              | Enter the filename or se                       | elect "browse" to locate the fil                                                                 | ename of the application y                                                                                      | ou would like to import.                                                                                                    |
|                                                              | Filename                                       | Browse                                                                                           |                                                                                                    |                                                                                                    |
|                                                              | acamit.                                        |                                                                                                  |                                                                                                    |                                                                                                    |

Select "Import New Application" from the GUS Welcome Page / Home Page.

The "Import New Application" screen will appear.

User should review the warning messages that appear in **red**.

#### "Duplicate application may be established if user attempts to import file multiple times."

Once a loan file has been successfully imported, any changes must be made to the file in GUS. Changes made in the user's loan origination system (LOS) will *not* reflect in GUS. Therefore, if the user attempts to import an updated LOS file into GUS the result will be two separate loan files appearing on the GUS Loan List. This practice is discouraged and incorrect.

#### "GUS supports either MISMO AUS Version 3.2.1 or Fannie Mae RDL Version 3.2 file formats. Import file must be in one of these formats."

Lenders may only import LOS files that meet one of the acceptable formats.

Users may locate the LOS file they wish to import by selecting the "Browse" function.

| Enter the filename or select "browse" to I | locate the filename of the application you would like to import. |
|--------------------------------------------|------------------------------------------------------------------|
| Filename                                   | Browse                                                           |
| SUBMIT                                     |                                                                  |

| Filename<br>submit                                                                                                    |                                                                                                    | 'browse" to locate the f                                                                                                    |                                               | olication you                                                                          | i would like to import.                                                                         | When the LOS file has been selected and appears in<br>the "Filename" data field, click on "Submit."                                                                                                    |
|----------------------------------------------------------------------------------------------------|----------------------------------------------------------------------------------------------------|----------------------------------------------------------------------------------------------------|-----------------------------------------------|----------------------------------------------------------------------------------------|-------------------------------------------------------------------------------------------------|----------------------------------------------------------------------------------------------------|
|                                                                                                    | Borrower Name<br>New Application<br>Import New Applic<br>Request Import of New                                                      |                                                                                                    |                                               |                                                                                        | USDA<br>Bretopore                                                                               | "Please wait while your request to import a loan<br>application is processed" message will display.                                                                                                    |
|                                                                                                    |                                                                                                    | r<br>ress OK - You will be taken 1<br>ata for preliminary / final su                                                                                                    |                                               | with the Subm                                                                          | it Application Errors Page                                                                      | "Import Successful" message will display<br>following a successful file import.                                                                                                    |
|                                                                                                    |                                                                                                    |                                                                                                    | Ж                                             |                                                                                        |                                                                                                 |                                                                                                    |
| Borrower Nam<br>Customer, Ker<br>Data Modi<br>One or more<br>compatible wit<br>Correction ma<br>location of fiel<br>Change As: | e<br>iffied by GU<br>attributes were<br>h GUS format,<br>y be made din<br>d in GUS.<br>sociated Wit<br>Page                         | System   Data Modifier<br>Lender Loan Number<br>kzimport01<br>JS during Import<br>Initialized in GUS data<br>valid values or amour<br>ectly in GUS- see Page<br>Close<br>th Specific Pages:<br>Name of Attribute            | I by GUS during In<br>Application II<br>20065 | e imported v<br>odified is list<br>ne of Attribu<br>Changed                            | : below.<br>ite Changed for<br>Reason for the                                                   | The "Data Modified by GUS during Import" pop<br>up box will appear <i>if</i> any data attributes contained<br>in the imported file were modified in order to meet<br>the parameters of the GUS system.<br>The user should review the data fields that were<br>changed. |
| Borrower Nam<br>Customer, Ker<br>Data Modi<br>One or more a<br>compatible wit<br>Correction man<br>location of fiel            | e<br>ified by GU<br>attributes were<br>h GUS format,<br>ny be made dim<br>d in GUS.<br>sociated Witt<br>Page<br>Association<br>Loan | System   Data Modifier<br>Lender Loan Number<br>kzimport01<br>JS during Import<br>Initialized in GUS data<br>valid values or amour<br>ectly in GUS- see Page<br>Close<br>th Specific Pages:<br>Name of Attribute            | I by GUS during In<br>Application IC<br>20065 | e imported v<br>dified is list<br>ne of Attribu<br>Changed<br>TO<br>Primary<br>Residen | ralue was not<br>: below.<br>ite Changed for<br>Reason for the<br>Change<br>Data format invalid | up box will appear <i>if</i> any data attributes contained<br>in the imported file were modified in order to meet<br>the parameters of the GUS system.<br>The user should review the data fields that were                                                             |
| Borrower Nam<br>Customer, Ker<br>Data Modi<br>One or more<br>compatible wit<br>Correction ma<br>location of fiel<br>Change As: | e<br>iffied by GU<br>attributes were<br>h GUS format,<br>ny be made dirr<br>d in GUS.<br>sociated Wite<br>Page<br>Association       | System   Data Modifier<br>Lender Loan Number<br>kzimport01<br>JS during Import<br>initialized in GUS data<br>valid values or amour<br>ectly in GUS- see Page<br>Close<br>th Specific Pages:<br>Name of Attribute<br>Changed | d by GUS during In<br>Application IC<br>20065 | e imported v<br>diffied is list<br>ne of Attribu<br>Changed<br>TO<br>Primary           | ralue was not<br>: below.<br>ite Changed for<br>Reason for the<br>Change                        | up box will appear <i>if</i> any data attributes contained<br>in the imported file were modified in order to meet<br>the parameters of the GUS system.<br>The user should review the data fields that were                                                             |

| 🖹 Guaranteed Ui                                               | iderwriting Syste                                                                   | em   Data Modified by G                                                                                      | US during Import - Micro                                                              | osoft Interne                            | t Explorer 📃 🗖 🚺                                                                |
|---------------------------------------------------------------|-------------------------------------------------------------------------------------|----------------------------------------------------------------------------------------------------|---------------------------------------------------------------------------------------|------------------------------------------|---------------------------------------------------------------------------------|
| File Edit View                                                | Favorites Tools                                                                     | Help                                                                                                    |                                                                                       |                                          |                                                                                 |
| 🕞 Back 🔹 🌍                                                    | - 🖹 💈 🦿                                                                             | Search 👷 Favor                                                                                               | rites 🚱 🔗 🍓 🛛                                                                         | 2 📃 🛍                                    |                                                                                 |
| Address 🙆 https://d                                           | gus-pfix.test.sc.egov                                                               | .usda.gov/aus/borrower.d                                                                                     | 🔁 Go 🛛 Links 🎽 🍖 -                                                                    | • 🌀 SnagIt                               | McAfee SiteAdvisor                                                              |
| Borrower Name                                                 | Len                                                                                 | der Loan Number                                                                                              | Application ID Number                                                                 |                                          |                                                                                 |
| Customer, Ken                                                 | kzim                                                                                | nport01                                                                                                    | 20065                                                                                 |                                          |                                                                                 |
|                                                               |                                                                                     |                                                                                                    |                                                                                       |                                          |                                                                                 |
| Data Modifi                                                   | od by CUS                                                                           | during Import                                                                                                |                                                                                       |                                          |                                                                                 |
| Data Woulli                                                   | eu by GOS (                                                                         | auring import                                                                                                |                                                                                       |                                          |                                                                                 |
|                                                               |                                                                                     | alized in GUS database                                                                                       |                                                                                       | alue was not                             | compatible with GUS                                                             |
| format, valid valu<br>Correction may I<br>GUS.                | ies or amount ra                                                                    | inges. Data modified is I<br>in GUS- see Page Asso<br>Clos                                                   | ist below.<br>ciation/ Name of Attribu                                                |                                          |                                                                                 |
| format, valid valu<br>Correction may t<br>GUS.<br>Change Asso | ies or amount ra<br>be made directly<br>ciated With S                               | inges. Data modified is I<br>in GUS- see Page Asso<br>Clos<br>pecific Pages:                                 | ist below.<br>Inclation/ Name of Attribu<br>Ine Print                                 | ite Changed                              | for location of field in                                                        |
| format, valid valu<br>Correction may I<br>GUS.                | ies or amount ra                                                                    | inges. Data modified is I<br>in GUS- see Page Asso<br>Clos                                                   | ist below.                                                                            | ite Changed                              |                                                                                 |
| format, valid valu<br>Correction may t<br>GUS.<br>Change Asso | ies or amount ra<br>be made directly<br>ciated With S<br>Page                       | inges. Data modified is I<br>in GUS- see Page Asso<br>Clos<br>pecific Pages:<br>Name of Attribute            | ist below.<br>Inciation/ Name of Attribu<br>Print<br>Data Rec'd Import                | te Changed<br>Changed                    | for location of field in<br>Reason for the                                      |
| format, valid valu<br>Correction may t<br>GUS.<br>Change Asso | ies or amount ra<br>be made directly<br><b>ciated With S</b><br>Page<br>Association | Inges. Data modified is I<br>In GUS- see Page Asso<br>Clos<br>pecific Pages:<br>Name of Attribute<br>Changed | ist below.<br>Inclation/ Name of Attribu<br>Image: Print<br>Data Rec'd Import<br>File | te Changed<br>Changed<br>TO<br>Primary R | for location of field in<br>Reason for the<br>Change<br>Data format invalid for |

| —                                                             | ,                                                                           | tem   Data Modified by G<br>Help                                                                                | JS auring import - Micro                                                       | Sort means                               |                                                                                 |
|---------------------------------------------------------------|-----------------------------------------------------------------------------|----------------------------------------------------------------------------------------------------|--------------------------------------------------------------------------------|------------------------------------------|---------------------------------------------------------------------------------|
| 🕞 Back 🔹 🅑                                                    | - 💌 🖻 🤇                                                                     | Search 📌 Favor                                                                                                  | ites 🥝 🔗 💊 🛛                                                                   | 2 📃 🛍                                    |                                                                                 |
| Address 🕘 https://g                                           | gus-pfix.test.sc.ego                                                        | v.usda.gov/aus/borrower.dt 🗙                                                                                    | 🔁 Go 🛛 Links 🎽 😪                                                               | • 🕤 SnagIt                               | McAfee SiteAdvisor                                                              |
| Borrower Name<br>Customer, Ken                                |                                                                             | nder Loan Number<br>mport01                                                                                     | Application ID Number<br>20065                                                 |                                          |                                                                                 |
|                                                               |                                                                             | ialized in GUS database<br>anges. Data modified is I                                                            |                                                                                | alue was not                             | compatible with GUS                                                             |
| format, valid valu<br>Correction may b<br>GUS.                | ies or amount r<br>be made directly                                         | anges. Data modified is I<br>y in GUS- see Page Assc<br>Clos                                                    | ist below.<br>ciation/ Name of Attribu                                         |                                          |                                                                                 |
| format, valid valu<br>Correction may b<br>GUS.                | ies or amount r<br>be made directly<br>ciated With S                        | anges. Data modified is I<br>y in GUS- see Page Asso<br>Clos<br><b>pecific Pages:</b>                           | ist below.<br>ciation/ Name of Attribu<br>e) (Print)                           | te Changed                               | for location of field in                                                        |
| format, valid valu<br>Correction may b<br>GUS.                | ies or amount r<br>be made directly                                         | anges. Data modified is I<br>y in GUS- see Page Asso<br>Clos<br>specific Pages:<br>Name of Attribute            | ist below.<br>ciation/ Name of Attribu                                         | te Changed                               |                                                                                 |
| format, valid valu<br>Correction may b<br>GUS.<br>Change Asso | ies or amount r<br>be made directly<br>ciated With S<br>Page                | anges. Data modified is I<br>y in GUS- see Page Asso<br>Clos<br>specific Pages:<br>Name of Attribute            | ist below.<br>ciation/ Name of Attribu<br>e Print<br>Data Rec'd Import         | te Changed<br>Changed                    | for location of field in<br>Reason for the                                      |
| format, valid valu<br>Correction may t<br>GUS.<br>Change Asso | ies or amount r<br>be made directly<br>ciated With S<br>Page<br>Association | anges. Data modified is I<br>y in GUS- see Page Asso<br>Clos<br>specific Pages:<br>Name of Attribute<br>Changed | ist below.<br>clation/ Name of Attribu<br>e Print<br>Data Rec'd Import<br>File | te Changed<br>Changed<br>TO<br>Primary R | for location of field in<br>Reason for the<br>Change<br>Data format invalid for |

"Change Associated With Specific Pages" identifies:

- **Borrower:** When there are multiple applicants the correct borrower name will display in this column.
- **Page Association:** Identifies the GUS application page where the data was modified.
- Name of Attribute Changed: Lists the exact data field that was modified.
- **Data Rec'd Import File:** Original data that GUS received during file import.
- **Changed TO:** Identifies all imported data that has been modified by GUS.
- **Reason for the Change:** Explanation as to why imported data was modified.

Example of a modified data element.

Ken Customer is a single applicant therefore all "Borrower" references will apply to Ken Customer. If multiple applicants are on an application the individual borrower would be identified for each modification.

On the "Loan Terms" page in GUS, the "Occupancy" was imported as "Investor" from the users LOS. "Investor" has been changed to "Primary Residence" in GUS because "Investor" is not a valid selection for GUS.

The pop up box can be printed for user reference.

| 🕙 Guaranteed Underv     | vriting Sys | stem   S | Submit Ap | pplica | ation Errors - Microsoft Internet Explorer 🔳 🗖                                         | × |
|-------------------------|-------------|----------|-----------|--------|----------------------------------------------------------------------------------------|---|
| Borrower Name           | L           | ender Lo | an Numb   | er     | Application ID Number                                                                  |   |
| Customer, Ken           | k           | zimport0 | 1         |        | 20065                                                                                  |   |
|                         |             |          |           |        |                                                                                        |   |
| Culumit Annling         | tion Er     |          |           |        |                                                                                        | ^ |
| Submit Applica          | luon Er     | rors     |           |        |                                                                                        |   |
|                         |             |          | Clos      |        | Print                                                                                  |   |
|                         |             |          | Cius      | e (    | Fint                                                                                   |   |
| Errors Associated       | l with Sr   | hecific  | Pages:    |        |                                                                                        |   |
| LITOIS ASSociated       | i with Op   | Jecilic  | i ages.   |        |                                                                                        |   |
| Page                    | Borrow      | /er      | PRELIM    | FNL    | Description of Error                                                                   |   |
| Association             |             |          |           |        |                                                                                        |   |
|                         |             |          |           |        |                                                                                        |   |
| Submit C<br>Application | ustomer,    | Ken      | Y         | Y      | Current Credit Report required.                                                        |   |
|                         |             |          |           |        |                                                                                        |   |
| Eligibility             |             |          | Y         | Y      | County must be selected.                                                               |   |
|                         |             |          | Y         | Y      | MSA must be selected.                                                                  |   |
|                         |             |          | Y         | Y      | Derived Number of People in Household<br>must be greater than zero.                    |   |
|                         |             |          | Y         | Y      | At least one applicant must have some monthly income.                                  |   |
|                         |             |          | Y         | Y      | Gross income should be greater than \$0.49.<br>Income eligibility cannot be determined |   |
| Borrower C              | ustomer,    | Ken      |           | Y      | Marital Status must be selected.                                                       |   |
|                         |             |          |           | Y      | Years and/or Months at Present Address must be entered.                                |   |

A second pop up box will appear which identifies data fields that must be completed *prior* to a "Preliminary" or "Final" underwriting request.

The pop up box can be printed for user reference.

| Borrower Name       | Lender           | Loan Numbe | er          | Application ID Number                                                                                                    |
|---------------------|------------------|------------|-------------|----------------------------------------------------------------------------------------------------|
| Customer, Ken       | kzimpo           | rt01       |             | 20065                                                                                                    |
|                     |                  |            |             |                                                                                                    |
| Submit App          | lication Errors  |            |             |                                                                                                    |
|                     |                  |            |             |                                                                                                    |
|                     |                  | Close      | e           | Print                                                                                                    |
| rroro Accoci        | ated with Specif | Deges:     |             |                                                                                                    |
|                     | ated with Specif | ic rages.  |             |                                                                                                    |
| Page<br>Association | Borrower         | PRELIM I   | FNL         | Description of Error                                                                                                    |
| Association         |                  |            |             |                                                                                                    |
| Submit              | Customer, Ken    | Y          | Y           | Current Credit Report required.                                                                                                    |
| Application         | ousionier, ren   |            |             | ourrent of cale neport required.                                                                                                    |
| Eligibility         |                  | Y          | Y           | County must be selected.                                                                                                    |
| Englowity           |                  | Ý          | Ý           | MSA must be selected.                                                                                                    |
|                     |                  | Y          | Y           | Derived Number of People in Household                                                                                                    |
|                     |                  |            |             |                                                                                                    |
|                     |                  |            | ÷.,         | must be greater than zero.                                                                                                    |
|                     |                  | Y          | Y           | must be greater than zero.<br>At least one applicant must have some<br>monthly income.                                                                                                 |
|                     |                  |            |             | At least one applicant must have some monthly income.<br>Gross income should be greater than \$0.49.                                                                                   |
|                     |                  | Y          | Y           | At least one applicant must have some monthly income.                                                                                                    |
| Borrower            | Customer Ken     | Y          | Y           | At least one applicant must have some<br>monthly income.<br>Gross income should be greater than \$0.49.<br>Income eligibility cannot be determined                                     |
| Borrower            | Customer, Ken    | Y          | Y<br>Y<br>Y | At least one applicant must have some<br>monthly income.<br>Gross income should be greater than \$0.49.<br>Income eligibility cannot be determined<br>Marital Status must be selected. |
| Borrower            | Customer, Ken    | Y          | Y           | At least one applicant must have some monthly income.<br>Gross income should be greater than \$0.49.<br>Income eligibility cannot be determined                                        |

The missing data fields are identified by:

- **Page Association:** Identifies which GUS application page the data field is located.
- **Borrower:** The borrower for each deficient attribute will be identified.
- **PRELIM/FNL:** If a "Y" meaning "Yes" is listed, the data fields must be completed prior to a "Preliminary" or "Final" underwriting submission. Failure to complete the necessary data fields for either submission type will result in the "Submit Application Errors" pop up box to appear again when a "Preliminary" or "Final" underwriting submission fails.
- **Description of Error:** The error will be identified in order to assist the user in correction of data fields.

| 🕙 Guaranteed Un     | derwriting System  | Submit Applic | ation Errors - Microsoft Internet Explorer 💶 🗖 👂                                       |
|---------------------|--------------------|---------------|----------------------------------------------------------------------------------------|
| Borrower Name       | Lende              | r Loan Number | Application ID Number                                                                  |
| Homeowner, John     | ı kz imp           | ort 12 16     | 20164                                                                                  |
|                     |                    |               |                                                                                        |
| Submit Appl         | ication Errors     | s             |                                                                                        |
|                     |                    |               |                                                                                        |
|                     |                    | Close         | Print                                                                                  |
|                     |                    |               |                                                                                        |
| Errors Associa      | ited with Speci    | nc Pages:     |                                                                                        |
| Page<br>Association | Borrower           | PRELIM FNL    | . Description of Error                                                                 |
|                     |                    |               |                                                                                        |
| Submit              | Homeowner,<br>John | ΥΥ            | Current Credit Report required.                                                        |
| Application         | JUNN               |               |                                                                                        |
|                     | Homeowner,         |               |                                                                                        |
|                     | Mary               | ΥΥ            | Current Credit Report required.                                                        |
| Eligibility         |                    | ΥY            | County must be selected.                                                               |
|                     |                    | ΥY            | MSA must be selected.                                                                  |
|                     |                    | Y Y           | Derived Number of People in Household<br>must be greater than zero.                    |
|                     |                    | Y Y           | At least one applicant must have some<br>monthly income.                               |
|                     |                    | Y Y           | Gross income should be greater than \$0.49.<br>Income eligibility cannot be determined |
| Borrower            | Homeowner,<br>John | Y             | Marital Status must be selected.                                                       |
|                     |                    |               |                                                                                        |

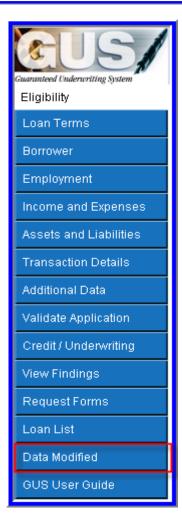

Example of an application error.

On the GUS "Eligibility" application page the following data fields must be corrected prior to a preliminary or final underwriting submission:

- County
- MSA
- Number of People in the Household
- Gross Monthly Income

The GUS Navigation Menu will appear on each GUS Application Page.

The "Data Modified" page will *only* display if imported data from the LOS system was modified by GUS.

|                                | 4                        |                                   |                                       |                      |        |            |
|--------------------------------|--------------------------|-----------------------------------|---------------------------------------|----------------------|--------|------------|
|                                | Borrower Name            | Lender Loan Number                | Application ID Number<br>20065        |                      | USDA   | - Color    |
|                                | Customer, Ken            | kzimport01                        | 20065                                 |                      | CODIT  | Rural      |
| Guaranteed Codencriting System |                          |                                   |                                       | Property   Household | Income | Developmen |
| Eligibility                    |                          | Required for Preliminary Submissi | on. F = Required for Final Submission |                      |        |            |
| Loan Terms                     | Eligibility              |                                   |                                       |                      |        |            |
|                                | 2 errors found. Please   | correct.                          |                                       |                      |        |            |
|                                | Property Information     | 1                                 |                                       |                      |        |            |
|                                | Property Address         | 2000 Emily Lane                   |                                       |                      |        |            |
| Income and Expenses            |                          | 2000 cinity care                  |                                       |                      |        |            |
| Assets and Liabilities         |                          |                                   |                                       |                      |        |            |
| Assets and Clabindes           | City *                   | Marion                            |                                       |                      |        |            |
| Transaction Details            | State/County/MSA/Zip *   | Illinois                          | Select One                            | ct One               | 62959  |            |
|                                | County must be select    |                                   |                                       |                      |        |            |
| Validate Application           | MSA must be selected     |                                   |                                       |                      |        |            |
| Credit / Underwriting          | Check Property Eligi     | bility Display                    | Property Map                          |                      |        |            |
|                                | -                        |                                   |                                       |                      |        |            |
| View Findings                  | Results from Checki      | ng Property Eligibility           | /                                     |                      |        |            |
| Request Forms                  | Property Eligibility is  |                                   |                                       | UNKNOW               | N      |            |
| Loan List                      | Household Member         | Information                       |                                       |                      |        |            |
| Data Modified                  | Number of People in Hou  | isehold * 😌                       |                                       | 1                    |        |            |
| GUS User Guide                 | Is Loan Applicant or Co- | Applicant age 62 or older         | No 🛩                                  |                      |        |            |
|                                | Annual Medical Expense   | s 😝                               |                                       | \$0.00               |        |            |
|                                |                          |                                   |                                       | 40.000               |        | 5          |
|                                |                          |                                   | -                                     | 144101               |        |            |
|                                |                          |                                   |                                       |                      |        |            |

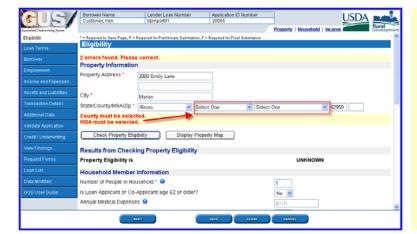

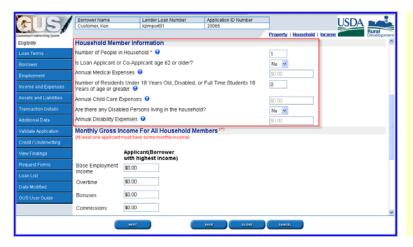

GUS will dynamically direct the user to the "Eligibility" page for completion and review.

The application warning and error messages noted in the "Submit Application Errors" pop up box will be highlighted to assist the user in completing all necessary data fields.

Error messages appear in red font with yellow background. Users will not be able to navigate from an application page until the errors are corrected.

Warning messages appear in black font with aqua background. Warning messages do not have to be corrected for a "Preliminary" underwriting submission, but must be corrected prior to a "Final" submission. Warning messages will not restrict the user from viewing additional GUS application pages.

The example to the left displays the "Eligibility" application page. Users should review each data field to ensure accuracy.

Example of two errors that must be completed before the user may advance to additional GUS application pages.

GUS will alert the user to "Errors" and "Warning" messages at the top of the applicable GUS application page.

GUS will highlight each "Error" or "Warning" by the applicable data field.

Users must review the "Household Member Information" to ensure accuracy.

The import data retrieved from the users LOS file does not include the specific information necessary to complete the "Eligibility" page.

The "Eligibility" page determines if the applicant(s) are eligible for the Guaranteed Loan Program.

| Borrower Name Lender Loan Number Application ID Number USDA                                                                                                    | "Monthly Gross Income For All Household                  |
|----------------------------------------------------------------------------------------------------|----------------------------------------------------------|
| Carenter / Horsehold   Income Rural Development                                                                                                    | Members" refers to eligibility income for the            |
| Eligibility Monthly Gross Income For All Household Members (*) (At least one applicant must have some monthly income)                                                                                                    |                                                          |
| Loan Terms                                                                                                    | Guaranteed Loan Program. This income                     |
| Borrower Applicant(Borrower with highest income)                                                                                                    | calculation may differ from <i>repayment income</i> that |
| Employment Base Employment \$0.00                                                                                                    | was imported to the "Income and Expenses"                |
| income and Expenses                                                                                                    |                                                          |
| Assets and Ladilbes                                                                                                    | application page.                                        |
|                                                                                                    |                                                          |
| Additional Data Commissions \$0.00                                                                                                    | Users must include all income received by all            |
| Validate Application Dividends/Interest \$0.00                                                                                                    |                                                          |
| Credit/Underwriting Other \$0.00                                                                                                    | household members per RD Instruction 1980-D,             |
| View Findings Net Rental \$0.00                                                                                                    | section 1980.347.                                        |
| Request forms Loan List All Other Monthly Income Received by Adult Members of the Household Income                                                                                                    |                                                          |
| Loan Link All Other Monthly Income Received by Adult Members of the Household. \$0.00<br>Data Medified Gross income should be greater than \$0.49. Income eligibility cannot be determined.                                                                                                    |                                                          |
| OUS User Guide Check Income Eligibility                                                                                                    |                                                          |
| Results from Checking Income Eligibility                                                                                                    |                                                          |
| Income Eligibility is UNKNOWN                                                                                                    |                                                          |
| NEAT ANYE CLOBE CANSEL                                                                                                    |                                                          |
|                                                                                                    |                                                          |
|                                                                                                    | When the "Eligibility" name is complete the user         |
| Berrover Name Lender Loan Number Application ID Number USDA                                                                                                    | When the "Eligibility" page is complete the user         |
|                                                                                                    | may click on "Next" to advance to the "Loan              |
| Loan Terma Overtime \$0.00 \$0.00                                                                                                    | Terms" page.                                             |
|                                                                                                    | Tourne bage.                                             |
| Employment Expression and Expression and Expression |                                                          |
| Employment Commissions \$0.00 \$0.00                                                                                                    |                                                          |
| Assets and Liabilities \$0.00 \$0.00                                                                                                    |                                                          |
| Transaction Details Other \$0.00 \$0.00                                                                                                    |                                                          |
| Additional Data Net Rental \$0.00 \$0.00                                                                                                    |                                                          |
| Validate Application                                                                                                    |                                                          |
| Credit / Underwatting                                                                                                    |                                                          |
| View Findings Results from Checking Income Eligibility                                                                                                    |                                                          |
| Request forms Income Eligibility is ELICIBLE                                                                                                    |                                                          |
| Loan List Total Household Income \$74,400.00                                                                                                    |                                                          |
| Data Modified Allowable Adjustments \$11,360.00                                                                                                    |                                                          |
| GUB User Guide Adjusted Household Income \$63,040.00                                                                                                    |                                                          |
|                                                                                                    |                                                          |
|                                                                                                    |                                                          |
|                                                                                                    |                                                          |
|                                                                                                    |                                                          |
| Borrower Name Lender Loan Number Application ID Number USDA                                                                                                    | Review the "Loan Terms" application page.                |
| Cannot Calmenting (same                                                                                                    |                                                          |
| Eligibility - Required to Sam Page, Pan Required for Pastiminary Submission                                                                                                    |                                                          |
| Loan Terms Type of Mortgage and Terms of Loan                                                                                                    |                                                          |
| Borrower Mortgage Applied for RHS                                                                                                    |                                                          |
| Employment Loan Amount (*) \varTheta \$109,007.76                                                                                                    |                                                          |
| Income and Expenses Interest Rate(%) (*) 6.0000%                                                                                                    |                                                          |
| Assets and Liabilities No. of Months 79 360 Amortzation Type Fixed                                                                                                    |                                                          |
| Transaction Details                                                                                                    |                                                          |
| Additional Data Lender Loan Number   kzimoon01                                                                                                    |                                                          |
| Validate Application USDA Assigned Branch Nbr mit Branch List                                                                                                    |                                                          |
| Credit / Underwriting Lender Name                                                                                                    |                                                          |
| View Findings Property Information and Purpose of Loan                                                                                                    |                                                          |
| Request Forms Property Address * 2000 Emily Lane                                                                                                    |                                                          |
| Loan List                                                                                                    |                                                          |
| Data Modified City* Marion                                                                                                    |                                                          |
| OUB User Guide         Stabe/Countly/MSA/Zip *         Illinois         Williamson         Williamson Countly         62969           Number of Units         1                                                                                                    |                                                          |
|                                                                                                    |                                                          |
|                                                                                                    |                                                          |
|                                                                                                    |                                                          |

# Type of Mortgage and Terms of LoanMortgage Applied forRHSLoan Amount (P) (P)\$109,387.76Interest Rate(%) (P)6.0000%No. of Months (P)360Amortization TypeFixed

"Mortgage Applied for" will always default to "RHS," regardless of the type of loan selected in the user's LOS system.

If the "Mortgage Applied For" data field imported from the users LOS system was "Conventional," the "Data Modified" pop-up box will identify GUS changed "Conventional" to "RHS" on the "Loan Terms" application page.

"Loan Amount" should include the guaranteed fee <u>if</u> it is financed as part of the loan amount.

User Note: The "Loan Amount" data field in some LOS systems states guarantee fees should *not* be included in the loan amount. Users must update the "Loan Amount" field with the correct total loan amount for the Guaranteed loan request. The total loan amount may not exceed 100% of the appraised value plus the one time guarantee fee. The "Loan Amount" in GUS may include purchase price, closing costs, prepaid items, eligible repairs, eligible fees, and the guarantee fee.

Verify the "Interest Rate." If the loan file has a temporary buydown associated the interest rate should reflect the full note rate.

"No. of Months" and "Amortization Type" are both protected data fields that default to GUS specifications.

When the review of the "Loan Terms" page is complete, users may click on "Next" to advance to the "Borrower" application page.

Review the "Borrower" page to ensure accuracy of imported data and to correct any "Error" or "Warning" messages that appear.

As evidenced by the "Warning" message, "Marital Status" must be completed prior to a "Final" underwriting loan submission.

When the review of the "Borrower" application page is complete, users may click on "Next" to advance to the "Employment" page.

| P ~ 1                        | Borrower Name                                      | Lender Loan Number                      | Application ID Number                                |                                                |
|------------------------------|----------------------------------------------------|-----------------------------------------|------------------------------------------------------|------------------------------------------------|
|                              | Customer, Ken                                      | kzimport01                              | 20065                                                |                                                |
| aranteed Codencriting System |                                                    |                                         |                                                      | Bural                                          |
|                              |                                                    | P = Required for Preliminary Submittion | F = Required for Final Submission                    |                                                |
| Loan Terms                   | Borrower                                           |                                         |                                                      |                                                |
| Borrower                     | 2 warnings exist.                                  |                                         |                                                      |                                                |
| Employment                   |                                                    |                                         | ou edit the last name, first name, middle initial, S | ISN, or date of birth for the borrower (or co- |
| ncome and Expenses           | borrower) you will be rea                          | quired to order a new credit report fo  | r the loan.                                          |                                                |
| ssets and Liabilities        | Borrower Information co<br>from the navigation bar |                                         | 1980-21, "Request for Single Family Housing L        | oan Guarantee". The form may be accessed       |
|                              |                                                    |                                         |                                                      |                                                |
| ransaction Details           | First Name                                         | Ken                                     |                                                      |                                                |
| dditional Data               |                                                    | Ken                                     |                                                      |                                                |
| /alidate Application         | Middle Name                                        |                                         |                                                      |                                                |
|                              | Last Name *                                        | Customer                                |                                                      |                                                |
| Credit / Underwriting        | Suffix                                             |                                         |                                                      |                                                |
| New Findings                 | SSN -                                              | 500-50-7000                             |                                                      |                                                |
| Request Forms                | Marital Status 🥐                                   | Select One 💌                            |                                                      |                                                |
|                              | Marital Status must                                | be selected.                            |                                                      |                                                |
|                              | Date of Birth 60                                   | 12/10/1974                              |                                                      |                                                |
|                              | No. of Dependents                                  | 0                                       |                                                      |                                                |
|                              | (not listed by co-borrow                           | ver(s))                                 |                                                      |                                                |

|                                | Borrower Name         | Lender Loan Number   | Application ID Number |                                      | USDA   |
|--------------------------------|-----------------------|----------------------|-----------------------|--------------------------------------|--------|
| Guaranteed Codencriting System | Customer, Ken         | kzimport01           | 20065                 | Current   Previous                   | Durral |
| Eligibility                    | Employment            |                      |                       |                                      |        |
| Loan Terms                     | Current Employment Ir | formation            |                       |                                      |        |
| Borrower<br>Employment         | Borrower Name         | Employer Name        | Self-Emp on Job       | Months Years in<br>on Job Profession |        |
| Income and Expenses            | Customer, Ken McDona  | lds                  | No 💌 12               | 6 15                                 |        |
| Assets and Liabilities         | Secondary/Previous E  | mployment Informati  | on                    |                                      |        |
| Transaction Details            | Borrower Name         | Status               | Employer Name         | Self-Emp From Date                   |        |
| Additional Data                | Del Select One 💌      | Select One 💌         |                       | No 💌                                 | -      |
| Validate Application           | Del Select One 💌      | Select One 💌         |                       | No 💌                                 | -      |
| Credit / Underwriting          | Del Select One 💌      | Select One           |                       | No 💌                                 |        |
|                                | Del Select One 💌      | Select One 💌         |                       | No 💌                                 | -      |
| Request Forms                  | Insert More Prev En   | ployment Information |                       |                                      |        |
| Loan List                      |                       |                      |                       |                                      |        |
| Data Modified                  |                       |                      |                       |                                      |        |
| OUS User Ouide                 |                       |                      |                       |                                      |        |
|                                |                       |                      |                       |                                      |        |
|                                | PREVIOUS              |                      | MITE CLOSE            | CANCEL                               |        |
|                                |                       |                      |                       |                                      |        |

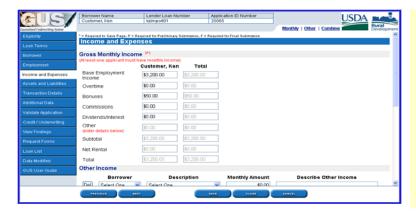

| ALS/                              | Borrower Name<br>Customer, Ken | Lender Loan Number<br>kzimport01 | Application ID Nur<br>20065 | nber                             | USDA                    |
|-----------------------------------|--------------------------------|----------------------------------|-----------------------------|----------------------------------|-------------------------|
| Coursesleed Coderscritting System |                                |                                  |                             | Assets   Liabilities   Expen     | Ses Rural<br>Developmen |
| Eligibility                       | Assets and Liabilit            | ies                              |                             |                                  | í                       |
| Loan Terms                        | Assets                         |                                  |                             |                                  |                         |
| Borrower                          | Account Owner                  | Asset Type                       | Cash Value                  | If Net Equity, Select Property 😏 | Description             |
| Employment                        | Del Customer, Ken 💌            | Checking Account                 | \$800.00                    | Select One V                     |                         |
| Income and Expenses               | Del Customer, Ken 💌            | Savings Account                  | \$2,500.00                  | Select One V                     | 12                      |
| Assets and Liabilities            | Del Select One 💌               | Select One                       | \$0.00                      | Select One                       |                         |
| Transaction Details               | Del Select One                 | Select One                       | \$0.00                      | Select One                       |                         |
| Additional Data                   | Del Select One                 | Select One                       | \$0.00                      | Select One                       |                         |
| Validate Application              | Insert More Assets             | Direct One                       | 40.00                       | Control one                      |                         |
| Credit / Underwriting             | moon more resource             |                                  |                             |                                  |                         |
| View Findings                     | REO Property Informa           | ition                            |                             |                                  |                         |
| Request Forms                     | REO Property Informa           | tion                             |                             |                                  |                         |
| Loan List                         | Horizon Topony monito          |                                  |                             |                                  |                         |
| Data Modified                     |                                | populated from the Credit / Unde | inviting page.              |                                  |                         |
|                                   | Mortgage Liabilities (H        | IELUC, Mortgage)                 |                             |                                  |                         |
|                                   | Paid                           | mor Linkilling Tomo              | Balanca M                   | onthly Gradier Name              | Nator Selec             |
|                                   | -                              |                                  |                             | LOHE CANCEL                      |                         |
|                                   |                                |                                  |                             |                                  |                         |

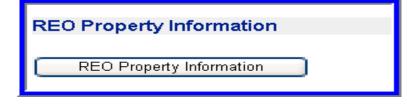

Review the "Employment" application page for accuracy and completeness.

Click on "Next" to advance to the "Income and Expenses" application page.

Review the "Income and Expenses" application page.

User Note: This application page captures the <u>repayment income</u> of each loan applicant. Repayment income *may* vary from the "Eligibility Income" that was entered on the "Eligibility" application page. Repayment income must meet RD Instruction 1980-D, section 1980.345(c) (2).

Click on "Next" to advance to the "Assets and Liabilities" page.

Review the "Assets and Liabilities" application page.

Users must verify and document all assets entered into GUS.

If a REO property was imported from the users LOS system it can be accessed by clicking on "REO Property Information."

Review the data imported and complete any necessary corrections. Some data fields may have been modified to GUS specifications.

|                                                   | Cust     | omer, Ke    | n                  | NZIM.   | port01                  | 20065           |                     | J                 | USD           | Rural    |
|---------------------------------------------------|----------|-------------|--------------------|---------|-------------------------|-----------------|---------------------|-------------------|---------------|----------|
| inaranteed Enderscritting System<br>Eliiolibiliby | ALC: NO. | 1.1.0.000   |                    |         | ed from the Credit / Un |                 |                     | Assets   Liabilit | es Expenses   | Developm |
|                                                   |          |             | iabilities (HE     |         |                         | derwining page. |                     |                   |               |          |
| Loan Terms                                        | more     |             | navinues (ric      | LOC     | s, mortgage)            |                 |                     |                   |               |          |
| Borrower                                          | Omit     | Paid        | Account Owr        | er      | Liability Type          | Balance         | Monthly             | Creditor Na       | me Notes      | Selec    |
| Employment                                        |          | Close       |                    |         |                         |                 | Payment             |                   |               | Propert  |
| Income and Expenses                               |          |             | Select One         | ~       | Select One              | \$0.00          | \$0.00              |                   |               | Select O |
| essets and Liabilities                            |          |             | Select One         | *       | Select One              | \$0.00          | \$0.00              |                   |               | Select O |
| Transaction Details                               |          | Insert      | More Mortgage L    | iabilit | lies                    | [ [             | )elete All Mortga   | ge Liabilities    |               |          |
| Additional Data                                   | Othe     | r Liabi     | lities             |         |                         |                 |                     |                   |               |          |
| Validate Application                              |          | Paid        |                    |         |                         |                 |                     | Monthly           |               |          |
| Credit / Underwriting                             | Omit     | by<br>Close | Account Owr        | er      | Liability               | Туре            | Balance             | Payment           | Creditor Name | Notes    |
|                                                   |          |             | Select One         | ~       | Select One              | ~               | \$0.00              | \$0.00            |               |          |
|                                                   |          |             | Select One         | ¥       | Select One              | ¥               | \$0.00              | \$0.00            |               |          |
|                                                   |          |             | Select One         | ¥       | Select One              | ~               | \$0.00              | \$0.00            |               |          |
| Data Modified                                     |          | Insert N    | fore Other Liabili | ties    | _                       | Delete /        | All Other Liabiliti | es                |               |          |
|                                                   |          |             | _                  |         | _                       |                 |                     |                   |               |          |
|                                                   | Addi     | tional      | Expenses           |         |                         |                 |                     |                   |               |          |
|                                                   |          |             |                    |         |                         |                 |                     |                   |               | >        |

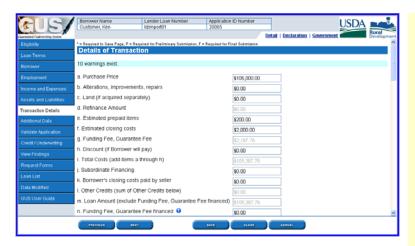

| ALC /                          | Borrower Name<br>Customer, Ken                                 | Lender Loan No<br>kzimport01 | umber         | Application I<br>20065 | D Number                         | 1                    | USDA                           |        |
|--------------------------------|----------------------------------------------------------------|------------------------------|---------------|------------------------|----------------------------------|----------------------|--------------------------------|--------|
| Survey of Conferencing Senters |                                                                |                              |               |                        | De                               | antail   Declaration | Government                     | Rural  |
| Eligibility                    | Other Credits                                                  |                              |               |                        |                                  |                      |                                |        |
| Loan Terms                     | To prevent duplicate entry of fun                              | ds, do not enter ir          | iterested par | ty contributions i     | n both Assets and                | Other Credits.       |                                |        |
|                                | Description of Othe                                            |                              | Amount        | Des                    | cribe Source                     |                      |                                |        |
|                                | Del Select One                                                 | ✓ \$0                        | .00           |                        |                                  |                      |                                |        |
|                                | Del Select One                                                 | ✓ \$0                        | .00           |                        |                                  |                      |                                |        |
| Income and Expenses            | Del Select One                                                 | v 50                         | .00           |                        |                                  |                      |                                |        |
| Assets and Liabilities         |                                                                |                              |               |                        |                                  | _                    |                                |        |
| Transaction Details            | Del Select One                                                 |                              | .00           |                        |                                  |                      |                                |        |
|                                | Del Select One                                                 | ✓ \$0                        | .00           |                        |                                  |                      |                                |        |
| Validate Application           | Insert More Other Cri                                          | dits Information             |               |                        |                                  |                      |                                |        |
| Credit / Underwriting          | Declarations                                                   |                              | _             |                        |                                  |                      |                                |        |
| View Findings                  | (Answer the guestions below fo                                 | the borrower an              | 1 co-borrowe  | r(s) (if any). If you  | answer"Yes" to                   | any of the question  | s "a" through "i", please prov | ide an |
| Request Forms                  | explanation in the space provide                               | d.)                          |               |                        |                                  |                      |                                |        |
|                                |                                                                |                              |               | Applicant's<br>Name    | Resp                             | onse                 | If Yes, Explanati              | on     |
| Data Modified                  | a. Are there any outstanding judgments against<br>you? (*)     |                              |               | Customer,<br>Ken       | ⊙ <sub>Yes</sub> ⊙ <sub>No</sub> |                      |                                |        |
| GUS User Guide                 | Outstanding Judgments mu                                       |                              |               |                        |                                  |                      |                                |        |
|                                | <li>b. Have you been declared<br/>7 years? <sup>(P)</sup></li> | bankrupt within              |               | Customer,<br>Ken       | O <sub>Yes</sub> ⊙ <sub>N0</sub> |                      |                                |        |
|                                | PREVIOUS                                                       |                              |               |                        |                                  | CANCEL               |                                |        |

Review the liabilities section of the "Assets and Liabilities" application page.

User Note: If the user has already ordered a credit report in their LOS and completed the "Mortgage Liabilities" and "Other Liabilities" accurately, the user must verify these accounts for accuracy and *decline* the auto-populate liabilities function offered on the "Credit/Underwriting" page.

If "Mortgage Liabilities" and "Other Liabilities" have not been completed, the user should *select* the auto-populate function when ordering credit in GUS on the "Credit/Underwriting" page.

Click on "Next" to advance to the "Transaction of Details" page.

Review the "Details of Transaction" application page.

User Note: Some loan origination systems may exclude the guaranteed fee from the total loan amount and/or details of transaction. Therefore, when importing a loan application into GUS, users must verify the accuracy of each data field.

In GUS the <u>total</u> loan amount may not exceed 100% of the appraised value plus the one time guarantee fee. The loan amount may also include purchase price, closing costs, prepaid items, eligible lender fees, eligible repairs, and the guarantee fee. These items must be calculated and entered on the "Loan Terms" application page under "Loan Amount."

The "Details of Transaction" application page will detail each individual loan fee/cost.

The "Other Credits" section should be reviewed to ensure that credits listed do not duplicate assets that were already entered on the "Assets and Liabilities" page.

Example: "Cash deposit on sales contract" should not be listed on the "Assets and Liabilities" page *and* on the "Details of Transaction" page.

Review the "Declarations" section to ensure each question has been answered by the applicant(s).

|                                  | Borrower Name                                                | Lender Loan Number | Application ID Numb                | per                      |                   |                       |
|----------------------------------|--------------------------------------------------------------|--------------------|------------------------------------|--------------------------|-------------------|-----------------------|
|                                  | Customer, Ken                                                | kzimport01         | 20065                              |                          |                   |                       |
| Couranteed Enderscritting System |                                                              |                    |                                    | Detail   Decla           | ration   Governme | nt Bural<br>Developme |
| Eligibility                      | Information for Govern                                       | ment Monitoring    | Purpose                            |                          |                   |                       |
| Loan Terms                       | Demographic Information<br>(if borrower does not wish to fun |                    | data, Lender is required to cor    | mplete based on visua    | (observation)     |                       |
|                                  | Check if Ap                                                  | plicant Does not   |                                    |                          |                   | Date Application      |
|                                  |                                                              | to Furnish         | Race (F)                           | Ethnicity <sup>(F)</sup> | Gender (*)        | Signed (F)            |
| Income and Expenses              |                                                              |                    | American Indian /<br>Naskan Native |                          |                   |                       |
|                                  |                                                              |                    | Asian                              | O Hispanic /             |                   |                       |
| Transaction Details              | Customer,                                                    |                    |                                    | Latino                   | Male 💌            | =                     |
| Additional Data                  | Pagn                                                         |                    | American<br>Hawaiian / Pacific     | Non Hispanic /<br>Latino |                   |                       |
| Validate Application             |                                                              | 1                  | slander                            |                          |                   |                       |
| Credit / Underwriting            | Date Application Signed mu                                   |                    | White                              |                          |                   |                       |
| View Findings                    |                                                              | ist be entered.    |                                    |                          |                   |                       |
| Request Forms                    | Interview Information                                        |                    |                                    |                          |                   |                       |
| Loan List                        | Application Taken By                                         | Face-to-face       |                                    |                          |                   |                       |
| Data Modified                    | Date of Interview                                            | 12/08/2008         |                                    |                          |                   |                       |
| GUS User Guide                   | Interviewer's Name 🤊                                         | Kris Zehr          |                                    |                          |                   |                       |
|                                  | Name of Interviewer's Emplo                                  | yer 🤭 Cardinal Loa | ns                                 | 1                        |                   |                       |
|                                  | 1                                                            |                    |                                    |                          |                   |                       |
|                                  |                                                              |                    |                                    | 198 CANCEL               |                   |                       |

\$105,000.00

\$0.00

Select One

"Information for Government Monitoring Purposes" may import from the user's LOS, however the "Date Application Signed" data field will need to be completed.

Click on "Next" to advance to the "Additional Data" application page.

Review the "Additional Data" page.

| A (~ )                        | Borrower Name                            | Lender Loan Number         | Application ID Number      |                            | USDA 🖿       |
|-------------------------------|------------------------------------------|----------------------------|----------------------------|----------------------------|--------------|
|                               | Customer, Ken                            | kzimport01                 | 20065                      |                            |              |
| ananteed Condenuriting System |                                          |                            | Additional Data   Buydos   | vn   Requirements   Borrow | Run Deve     |
|                               | Buydown                                  |                            |                            |                            |              |
|                               | (Interest Rate of last year of Buy       | down must equal Note Rate) |                            |                            |              |
|                               | Third Party Contributor                  | Select One                 | ¥                          |                            |              |
|                               | Start Rate Percent (Year 1)              |                            |                            |                            |              |
|                               | Interest Rate Year 2                     |                            |                            |                            |              |
|                               | Interest Rate Year 3                     |                            |                            |                            |              |
|                               | Insert More Buydown Y<br>Duration Months | ears                       |                            |                            |              |
| idditional Data               | Buydown Permanent Indicat                |                            |                            |                            |              |
| alidate Application           | (Check if applies)                       |                            |                            |                            |              |
| Credit / Underwriting         | <b>Requirements Checks</b>               |                            |                            |                            |              |
|                               | (Enter any that apply)                   |                            |                            |                            |              |
|                               | Are all RHS thermal and site             |                            | 2 <sup>(10)</sup>          |                            | Select One 💌 |
|                               | RHS thermal and site stands              | ards must be selected.     |                            |                            |              |
| Data Modified                 |                                          |                            | D Handbook 4150.2 and 4905 | 1 Standards met? (*)       | Select One 💌 |
|                               | HUD requirements must be                 | selected.                  |                            |                            |              |
|                               | Borrower Name CAIVRS                     | Number <sup>(f)</sup>      |                            |                            |              |

#### **Temporary Buydown Example**

Additional Data

Property Appraised Value (\*) 😔 Loan Amount cannot exceed Ap Estimated Site Value (\*) 😔

> ing Type <sup>(P)</sup> ing Type must be selected

fortgage Credit Certification (MCC)

roject Type tructure Type <sup>(7)</sup> tructure Type must be

| Buydown<br>(Interest Rate of last year of Buydown must equa    | I Note Rate) |
|----------------------------------------------------------------|--------------|
| Third Party Contributor                                        | Seller 💌     |
| Start Rate Percent (Year 1)                                    | 4.5000%      |
| Interest Rate Year 2                                           | 5.5000%      |
| Interest Rate Year 3                                           | 6.5000%      |
| Insert More Buydown Years                                      |              |
| Duration Months                                                | 36           |
| Buydown Permanent Indicator<br><mark>(Check if applies)</mark> |              |

If a buydown is associated with the application the user must complete the "Buydown" section.

#### **Temporary Buydowns**

- **Third Party Contributor:** For temporary buydowns funds cannot come from the borrower.
- **Start Rate Percent (Year 1):** Enter the first year interest rate.
- Interest Rate Year 2: Enter the second year interest rate. This rate can not increase more than 1% above the first year rate.
- Interest Rate Year 3: Enter the third year interest rate. This rate can not increase more than 1% above the second year rate.

Click on "Insert More Buydown Years" if applicable.

Enter the "Duration Months." If a 2-1-0 temporary buydown is utilized the duration would be "36."

**<u>Note:</u>** GUS will qualify a mortgage loan request with a temporary buydown at the full note rate.

GUS Lender User Guide December 2008

USDA

#### Permanent Buydown Example

| Buydown                                           |              |
|---------------------------------------------------|--------------|
| (Interest Rate of last year of Buydown must equa  | I Note Rate) |
| Third Party Contributor                           | Builder 🖌 🖌  |
| Start Rate Percent (Year 1)                       | 5.0000%      |
| Interest Rate Year 2                              | 5.0000%      |
| Interest Rate Year 3                              | 5.0000%      |
| Insert More Buydown Years                         |              |
| Duration Months                                   | 360          |
| Buydown Permanent Indicator<br>(Check if applies) |              |

#### Permanent Buydowns

- Third Party Contributor: The applicant(s) may pay for their own permanent buydown. RD Instruction 1980-D, section 1980.310(d) states for *low income applicants only*, loan discount points to reduce the note interest rate from the rate authorized in RD Instruction 1980-D, section 1980.320 is allowed. Discount points may not exceed 2% of the loan amount.
- **Start Rate Percent (Year 1):** Enter the permanently bought down interest rate.
- Interest Rate Year 2: Enter the same interest rate as year one.
- **Interest Rate Year 3:** Enter the same interest rate as year one.

Enter the "Duration Months" as "360."

Click on the "Buydown Permanent Indicator."

Click on "Next" to advance to the "Credit/Underwriting" application page.

Users may choose to order a new credit report or re-issue a current credit report for the applicant(s).

Select the appropriate credit report and/or underwriting option from the drop down box.

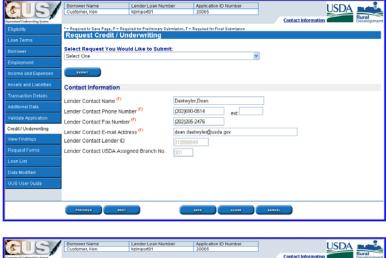

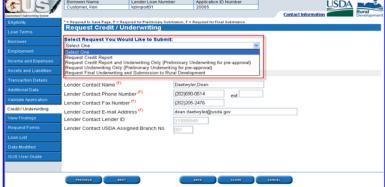

|                                                            | 1                                                                                                    |                             |                                  |                    |           |  |  |
|------------------------------------------------------------|----------------------------------------------------------------------------------------------------|-----------------------------|----------------------------------|--------------------|-----------|--|--|
|                                                            | Borrower Name                                                                                                    | Lender Loan Number          | Application ID Number            |                    | USDA      |  |  |
|                                                            | Customer, Ken                                                                                                    | kzimport01                  | 20065                            |                    | Rural     |  |  |
| Guaranteed Underscritting System                           |                                                                                                    |                             |                                  | Contact Informatic | Developme |  |  |
| Eligibility                                                | * – Required to Save Page, P – Required for Preliminary Submission, F – Required for Final Submission                                      |                             |                                  |                    |           |  |  |
| Loan Terms                                                 | Request Credit / Une                                                                                                    | derwriting                  |                                  |                    |           |  |  |
| Borrower                                                   | Select Request You Woul                                                                                                    |                             | Underwriting for pre-approval) 💌 |                    |           |  |  |
| Employment                                                 | Request Credit Report and On                                                                                                    | derwinning Only (Preminian) | Onderwinning for pre-approval)   | 1                  |           |  |  |
| Income and Expenses                                        | Complete items Below Before Submitting the Request for Credit Report Complete items below Before Submitting the Request for Credit report. |                             |                                  |                    |           |  |  |
| Assets and Liabilities                                     | To order new credit, select "New". To reissue credit, enter the reference number.                                                          |                             |                                  |                    |           |  |  |
| Transaction Details                                        |                                                                                                    | ew Reference Num            | ber 😌 Credit Status              |                    |           |  |  |
| Additional Data                                            | Customer, Ken                                                                                                    |                             | Unknown                          |                    |           |  |  |
|                                                            |                                                                                                    | Test (912)                  | ×                                |                    |           |  |  |
| Credit / Underwriting                                      | Account Number 1112223                                                                                                    | 33444                       | Pass                             | word •             |           |  |  |
| View Findings                                              | a come                                                                                                    |                             |                                  |                    |           |  |  |
| Request Forms                                              | Contact Information                                                                                                    | Contact Information         |                                  |                    |           |  |  |
|                                                            |                                                                                                    |                             |                                  |                    |           |  |  |
| Data Modified                                              | Lender Contact Name (*)                                                                                                    | Daetw                       | yler,Dean                        |                    |           |  |  |
| Data wouned                                                | Lender Contact Phone Numb                                                                                                    | ner <sup>(1)</sup>          | 90-0514 evt                      |                    |           |  |  |
| GUS User Guide Lender Contact Fax Number (*) (202)205-2476 |                                                                                                    |                             |                                  |                    |           |  |  |
|                                                            |                                                                                                    |                             |                                  |                    |           |  |  |
|                                                            | Lender Contact E-mail Address  dean daetwyler@usda.aov                                                                                     |                             |                                  |                    |           |  |  |
|                                                            | PREVIOUS NEXT                                                                                                    |                             | 541E EL68E                       | CANCEL             |           |  |  |
|                                                            |                                                                                                    |                             |                                  |                    |           |  |  |

Borrower Name Lender Loan Number Application ID Number Customer, Ken kdrmport01 20065 \*= Required to Save Page, P = Required for Preliminary Submission, F = Required for Final Submission Request Credit / Underwriting Your credit report and preliminary underwriting request is being processed, please wait... This example displays "Request Credit Report and Underwriting Only (Preliminary Underwriting for pre-approval)."

Additional data fields will dynamically appear based upon the user's credit/underwriting selection.

Users should click the box next to "Check to autopopulate liabilities from the credit report" if they wish to have the liabilities from the credit report transferred to the "Asset and Liabilities" page.

#### If the user has already populated the

"Liabilities" section from the imported loan file, they will <u>not</u> want to select the "auto-populate" function. If the "auto-populate" function is selected it will result in duplicate liabilities. This duplication will lead to a misrepresentation of debt obligations in GUS, and may adversely affect underwriting recommendations.

Click "Joint" for each applicant if there are two applicants and a joint credit report is needed.

Click "New" for each applicant if the credit report requested will be a new credit report.

If a re-issue of a current credit report is desired, the user must enter the "Reference Number" for each applicant.

The "Credit Status" will display "Unknown" until a credit report is successfully retrieved. Once the credit is retrieved the "Credit Status" will state "Complete." "Error" will appear if credit can not be retrieved. "Out of Date" will be listed if the credit retrieved is no longer valid.

Enter the "Service Provider."

Enter the "Account Number."

Enter the "Password."

#### User Note: Account numbers and passwords are issued by the user's credit provider, not by Rural Development.

"Your credit report and preliminary underwriting request is being processed, please wait..." message will display.

|                                 | Borrower Name Lender Loan Number Application ID Number USDA                                                                                      |  |  |  |  |
|---------------------------------|----------------------------------------------------------------------------------------------------|--|--|--|--|
| isarunited Underseriting System | Underwriting Findings   Underwriting Analysis   Credit Report                                                                                    |  |  |  |  |
|                                 | GUS UNDERWRITING FINDINGS REPORT                                                                                                    |  |  |  |  |
| Loan Terms                      | UNDERWRITING SUMMARY                                                                                                    |  |  |  |  |
|                                 | Underwriting Recommendation: REFER / ELICIBLE                                                                                                    |  |  |  |  |
|                                 | Property Bigbility Bigble Primary Borrower Customer, Ken                                                                                         |  |  |  |  |
|                                 | Income Bigbility Bigble Loan Bigbility ELGIBLE Submission Type Preliminary                                                                       |  |  |  |  |
|                                 | Borrower Bigbility for: Submission Date 12/10/2008<br>Customer, Ken BUDIBLE Submitted By Destwyler, Dean                                         |  |  |  |  |
| Transaction Details             | Loan Risk Evaluation Loan Status Pending                                                                                                    |  |  |  |  |
| Additional Data                 | Borrower Risk Evaluation<br>Outtomer, Ken ACCEPT                                                                                                 |  |  |  |  |
|                                 | Lender Norre                                                                                                    |  |  |  |  |
|                                 | Lender Taxi Id                                                                                                    |  |  |  |  |
| View Findings                   | USDA Assigned Branch Nor 001<br>Lender Loan Number kzimport01                                                                                    |  |  |  |  |
| Request Forms                   | Application ID Number 20065                                                                                                    |  |  |  |  |
|                                 |                                                                                                    |  |  |  |  |
|                                 | MORTGAGE INFORMATION                                                                                                    |  |  |  |  |
| GUS User Guide                  | LTV 97.5675%, NoteHy /HT ST50.05 Loan Type RHS<br>PMTRatio 24.3332* ModeHy /HT ST50.05 Loan Type RHS<br>Other MertHy Dek \$750.00 Loan Trem 3500 |  |  |  |  |
|                                 | TD Ratio 20.0717% Total Monthly Debt \$1.074.93 Amontization Type Fixed                                                                          |  |  |  |  |
|                                 | PREVIOUS NEXT PAINT CLOSE                                                                                                    |  |  |  |  |

If the action is successful the "GUS Underwriting Findings Report" will be displayed.

Users must review the findings to verify accurate data entry into GUS and examine the "Lender's Required Conditions" listed prior to submitting the loan to Rural Development for a conditional commitment for loan note guarantee.

User Note: GUS renders an underwriting <u>recommendation</u>. Underwriters must review all documentation, verify accuracy, completeness, and determine final loan approval. GUS does not take the place of prudent underwriting judgment.